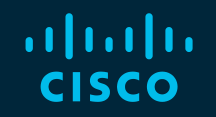

# You make possible

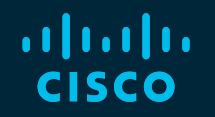

# cBR-8 & CCAP

Leveraging Operational Best Practices

Tejal Patel @tepatel

BRK-SPG2515

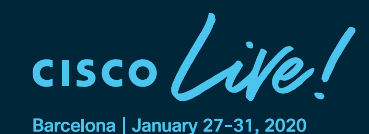

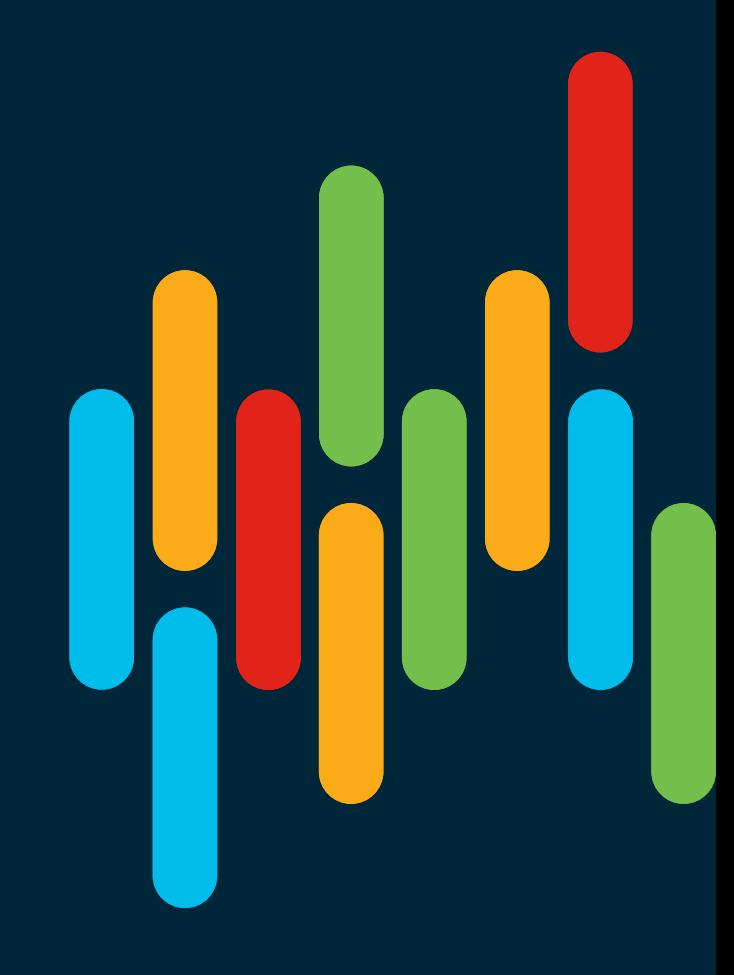

#### Cisco Webex Teams

#### Questions?

Use Cisco Webex Teams to chat with the speaker after the session

#### How

- Find this session in the Cisco Events Mobile App 1
- Click "Join the Discussion" 2
- Install Webex Teams or go directly to the team space 3
- Enter messages/questions in the team space 4

Webex Teams will be moderated by the speaker until June 16, 2020.

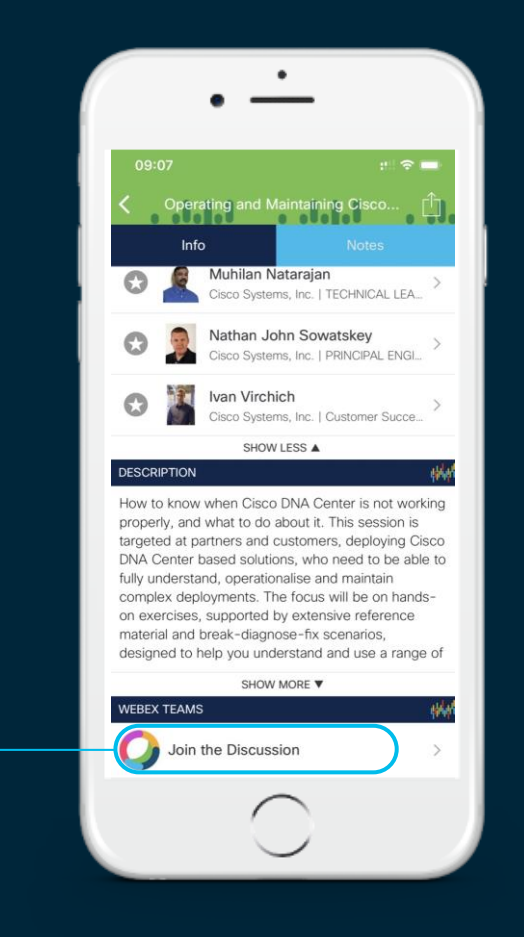

#### Agenda

- CCAP Introduction
- Operational Best Practices for cBR-8 Features & Tools
- Troubleshooting Techniques for CCAP Services
- cBR-8 Optimizations and Automation
- Summary
- Q & A

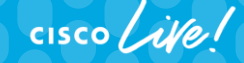

4

# CCAP Introduction

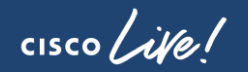

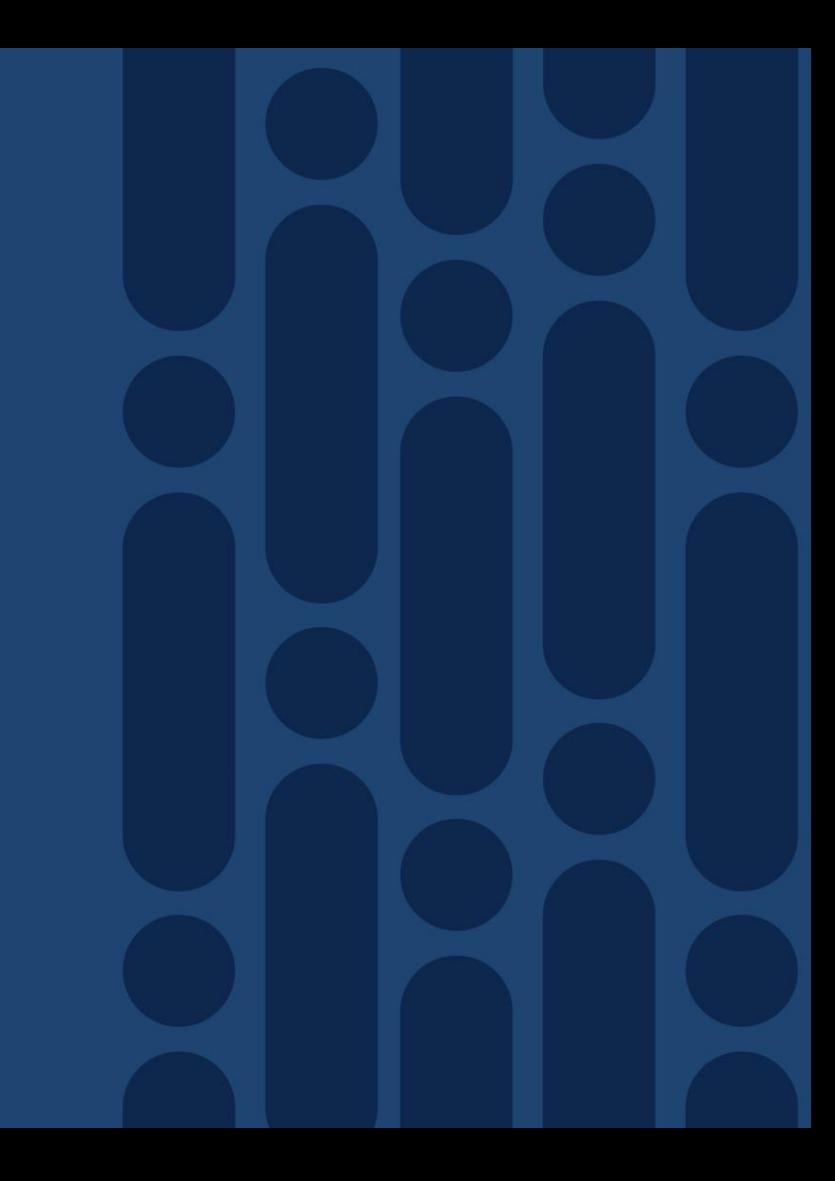

#### Early CCAP • Legacy uBR10k and

RFGW-10

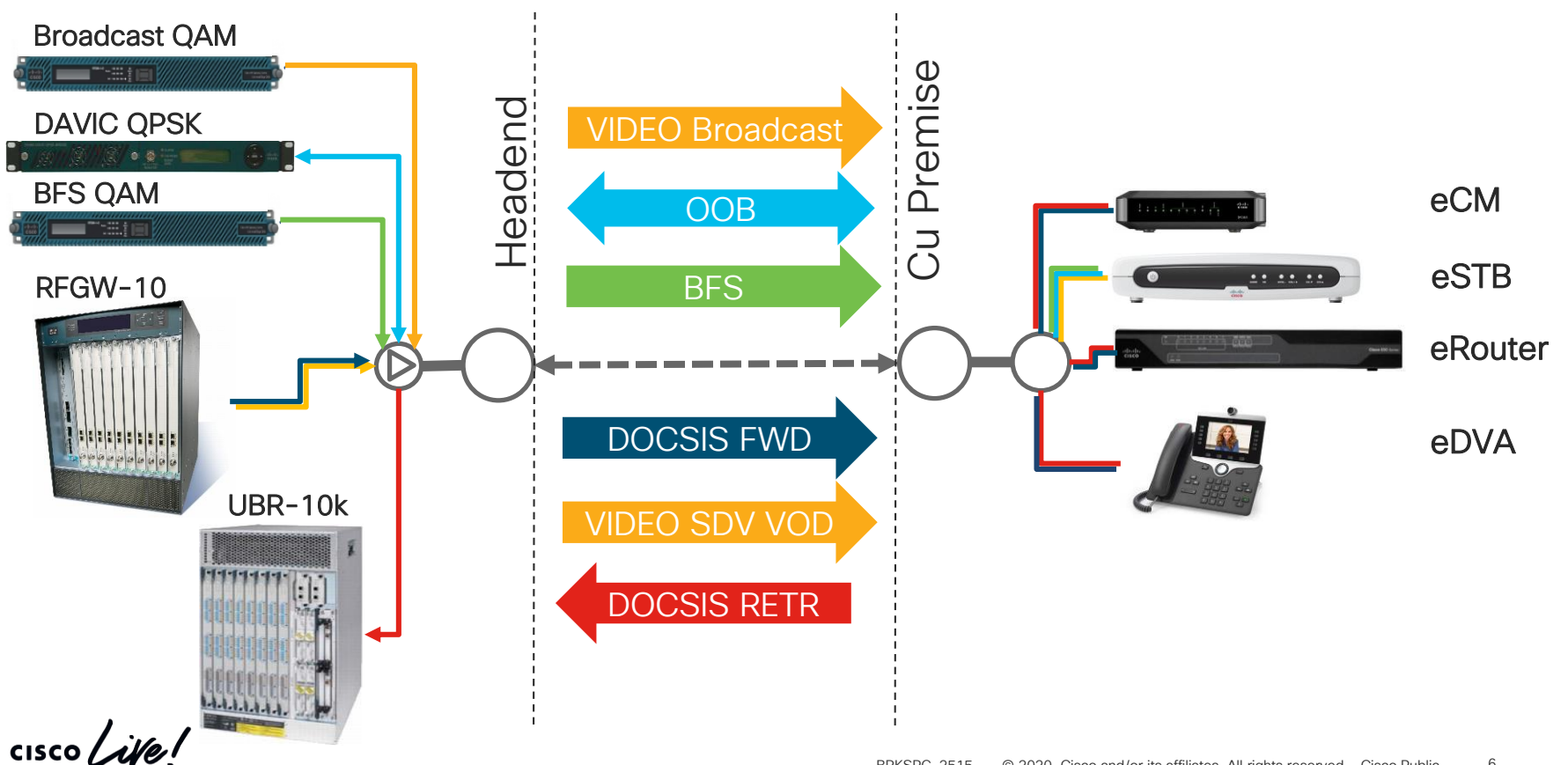

### CCAP Progression • Video OOB / BFS / Broadcast

not yet converged

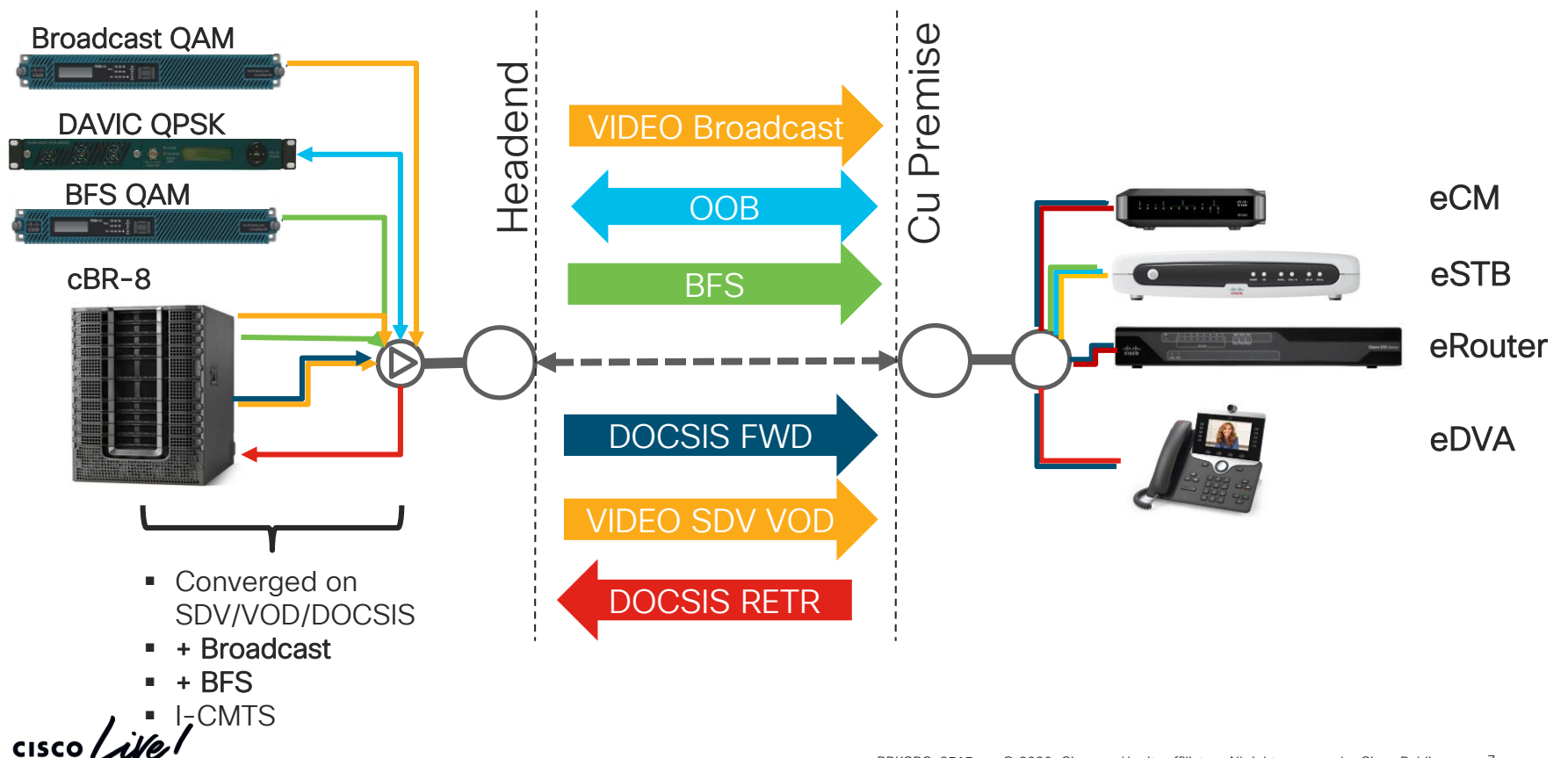

#### CCAP Progression and DAA (Distributed Access Architecture)

• Transition to DAA with support for Video OOB, BFS, and Encryption

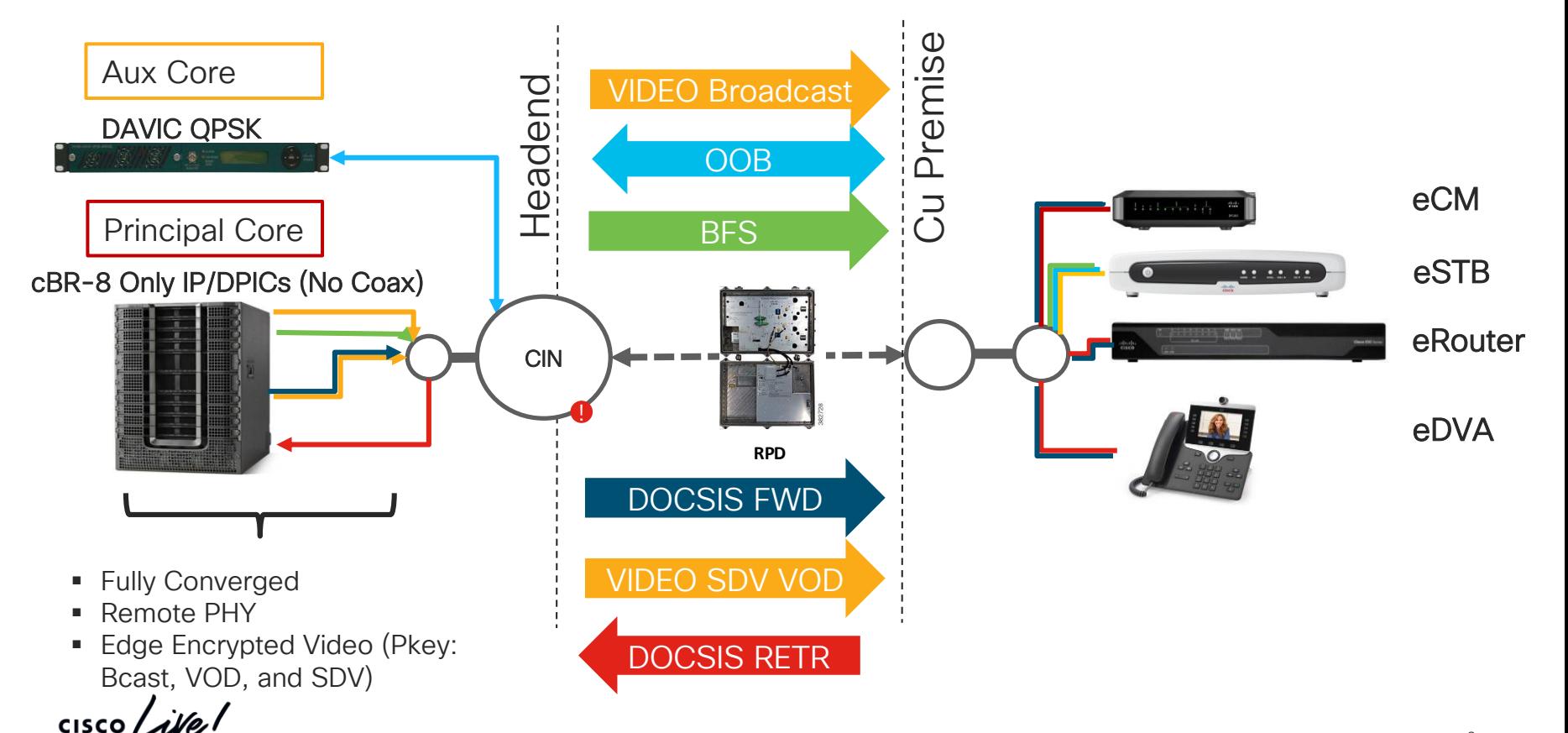

#### Cloud Native • Virtualize the CMTS

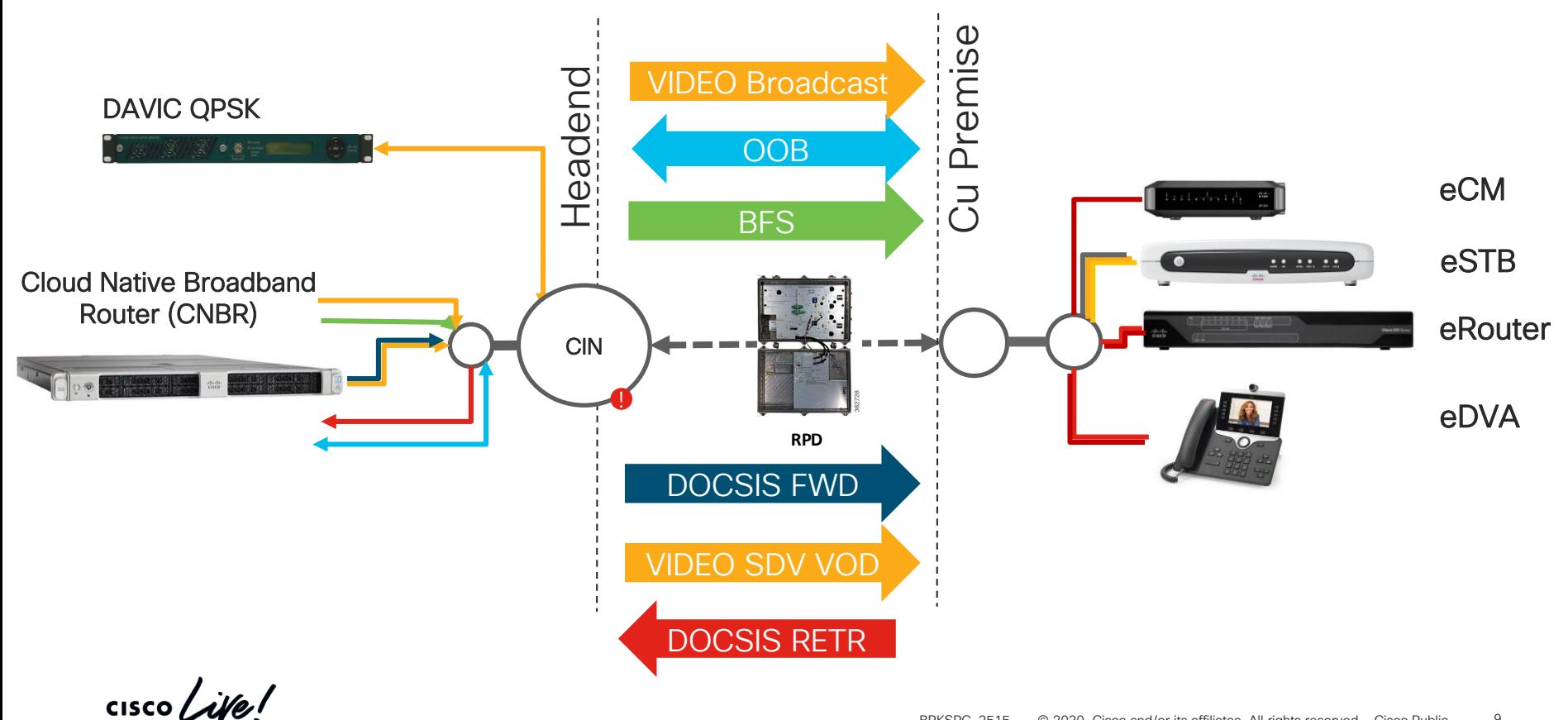

#### Cloud Native • Virtualize the CMTS

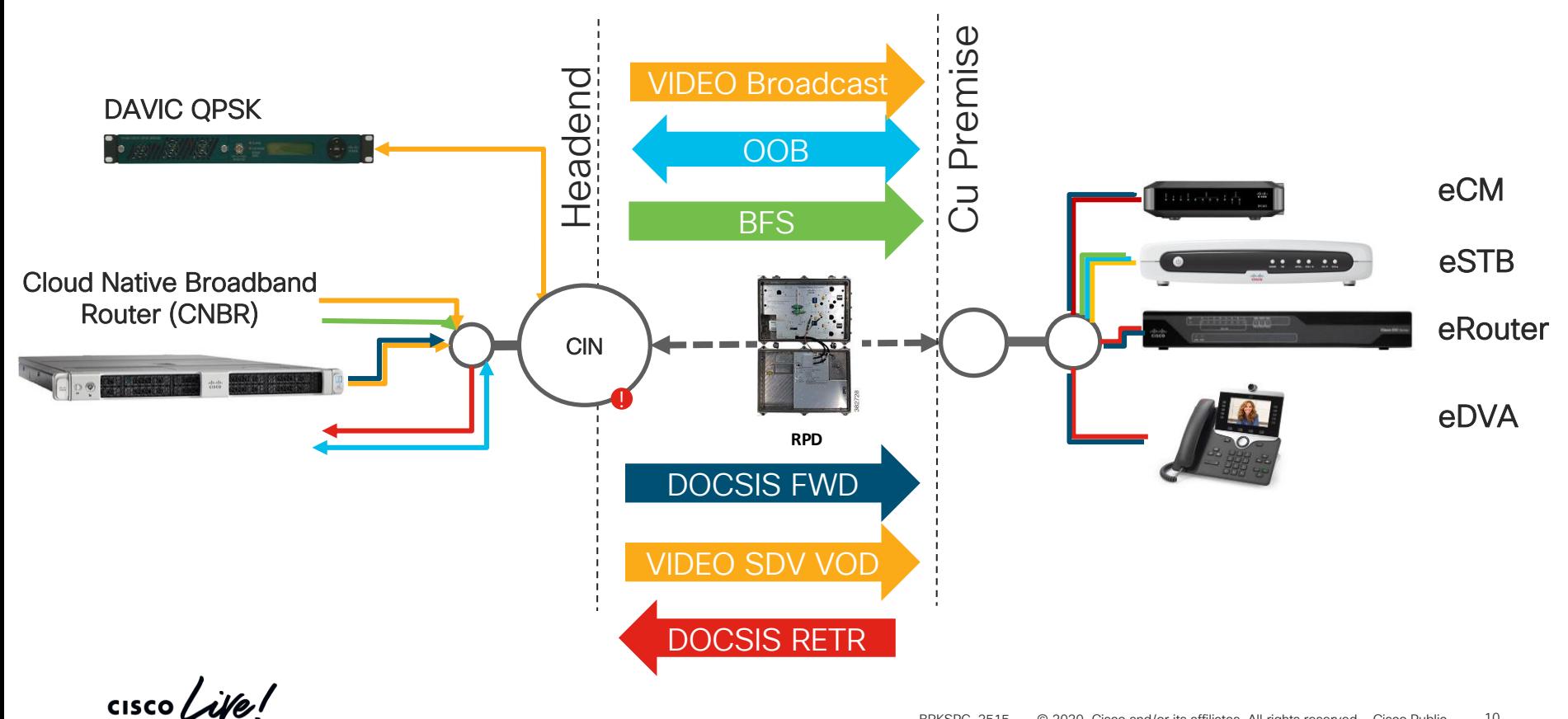

#### **Challenges**

- Staying productive with day-to-day management
- Achieving effective troubleshooting in the face of increasing complexity
- Deploying, Managing, and Monitoring with ever increasing density and scale
- Operational Best Practices for cBR-8 Features & Tools
- Troubleshooting Techniques for CCAP **Services**
- cBR-8 Optimizations and Automation

Operational Best Practices for cBR-8 Features & Tools

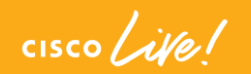

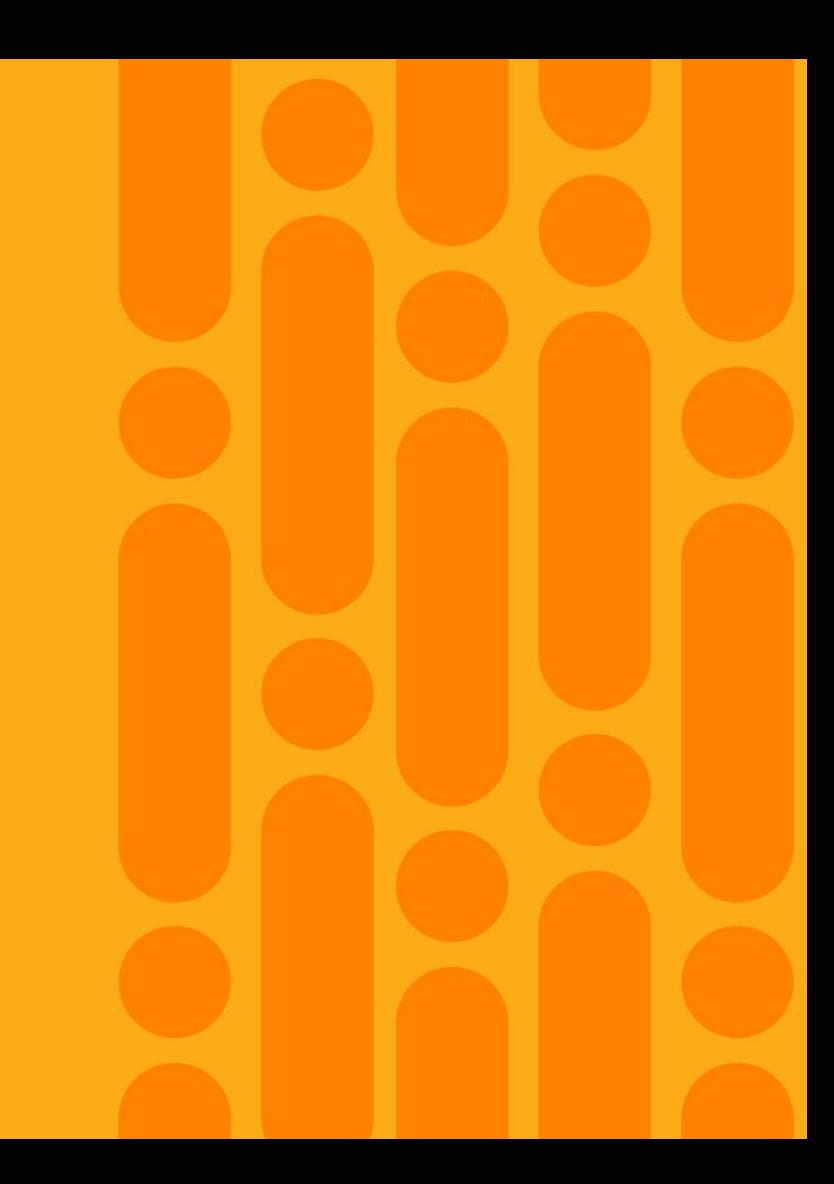

#### Agenda

- Features & Tools
	- Operational Simplification with Service Groups, Load-Balancing, and DSG
	- Dynamic Bonding Group
	- Load Balancing with Dynamic Bonding Groups
	- Upstream Resiliency
	- Linear Power Tilt
	- D3.1 Time and Frequency Division Multiplexing
	- Timing Considerations for R-PHY and CIN
	- DOCSIS Predictive Scheduler
	- PTP Considerations
	- IOS Guest Shell

#### Operational Simplification

•Service-Groups •Load-Balancing •DSG

- Simplified and Shortened configuration(s)
- Per-Fiber Node instantiation
- Model similar to future Cisco offerings (cloud native)
- Cannot adjust on-the-fly for individual SGs

CISCO  $\overline{\mathcal{A}}$ 

# Operational Simplification

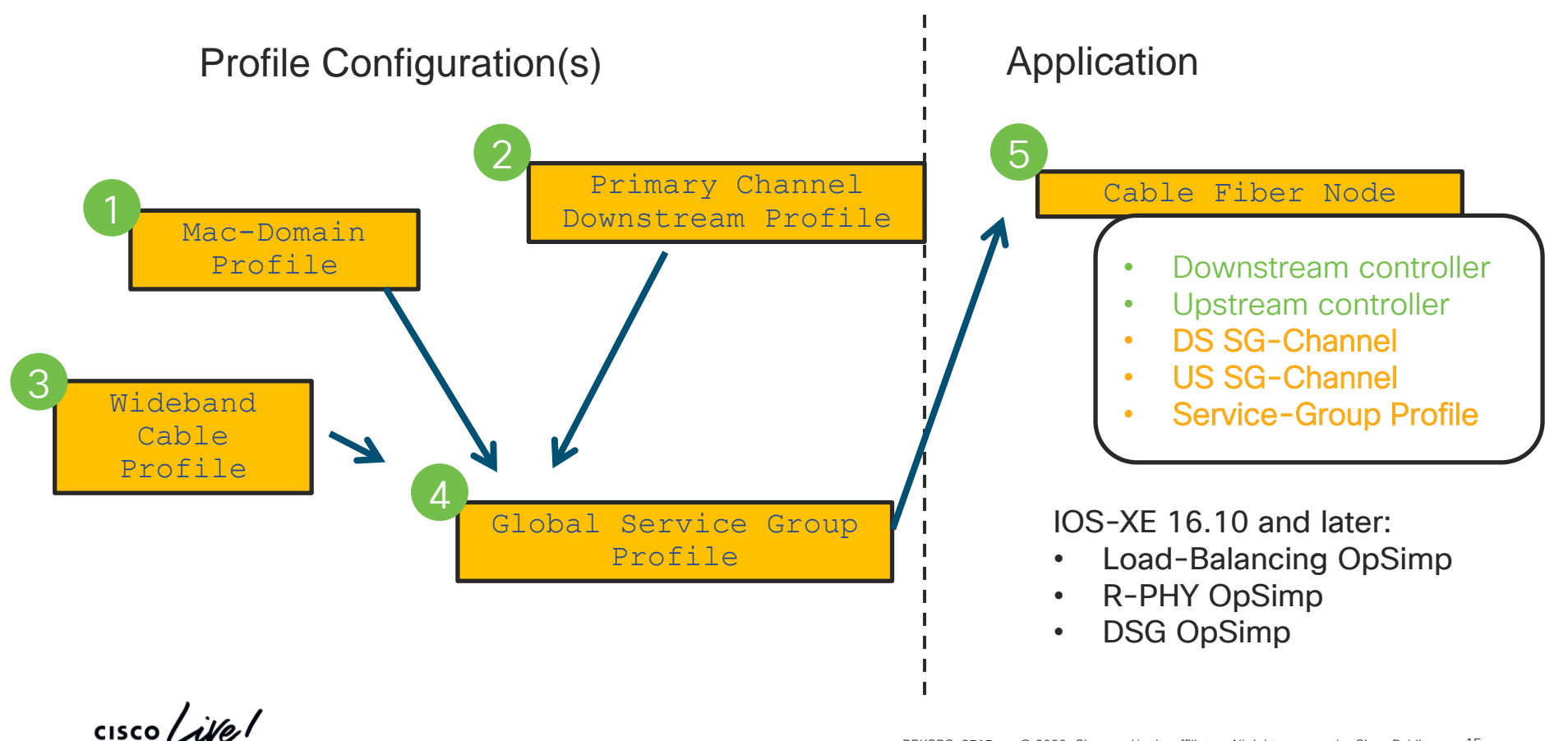

### Operational Simplification

cable wideband auto-reset #(rphy)# cable wideband rphy-auto-reset

```
cable profile mac-domain MD-1-PROFILE
cable shared-secret 7 secret
```
cable privacy mandatory

```
cable profile downstream DS-1-PROFILE
 cable rf-bandwidth-percent 1
```

```
cable profile wideband-interface WB-1-PROFILE
 cable downstream attribute-mask 0x80000000
```

```
cable profile service-group RPHY-1-PROFILE
```
cable bundle 1 mac-domain 0 profile MD-1-PROFILE downstream sg-channel 0-31 profile DS-1-PROFILE upstream 0 sg-channel 0 upstream 1 sg-channel 1 upstream 2 sg-channel 2 upstream 3 sg-channel 3 us-bonding-group 1 upstream 0 upstream 1  $\#$ ... wideband-interface 1 profile WB-1-PROFILE downstream sg-channel 0-3 rf-bandwidth-percent 1  $#$ ... downstream sg-channel 0-31 rf-bandwidth-percent 1 wideband-interface 33 profile WB-1-PROFILE downstream sg-channel 0-31 158 rf-bandwidth-percent 1

```
cable mac-domain-profile MD-1-PROFILE
                    cable managed fiber-node 1
         downstream Integrated-Cable 1/0/0 rf-channel 0-31 158
         upstream 0 Upstream-Cable 1/0/0 us-channel 0
         upstream 1 Upstream-Cable 1/0/0 us-channel 1
         upstream 2 Upstream-Cable 1/0/0 us-channel 2
         upstream 3 Upstream-Cable 1/0/0 us-channel 3
         cable upstream 0 power-adjust continue 6
         cable upstream 1 power-adjust continue 6
         cable upstream 2 power-adjust continue 6
         cable upstream 3 power-adjust continue 6
         cable upstream balance-scheduling
         cable upstream bonding-group 1
          upstream 0
          upstream 1
          upstream 2
          upstream 3
          attributes 80000000
cable fiber-node 1
```

```
downstream Downstream-Cable 1/0/0
upstream Upstream-Cable 1/0/0 
downstream sg-channel 0 31 downstream-Cable 1/0/0 rf-channel 0 31
downstream sg-channel 158 downstream-Cable 1/0/0 rf-channel 158
upstream sg-channel 0 3 Upstream-Cable 1/0/0 us-channel 0 3
service-group profile RPHY-1-PROFILE
```
#### Operational Simplification with Load-Balancing

• Create a Profile Load-Balance and apply it within the Profile Service-Group

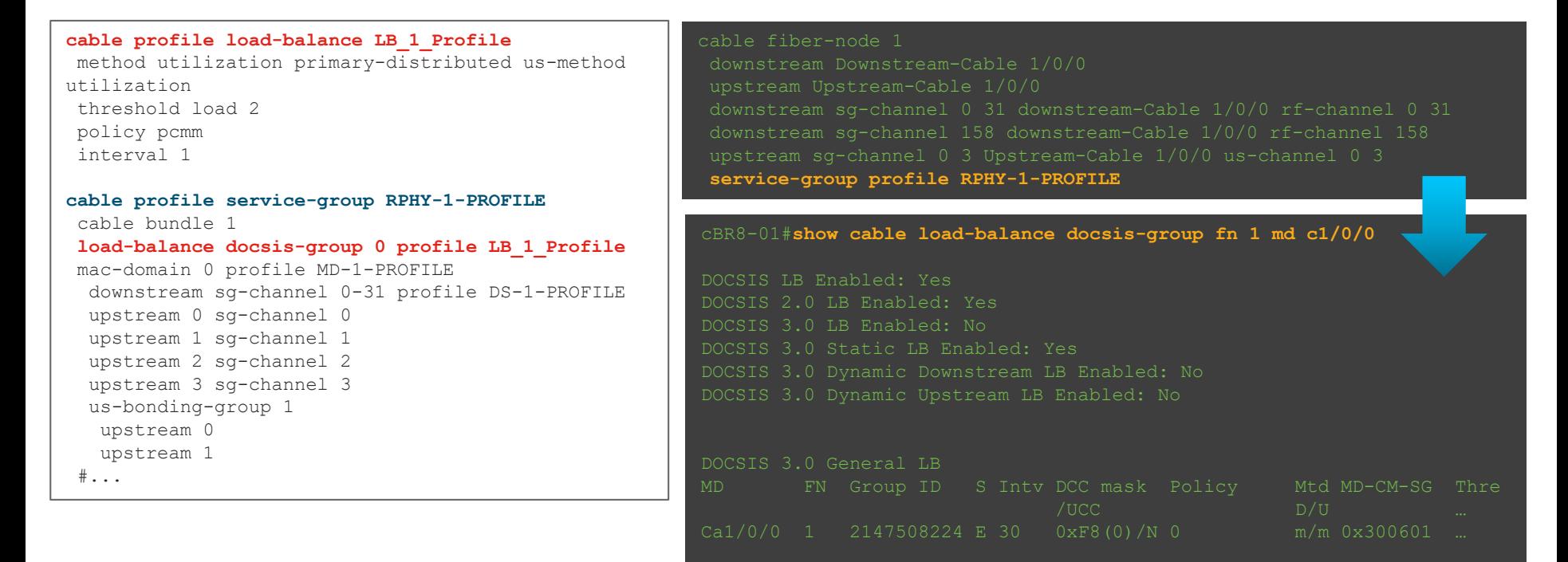

 $\frac{1}{2}$  cisco  $\frac{1}{2}$ 

# Operational Simplification with DSG

• In your Profile Service-Group add DSG Configurations

```
cable profile service-group RPHY-1-PROFILE
 cable bundle 1
mac-domain 0 profile MD-1-PROFILE
  downstream sg-channel 0-31 profile DS-1-PROFILE
 upstream 0 sg-channel 0
  upstream 1 sg-channel 1
 upstream 2 sg-channel 2
  upstream 3 sg-channel 3
  cable downstream dsg chan-list 111
  cable downstream dsg timer 1
  cable downstream dsg vendor-param 2
  cable downstream dsg tg 4500
  cable downstream dsg tg 4500 priority 2
  cable downstream dsg tg 4500 vendor-param 2
  cable downstream dsg tg 4500 ucid 1 2
…
```
What about *DSG TG Channel* ? It is auto-generated upon instantiation

cable mac-domain-profile MD-1-PROFILE cable managed fiber-node 1 cable fiber-node 1 downstream Downstream-Cable 1/0/0 upstream Upstream-Cable 1/0/0 downstream sg-channel 0 31 downstream-Cable 1/0/0 rf-channel 0 31 downstream sg-channel 158 downstream-Cable 1/0/0 rf-channel 158 upstream sg-channel 0 3 Upstream-Cable 1/0/0 us-channel 0 3 **service-group profile RPHY-1-PROFILE** cBR8-01# **Show derived-config interface Cable1/0/0** cable downstream dsg chan-list 111 cable downstream dsg timer 2 cable downstream dsg vendor-param 2 **cable downstream dsg tg 4500 channel 1** Use "show derived-configs" to see individual instantiations

…

#### Dynamic Bonding Groups

- Optimization of utilization by creation of as-needed Bonding Group(s)
- Optimization against CM bonding capabilities
- Compatible with LB, RBG(s), and Static BG(s)
- Relatively new
- Hard to completely backout

 $CISCO$  /  $\ddot{\mathcal{A}}$ 

#### Dynamic Bonding Groups

- To enable configure "cable dynamic-bonding-group"
- IOS-XE will attempt to create bonding groups to accommodate CM capabilities and distributions
- DBG feature complies with standard RCP profiles
- Interoperable with Resiliency Bonding Groups and Load-balancing
- Unused dynamic bonding groups can be reclaimed by system
- Only way to cleanly back out is to reload

#### Dynamic Bonding Groups

• Feature will attempt to match CM RCP and create new Bonding Group

| $CBR8-1#$ show cable mac-domain cable1/0/0 rcc     |                |         |                      |                       |    |                       |   |               |                    |           |
|----------------------------------------------------|----------------|---------|----------------------|-----------------------|----|-----------------------|---|---------------|--------------------|-----------|
| $RCC-TD$                                           | <b>RCP</b>     |         |                      | RCs MD-DS-SG CMs      |    | WB/RCC-TMPL D3.0 D3.1 |   |               |                    |           |
| 1                                                  | 00 00 00 00 00 |         | 32<br>$\overline{0}$ | $\overline{0}$        |    | $WB$ $(Wi1/0/0:0)$    | Y | Y             |                    |           |
| 2                                                  | 00 00 00 00 00 |         | 8 0                  | 1                     |    | WB (Wi1/0/0:1)        | Y | Y             |                    |           |
| 3                                                  | 00 00 00 00 00 |         | 16 0                 |                       | WB | (Wi1/0/0:2)           | Y | Y             |                    |           |
| $\overline{4}$                                     | 00 00 00 00 00 |         | $24 \quad 0$         | $\mathbf{1}$          |    | WB $(Wi1/0/0:3)$      | Y | Y             |                    |           |
| $CBR8-1#$ show cable dynamic-bonding-group summary |                |         |                      |                       |    |                       |   |               |                    |           |
| Dynamic bonding group: Enable                      |                |         |                      |                       |    |                       |   |               |                    |           |
| BG ID BG Name                                      |                | BG Size | CMs                  | ServFlows Create Time |    |                       |   | Create Client | BG State           | RFid list |
| 8194<br>8223                                       | Wi1/0/0:3      | 24      | 8                    | 16                    |    | Apr 7 09:12:47.190    |   | MODEM ONLINE  | <b>OPERATIONAL</b> | $8200 -$  |
| $\cdots$                                           |                |         |                      |                       |    |                       |   |               |                    |           |

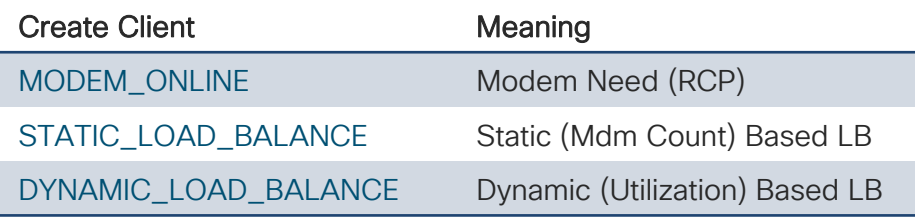

 $\frac{1}{4}$ 

• Creates bonding groups for DOCSIS 3.1/3.0 modems to leverage based on utilization

```
cable acfe enable
cable dynamic-bonding-group
cable dynamic-bonding-group reclaim-threshold percent 5 modems 6
       …
cable load-balance docsis-enable
cable load-balance docsis30-enable
cable load-balance docsis30-enable dynamic downstream
cable load-balance method-utilization min-threshold 20
..
cable load-balance docsis-group FN 1 MD Cable1/0/0
method utilization
policy pure-ds-load
interval 60
…
```
• Utilization based load-balancing seeks to fill-in underutilized BW

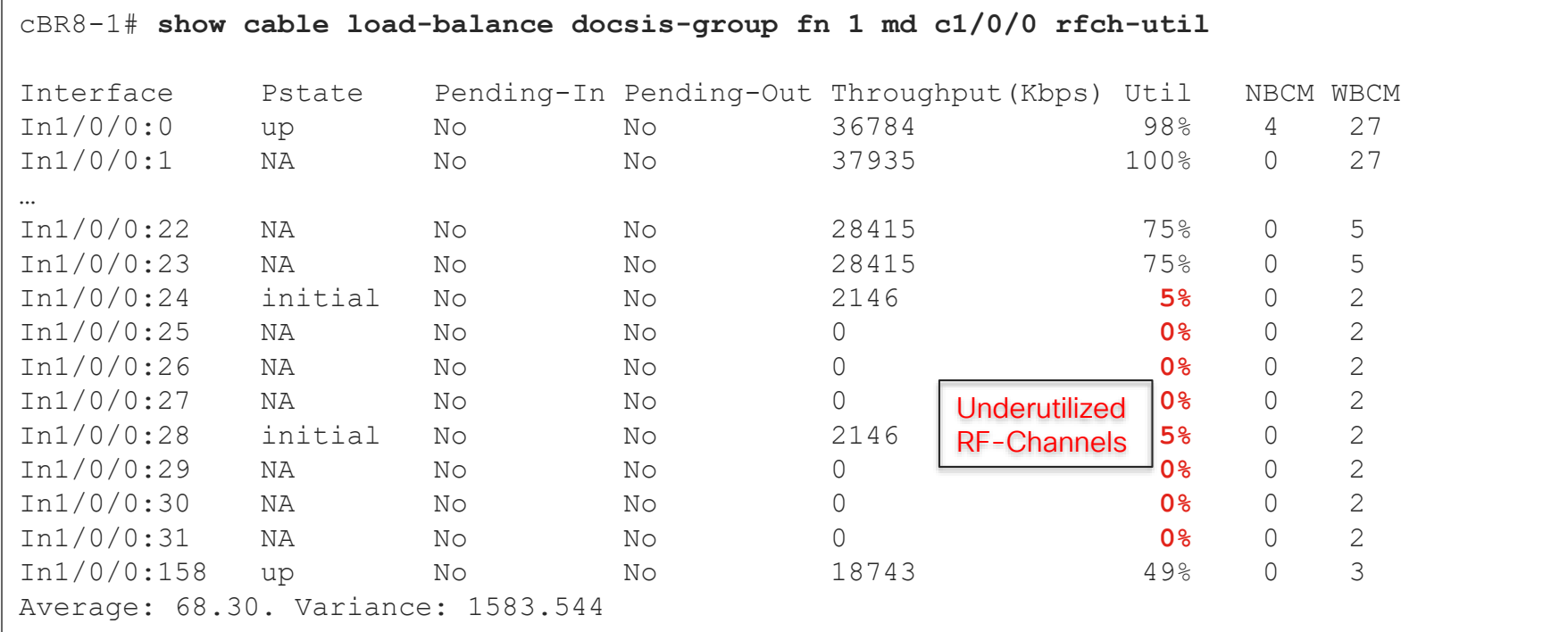

• Utilization based load-balancing fills-in underutilized BW by creating BG to leverage RF-channel(s)

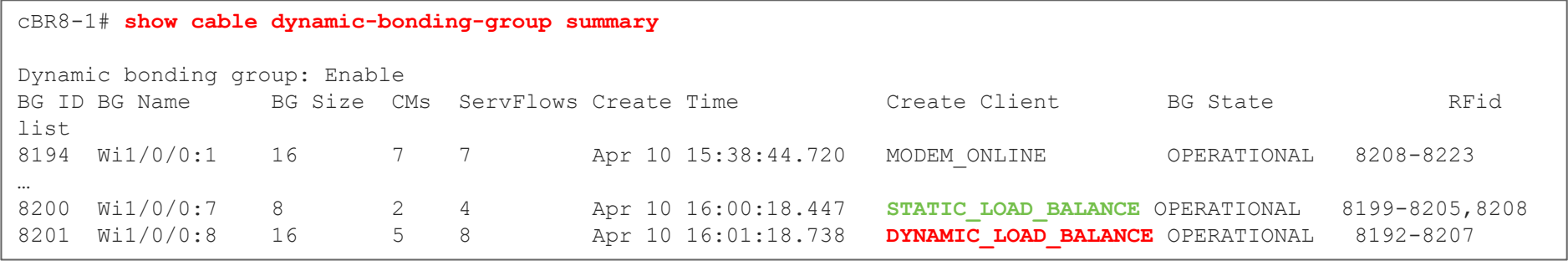

#### • For example – after LB with DBG we see utilization across all RF-ch cBR8-1# **show cable load-balance docsis-group fn 1 md c1/0/0 rfch-util** Interface Pstate Pending-In Pending-Out Throughput(Kbps) Util NBCM WBCM In1/0/0:0 up No No 36787 98% 3 7 In1/0/0:1 NA No No 22567 60% 0 7 In1/0/0:2 NA No No 22568 60% 0 7 In1/0/0:3 NA No No 22567 60% 0 7 In1/0/0:4 up No No 21524 57% 0 7 In1/0/0:5 NA No No 22567 60% 0 7 In1/0/0:6 NA No No 22567 60% 0 7 In1/0/0:7 NA No No 22568 60% 0 8 … In1/0/0:25 NA No No 37938 **100%** 0 18 In1/0/0:26 NA No No 37938 **100%** 0 18 In1/0/0:27 NA No No 37938 **100%** 0 18 In1/0/0:28 up No No 36788 **98%** 9 22 In1/0/0:29 NA No No 37938 **100%** 0 18 In1/0/0:30 NA No No 37938 **100%** 0 18 In1/0/0:31 NA No No 37938 **100%** 0 18 In1/0/0:158 up No No 18581 49% 0 3 Average: 85.757

© 2020 Cisco and/or its affiliates. All rights reserved. Cisco Public

Variance: 284.62

#### Upstream Resiliency Data-Burst Resiliency for D3.0 MTC-Mode

#### • Improvement on classic US Partial Mode transitions

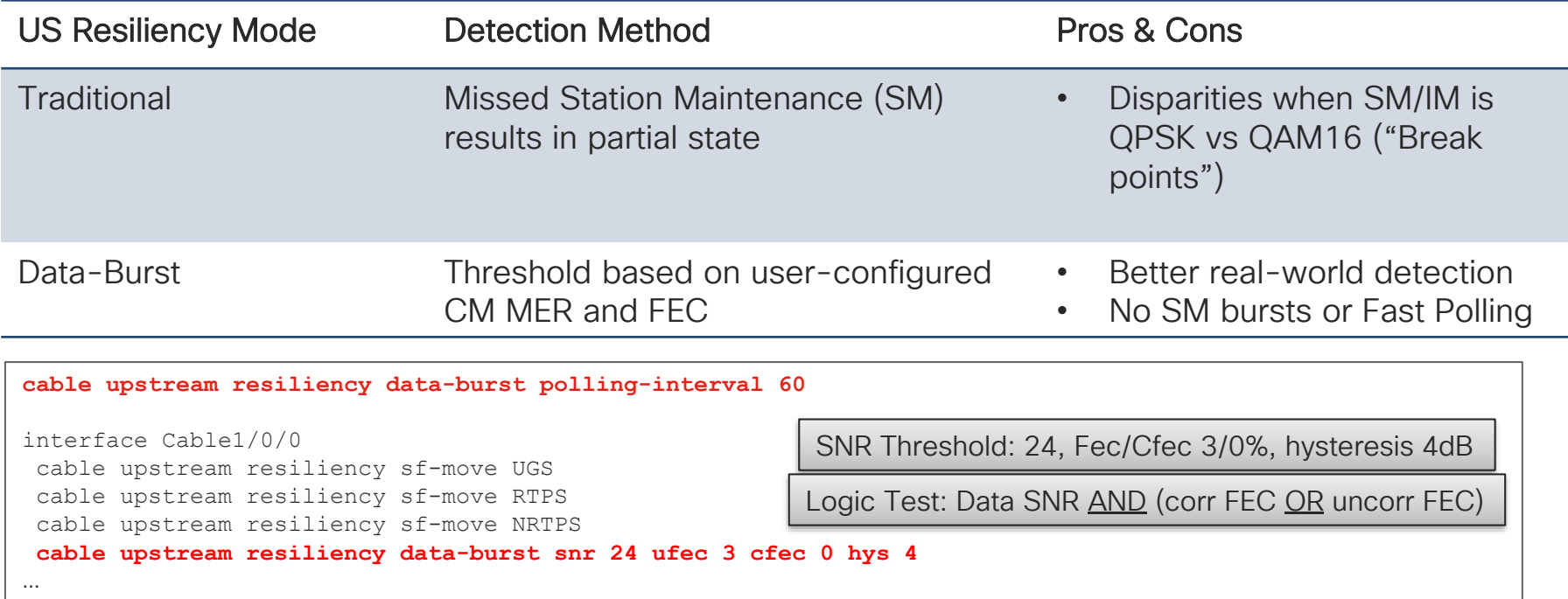

# Upstream Resiliency US Resiliency Service-Flow

- Moves UGS (active voice) off impaired upstream of CM
- Service flows preserved

```
cable upstream resiliency data-burst polling-interval 60
interface Cable1/0/0
 cable upstream resiliency sf-move UGS
 cable upstream resiliency sf-move RTPS
 cable upstream resiliency sf-move NRTPS
 cable upstream resiliency data-burst snr 24 ufec 3 cfec 0 hys 4
…
```
#### Linear Power Tilt

Automatically configure controller to tilt the output power (linearly)

#### Set with "power-tilt linear *db* max-frequency *Hz*" under controller

```
controller integrated-cable 1/0/0
max-carrier 96
base-channel-power 36
power-tilt linear 4.0 max-frequency 1218000000
rf-chan 0 31
 type DOCSIS
 frequency 60300000rf-output NORMAL
 power-addjust 0.03qam-profile 1
 docsis-channel-1\frac{3}{6}…
                 cBR8-01#show controller integrated-Cable 1/0/0 rf-ch 0-162
                 Chan State Admin Frequency Type Annex Mod srate Interleaver dcid power output
                  0 UP UP 603000000 DOCSIS B 256 5361 I32-J4 1 35.1 NORMAL
                  2 UP UP 615000000 DOCSIS B 256 5361 I32-J4 3 35.1 NORMAL
                  3 UP UP 621000000 DOCSIS B 256 5361 I32-J4 4 35.2 NORMAL
                  4 UP UP 627000000 DOCSIS B 256 5361 I32-J4 5 35.2 NORMAL
                  5 UP UP 633000000 DOCSIS B 256 5361 I32-J4 6 35.2 NORMAL
                  6 UP UP 639000000 DOCSIS B 256 5361 I32-J4 7 35.3 NORMAL
                  7 UP UP 645000000 DOCSIS B 256 5361 I32-J4 8 35.3 NORMAL
                  8 UP UP 651000000 DOCSIS B 256 5361 I32-J4 9 35.3 NORMAL
                  9 UP UP 657000000 DOCSIS B 256 5361 I32-J4 10 35.4 NORMAL
                  10 UP UP 663000000 DOCSIS B 256 5361 I32-J4 11 35.4 NORMAL
                  11 UP UP 669000000 DOCSIS B 256 5361 I32-J4 12 35.4 NORMAL
```
 $\frac{1}{2}$  cisco  $\frac{1}{2}$ 

#### Time and Frequency Division Multiplexing DOCSIS 3.1 OFDMA and D3.0 SCQAM Over the same spectrum

- $\cdot$  Optimize upstream for D and D3.0 environment
- Division against timeaxis
- Caveats: Bandwidth considerations from crossbonding  $(D3.1 \text{ vs } D3.0 \text{ dev})$

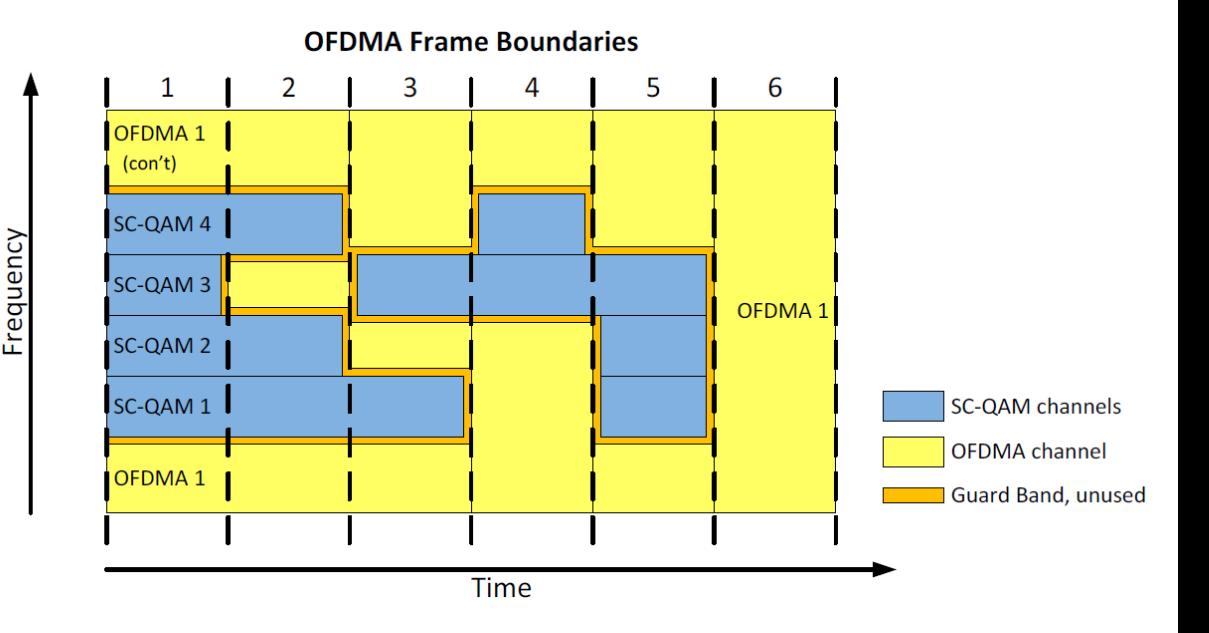

# TaFDM Configuration Sample

- Overlap the OFDMA Frequency Range with SC-QAM
- Configure the Initial Ranging **Frequency**
- IOS-XE will automatically implement TaFDM
- Ensure you are running 16.7 and later IOS-XE
- Caveats Possible bandwidth limitations with D3.0 only modems

```
cable mod-profile-ofdma 470
 subcarrier-spacing 50KHz
initial-rng-subcarrier 64
fine-rng-subcarrier 192
data-iuc 9 modulation 1024-QAM pilot-pattern 1
data-iuc 10 modulation 512-QAM pilot-pattern 1
data-iuc 11 modulation 256-QAM pilot-pattern 1
data-iuc 12 modulation 128-QAM pilot-pattern 1
data-iuc 13 modulation 64-QAM pilot-pattern 1
```
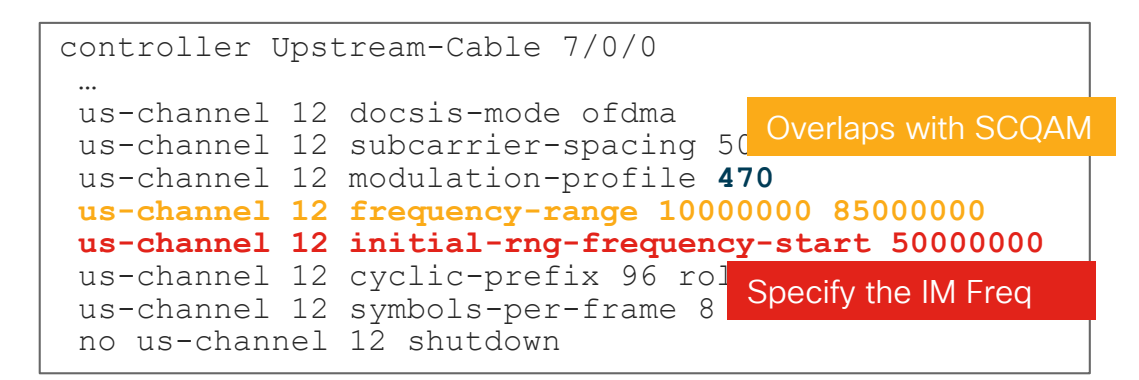

# TaFDM Considerations

Should you implement TaFDM?

- Faster D3.1 Speeds Possible with TaFDM than with Cross-Bonded
- … Possibly at the cost of D3.0 Traffic rates!
- Current scheduler only reserves up to 20% for SC-QAM traffic
- TaFDM does provide higher D3.1 modem speeds but at the expense of limiting D3.0 traffic
- Cross bonding between OFDMA channel and SC-QAM provides almost the same D3.1 speeds without as much impact to D3.0 traffic

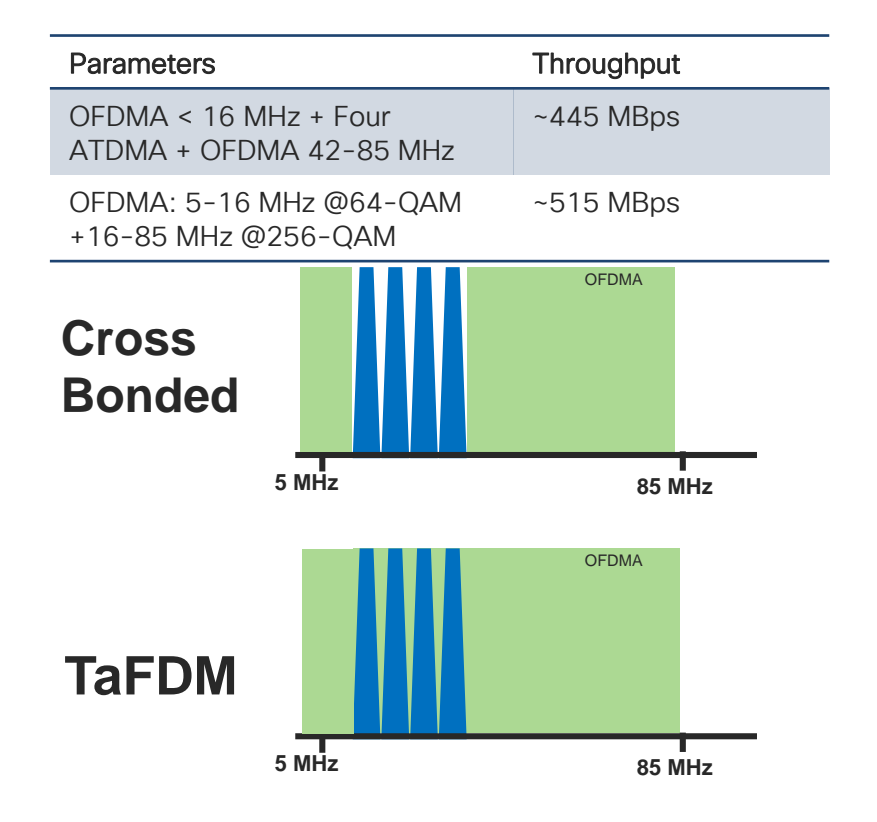

#### DOCSIS Timing Considerations for R-PHY & CIN

- DOCSIS requires timing elements to schedule upstream
- PTP is used to achieve common timing for CCAP core and RPD
- DLM can be use so MAP advance time adjust to changes in CIN
- DLM does not reduce request-grant delay in CIN with large delay times or address high CIN delay variance
- DOCSIS Predictive Scheduling (DPS) can reduce / eliminate request-grant delay by proactively giving upstream grants to modems based on historic traffic patterns

#### DOCSIS Predictive Scheduler

- Possible Increased delay with DAA
- Account for this with DOCSIS Predictive scheduler
- Result is generally higher throughput potential

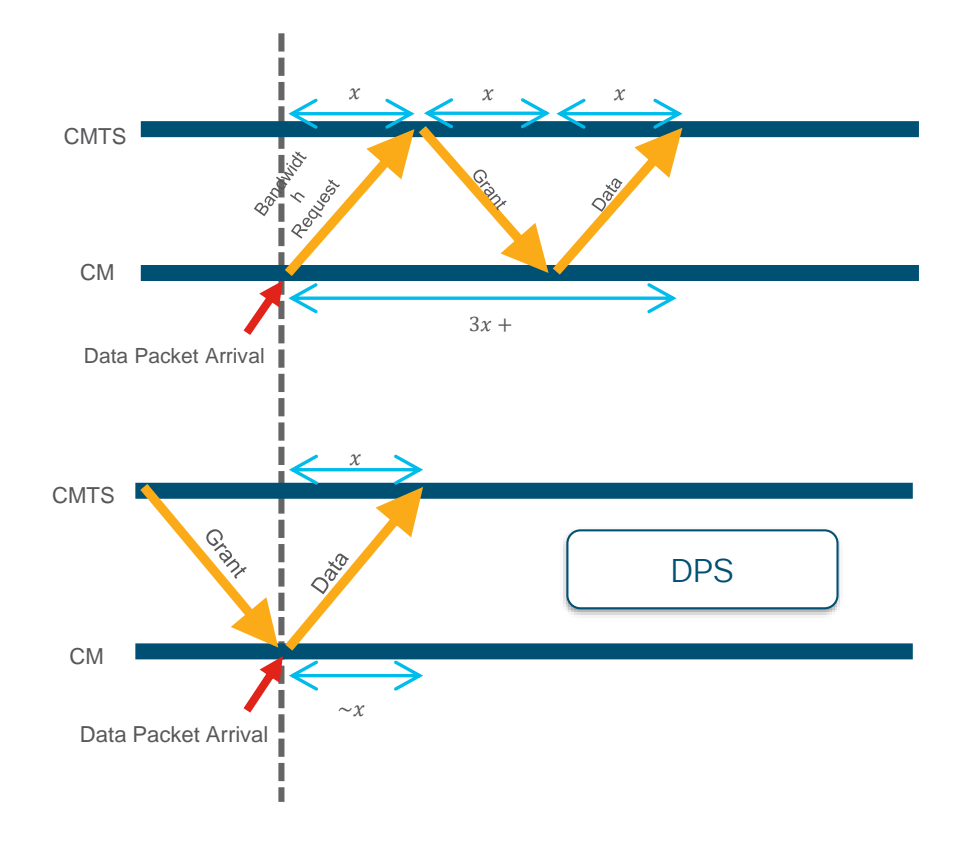

### DOCSIS Predictive Scheduler-Latency Graph

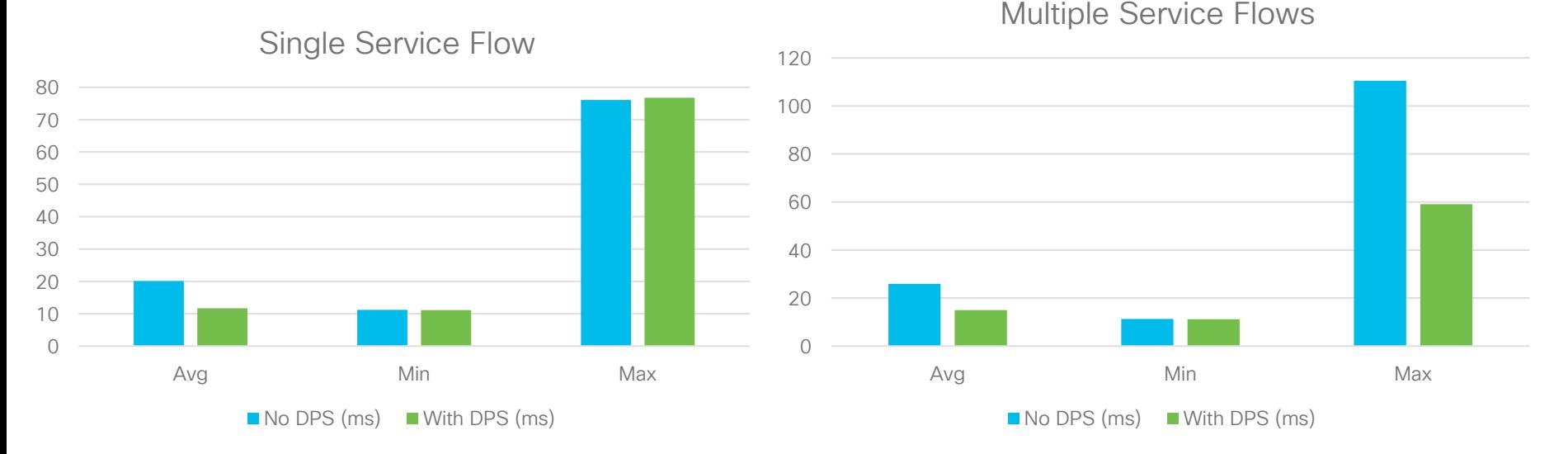

- Tests use UDP, 40 Mbps with mixed packet size, BE SFs
- 10 ms of latency in the CIN
- Significant improvement in average latency in both cases, but outliers still exist

cisco/

#### DOCSIS Predictive Scheduler

• Configure under the MAC-Domain with "cable upstream dps"

```
cBR8-01#show interface cable 1/0/0 mac-scheduler 0
     DOCSIS 1.1 MAC scheduler for Cable1/0/0/U0 : rate 15360000
     wfq:None
     us_balance:OFF
     dps:ON
     dpon_mode:OFF
     fairness:OFF
     Queue[Rng Polls] flows 0
     Queue[CIR Grants] flows 0
     ...
```
 $\frac{1}{4}$ 

#### Timing Servers and Placement

- PTP Boundary and Master Support for cBR-8 starting in 16.12
- Master Clock have scale limitations
- Placement affects Latency and Jitter
- Path Delay Variance must be <=10ms
- Core and associated RPDs should have common master, be in common domain
- Allows increased sessions by making cBR8 PTP Master or **Boundary**
- Consider placing ASR or NCS Master along CIN Spine
- Symmetric path between Master and Slave important
# IOS Guest Shell

• Decoupled execution space within a Linux container

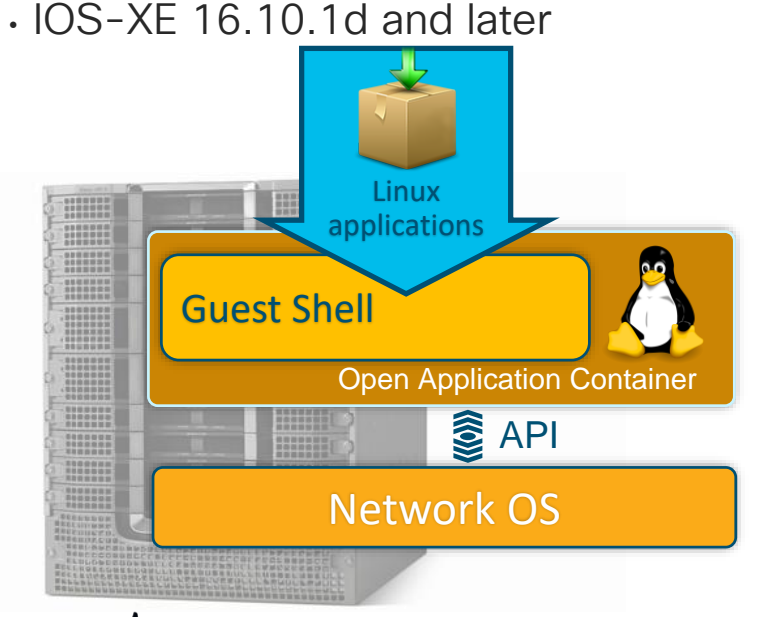

- Access to the network over Linux network interfaces
- Access to bootflash
- Access to IOS CLI
- Ability to install and run python scripts
- Ability to install and run Linux applications

# Guestshell and Python

### IOS-XE "On-Box" Python

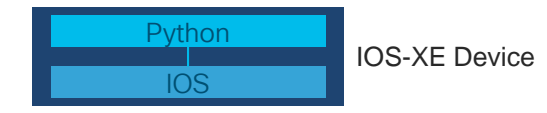

- Scripts executed locally on cBR-8
- Ideal for:
	- Provisioning automation (ZTP)
	- Automating Embedded Event Manager responses
	- Application development
	- Internet of things (IOT)
	- Complex Troubleshooting Tooling

## IOS-XE "Off-Box" Python

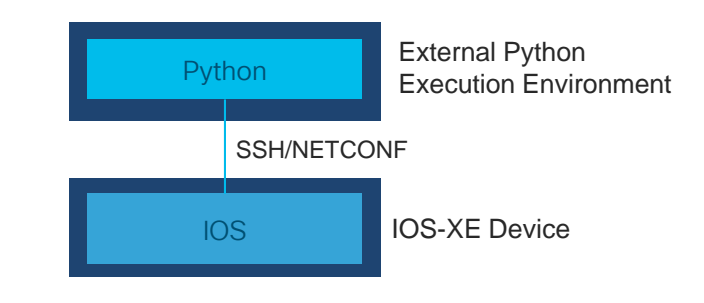

- Scripts executed externally
- Ideal for:
	- Configuration management automation
	- Telemetry & Operational data
	- Controller use cases including APIC-EM / Cisco Network PNP

# IOS Guest Shell

## • Configure "iox", Interface VirtualPortGroup, and app-hosting

### parameters cBR8-01#show iox-service IOx Infrastructure Summary: --------------------------- IOx service (CAF) : Running IOx service (HA) : Not Running IOx service (IOxman) : Running Libvirtd : Running

### interface **VirtualPortGroup31** description For-Guest-shell ip address 13.50.0.1 255.255.255.0 no mop enabled no mop sysid

app-hosting appid guestshell app-vnic gateway0 **virtualportgroup 31** guest-interface 0 guest-ipaddress 13.50.0.2 netmask 255.255.255.0 app-default-gateway 13.50.0.1 guest-interface 0

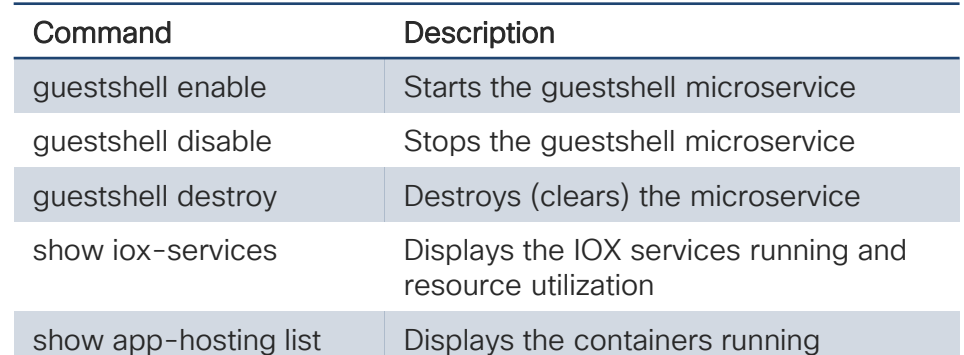

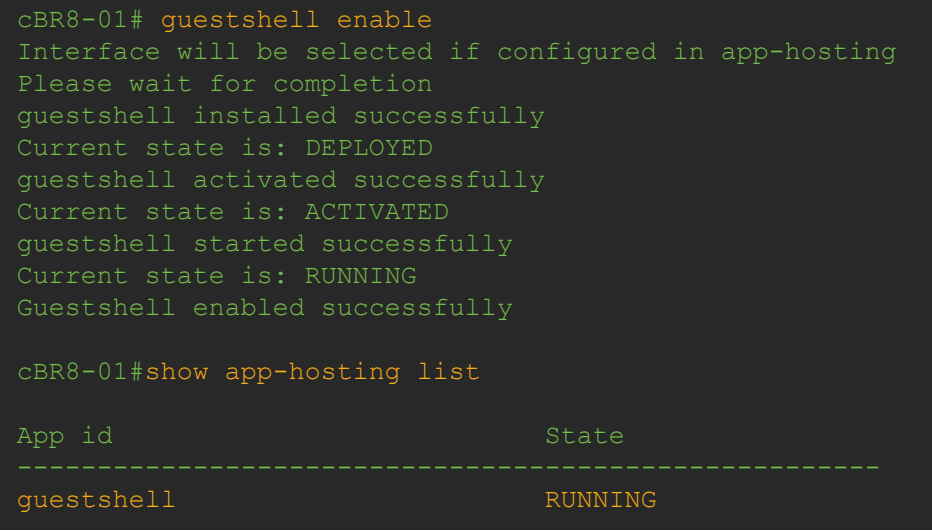

# IOS Guest Shell

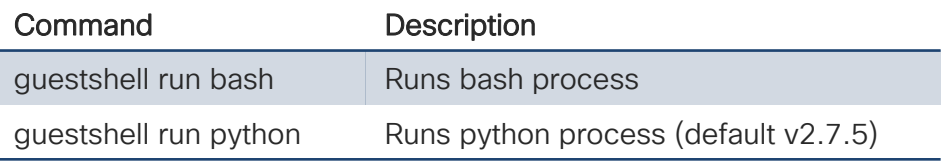

cBR8-01# guestshell run bash [guestshell@guestshell etc]\$ cat /etc/os-release NAME="CentOS Linux" VERSION="7 (Core)" ID="centos" ID LIKE="rhel fedora" VERSION\_ID="7" PRETTY\_NAME="CentOS\_Linux 7 (Core)" ANSI\_COLOR="0;31" CPE\_NAME="cpe:/o:centos:centos:7" HOME\_URL="https://www.centos.org/" BUG\_REPORT\_URL="https://bugs.centos.org/"

For dohost or Python CLI APIs please ensure you have ip http server configured

\* CSCvn43093 fixed in 17.1 and later means you have to toggle "ip http server" off and back on while your guestshell is enabled

F241-36-04-cBR8-01#guestshell run python Python 2.7.5 (default, Apr 11 2018, 07:36:10) [GCC 4.8.5 20150623 (Red Hat 4.8.5-28)] on linux2 Type "help", "copyright", "credits" or "license" for more information. >>> from cli import \* >>> executep("show ver") Load for five secs: 5%/0%; one minute: 7%; five minutes: Time source is NTP, 11:22:59.010 edt Tue May 14 2020 Cisco IOS XE Software, Version 16.10.01d Cisco IOS Software [Gibraltar], cBR Software (X86\_64\_LINUX\_IOSD-UNIVERSALK9-M), Version 16.10.1d, RELEASE SOFTWARE (fc1) Technical Support: http://www.cisco.com/techsupport

# IOS-XE Guestshell Demo

 $cscol$   $\mathcal{L}$ 

# IOS Guest Shell Example

- Resiliency Bonding Group Customization
- You can configure an arbitrary number of Resiliency BGs per Mac-Domain
- More RBGs means better resiliency but also higher CPU and less for DBGs and Static BGs
- Less means possibly suboptimal protections
- Chassis-wide static RBG configurations may be suboptimal

Idea: Why not customize/optimize to each MAC-Domain the number of Resiliency BGs?

### Algorithm:

• Assume Dynamic BG with Dynamic LB

### $Max(\Sigma s [(s * i) / t]$ , **MAX\_NUM\_RBG**)

- s is the size of this bonding group  $(4$ -ch is  $s=4)$
- i is the reoccurrence of this bg size
- t is total SC-QAM channels in MD (for 32 SC-QAMs, t=32)
- MAX\_NUM\_RBG for 16.10 is 16

Example: Say you have Eight 4-ch, four 16-ch, three 24-ch, and one 32-ch:

 $(4*8)/32 + (4*16)/32 + (3*24)/32 + 32/32 = 1 + 2 + 2 + 1 = 6$  RBGs

# IOS Guest Shell Example

# *Play Demo*

 $\csc$   $\omega$ 

# IOS Guest Resource Utilization

### • By default allocates 256 MB of memory and 1% of CPU

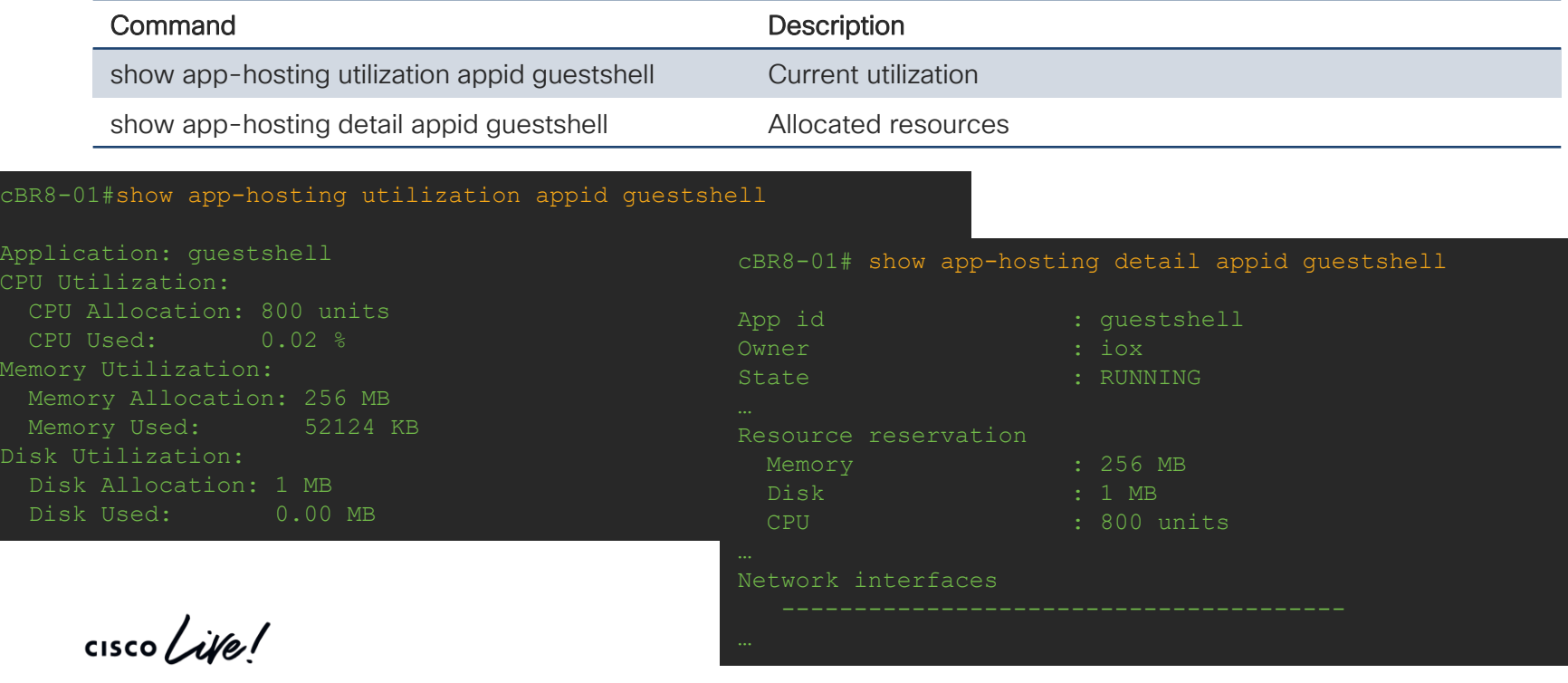

# IOS Guest Resource Resizing

- To resize configure under app "resource profile custom cpu *value* memory *memory-size"*
- Destroy & re-enable guestshell to take effect

```
app-hosting appid guestshell
 app-vnic gateway0 virtualportgroup 31 guest-interface 0
 guest-ipaddress 13.50.0.2 netmask 255.255.255.0
 app-default-gateway 13.50.0.1 guest-interface 0 
 app-resource profile custom
 cpu 1000
 memory 1028
```
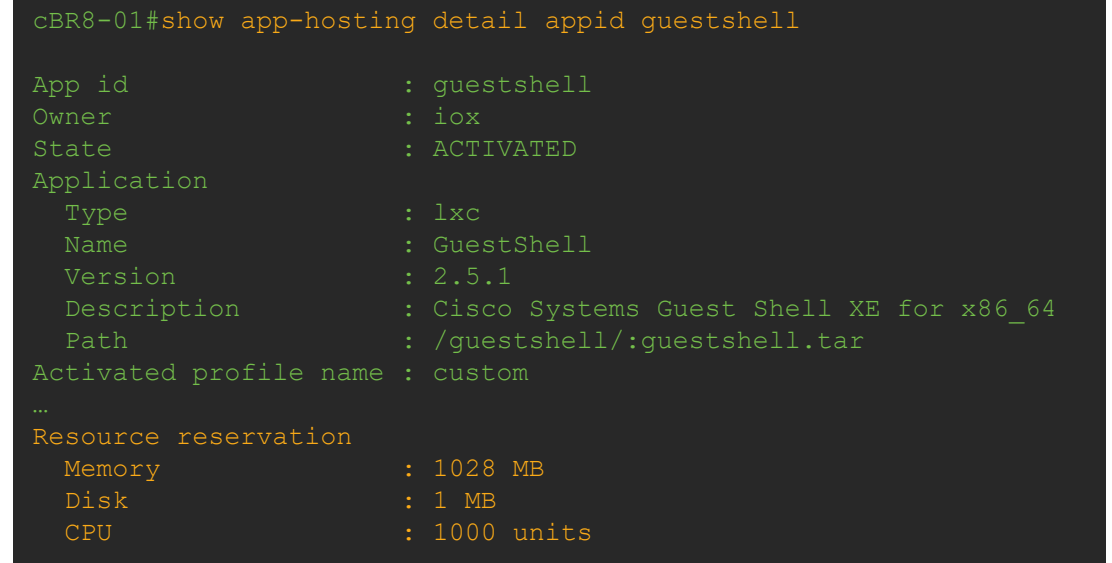

**Troubleshooting** Techniques for CCAP **Services** 

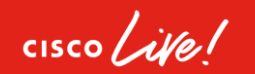

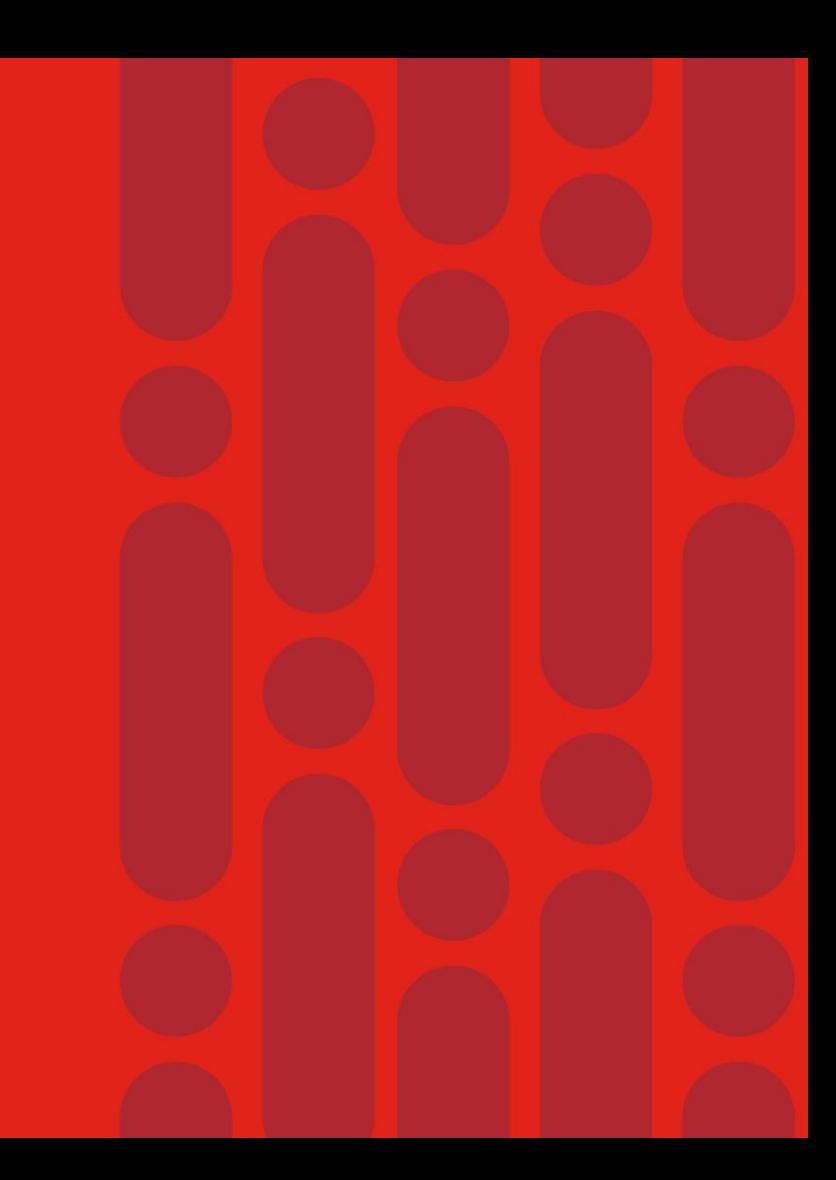

# Agenda

Troubleshooting cBR-8 and R-Phy Features

- IOS Shell
- D3.1 CM Throughput And Bonding Validation
- CCAP Video Troubleshooting
- Advanced Voice Troubleshooting Techniques
- DTrack
- SmartPHY

**CISCO** 

# 

IOS Shell

 $\frac{1}{\sqrt{2}}$  cisco  $\frac{1}{\sqrt{2}}$ 

# IOS Shell

- Basic shell on IOS-XE CLI
- Configuration and Exec both possible
- Enable with configuration "shell processing full"
- Disable with configuration "no shell processing"
- Enable on exec with "terminal shell" (term shell trace)
- Terminating the VTY terminals the process
- Be aware of security considerations
- Speeds up simple and repetitive tasks
- Missing variable substitution

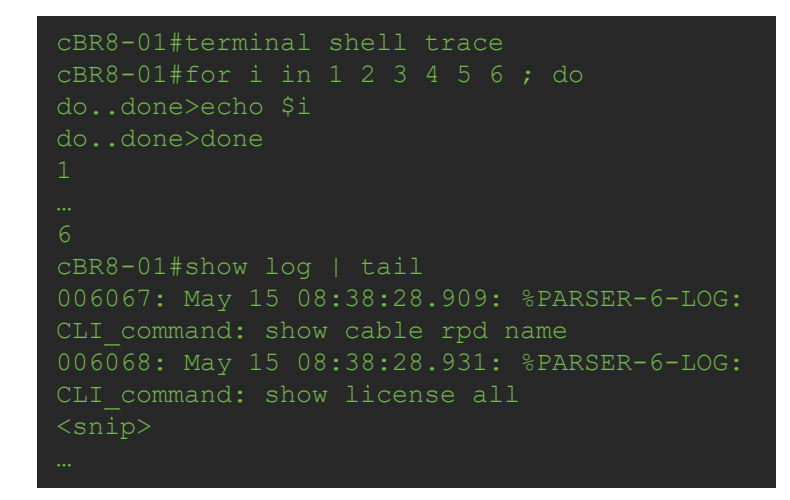

### IOS Shell Sample Iterative LCHA Failover for every LC

term shell

sleep 300

```
for slot in 1 2 3 6 7 8 9; do
```

```
echo "Targeting Slot $slot for LCHA Failover to Slot 0"
echo "Check if LCHA available"
```

```
# Warm loop
 warm=0;
 for xx in `show redund line all`; do
 if [ "Warm" == \frac{5}{x} ) ; then
  warm=1;
 ; done
  echo " Warm Found - ready to failover from $slot"
 else 
  echo " Not warm - wait 3 minutes and try again"
     echo " Timeout waiting warm, $slot, aborting..."
    exit $slot
  sleep 180
;done 
redundancy linecard switchover from slot $slot
echo "Failover initiated - wait 5 minutes"
```

```
# Continued …
  for xx in `show redund line all`; do
  ; done
   echo " Hot Found - ready to failback"
again"
aborting..."
     exit $slot
 ;done 
redund linecard switchover from slot 0
echo "Failback initiated to $slot - wait 5 
minutes"
sleep 300
;done
```
# 

D3.1 CM Throughput And Bonding **Validation** 

 $\frac{1}{2}$  cisco  $\frac{1}{2}$ 

# D3.1 CM Throughput And Bonding Validations

- D3.1 OFDM and OFDMA Configuration Verification
- Bonded CM Operational Verification
- Overall Throughput Numbers On cBR-8
- Per CM DS and US Performance Verification

 $\frac{1}{2}$ 

# D3.1 DS Configuration

- OFDM Channel Profile(s)
- OFDM Modulation Profile(s)
- Controller Integrated-Cable
- Interface Wideband

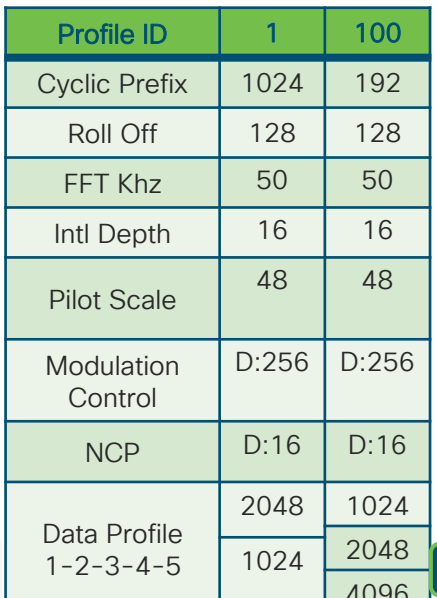

**cable downstream ofdm-chan-profile 100** cyclic-prefix 192 interleaver-depth 16 pilot-scaling 48 roll-off 128 subcarrier-spacing 50KHZ profile-control modulation-default 256-QAM **profile-data 1 modulation-default 1024-QAM profile-data 2 modulation-default 2048-QAM profile-data 3 modulation-default 4096-QAM interface Wideband-Cable2/0/1:13**

cable bundle 1 cable rf-channels channel-list **0-31 158** bandwidth-percent 1

*OFDM ch 158 added* 

### **controller Integrated-Cable 2/0/1** max-ofdm-spectrum 384000000 max-carrier 64 base-channel-power 35 **rf-chan 0 31** type DOCSIS frequency 591000000 rf-output NORMAL power-adjust 0 qam-profile 1 docsis-channel-id 1 **rf-chan 158** power-adjust 0.0 docsis-channel-id 159 **ofdm channel-profile 100 start-frequency 780000000 width 192000000 plc 873000000** *OFDM Starts @ 158*

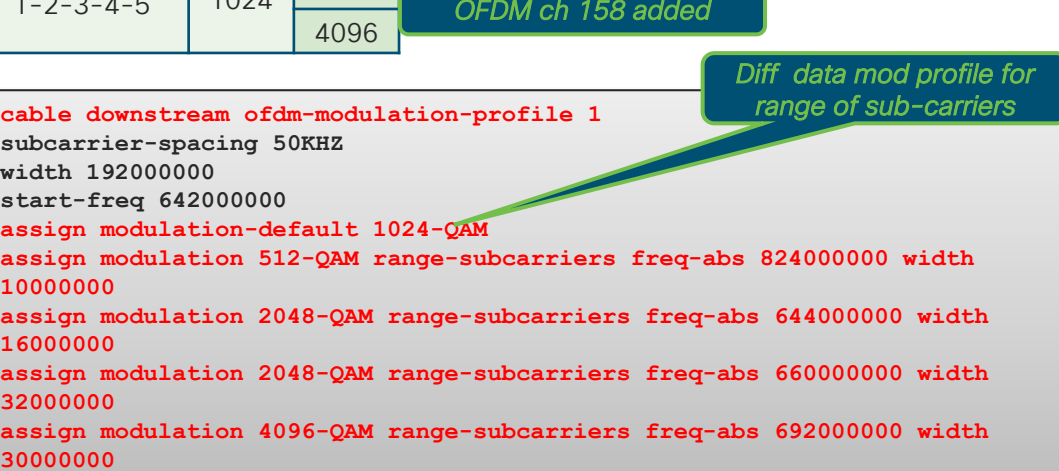

### Expanded to 7 IUCs (9 to 13)

# D3.1 US Configuration

- OFDMA Channel Profile(s)
- OFDMA Modulation Profile(s)
- Controller Upstream-Cable

controller Upstream-Cable 2/0/2 us-channel 0 frequency 17600000

 $us$ -channel 0 channel-width 1600000 1600 us-channel 0 docsis-mode atdma us-chann

us-channel 0 modulation-profile 221 us-channel 0 equalization-coefficient

us-channel 12 symbols-per-frame 9

no us-channel 12 shutdown

**us-channel 12 docsis-mode ofdma** us-channel 12 subcarrier-spacing 25KHz **us-channel 12 modulation-profile 424**

us-channel 12 frequency-range 42000000 85000000 us-channel 12 cyclic-prefix 96 roll-off-period

**OFDMA** chan

*profile*

• Interface Cable

minislot-size 4

<snip>

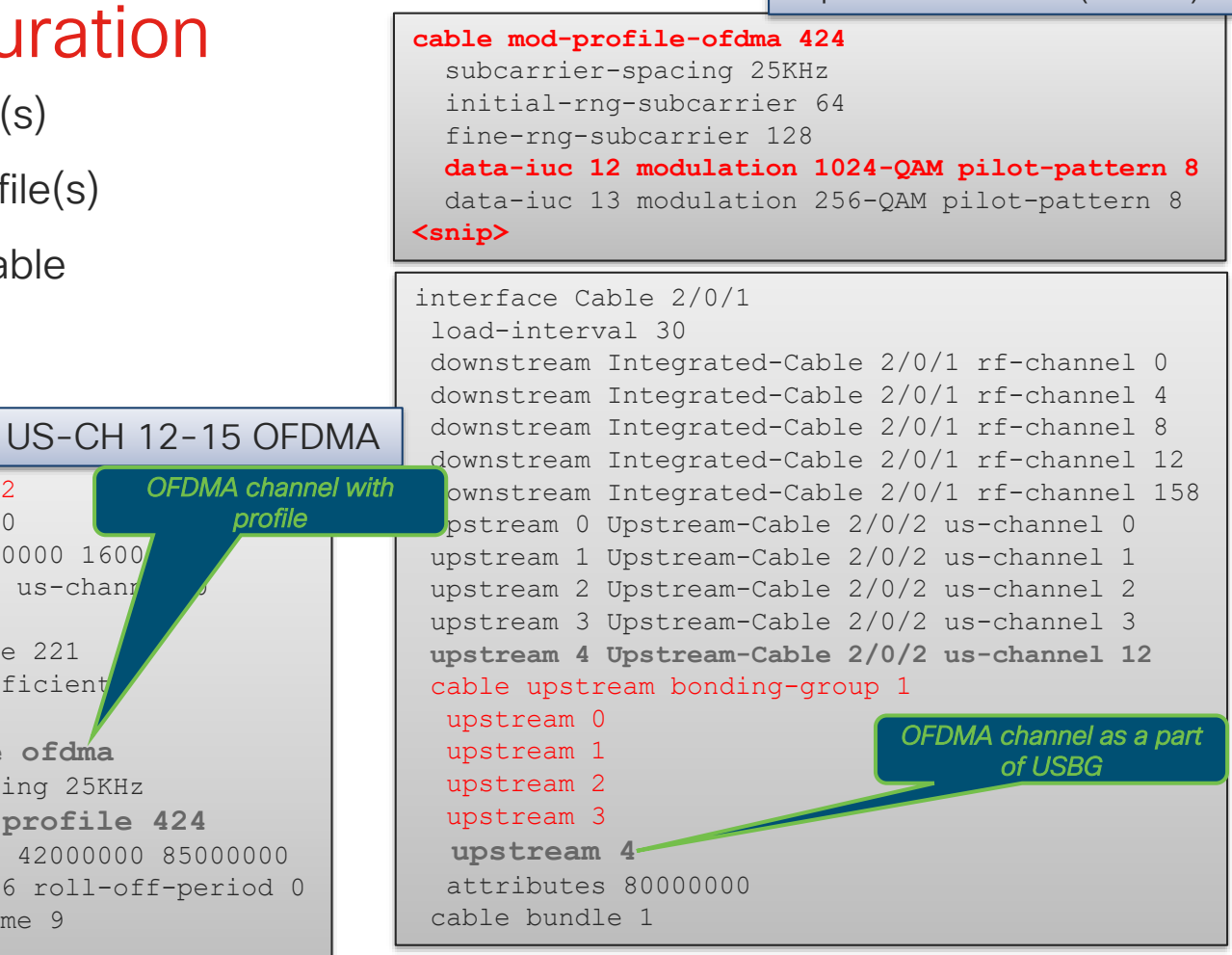

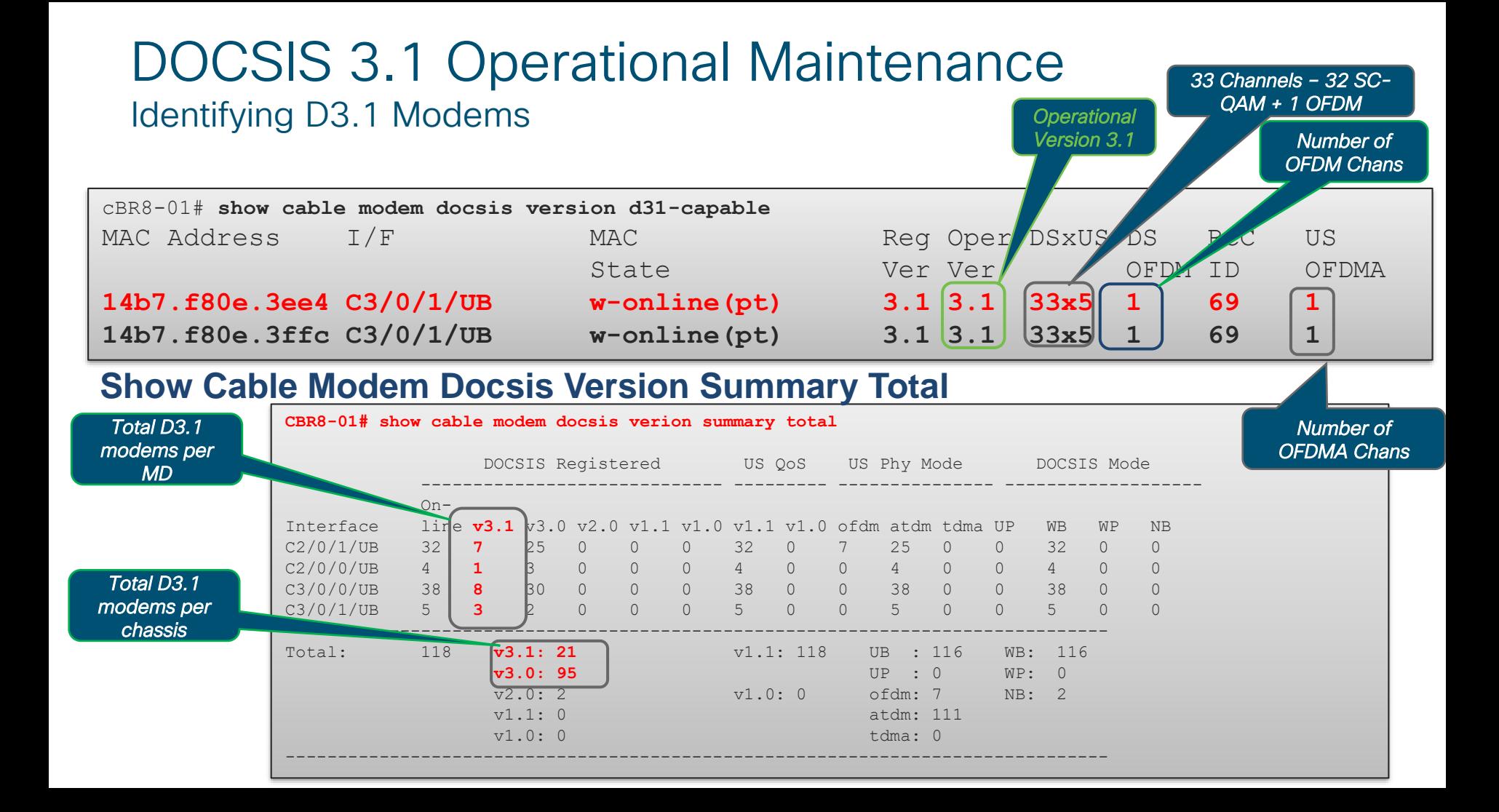

# D3.1 Bonding Validations CM

- **Show cable modem** {*mac-address* | *ipaddress* } **wideband rcs-status**
	- Make sure CM is not in "Partial Service"
		- MAC state will be "p-online(pt)" for DS partial service

## Chan status for a CM

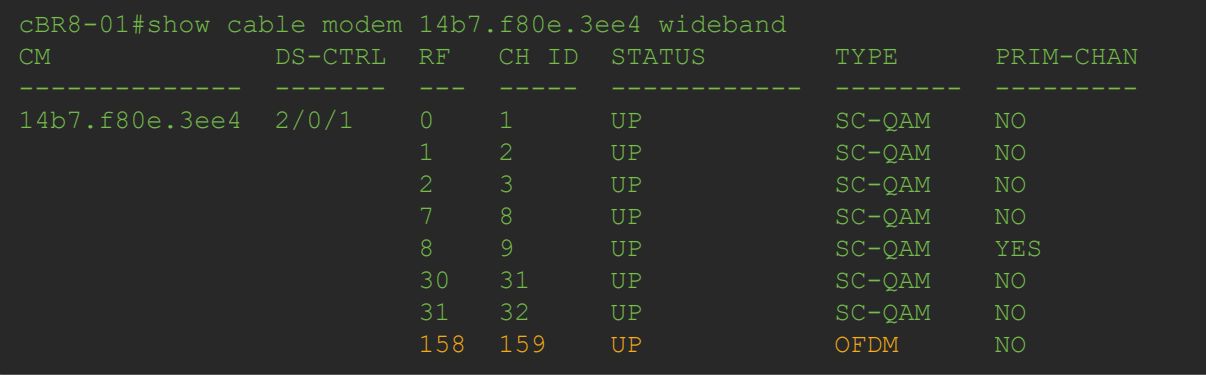

 $\frac{1}{4}$ 

# Overall Throughput Numbers On cBR-8

show controllers { downstream-cable | integrated-cable } *slot/sub/port* counter rf-channel 0-162

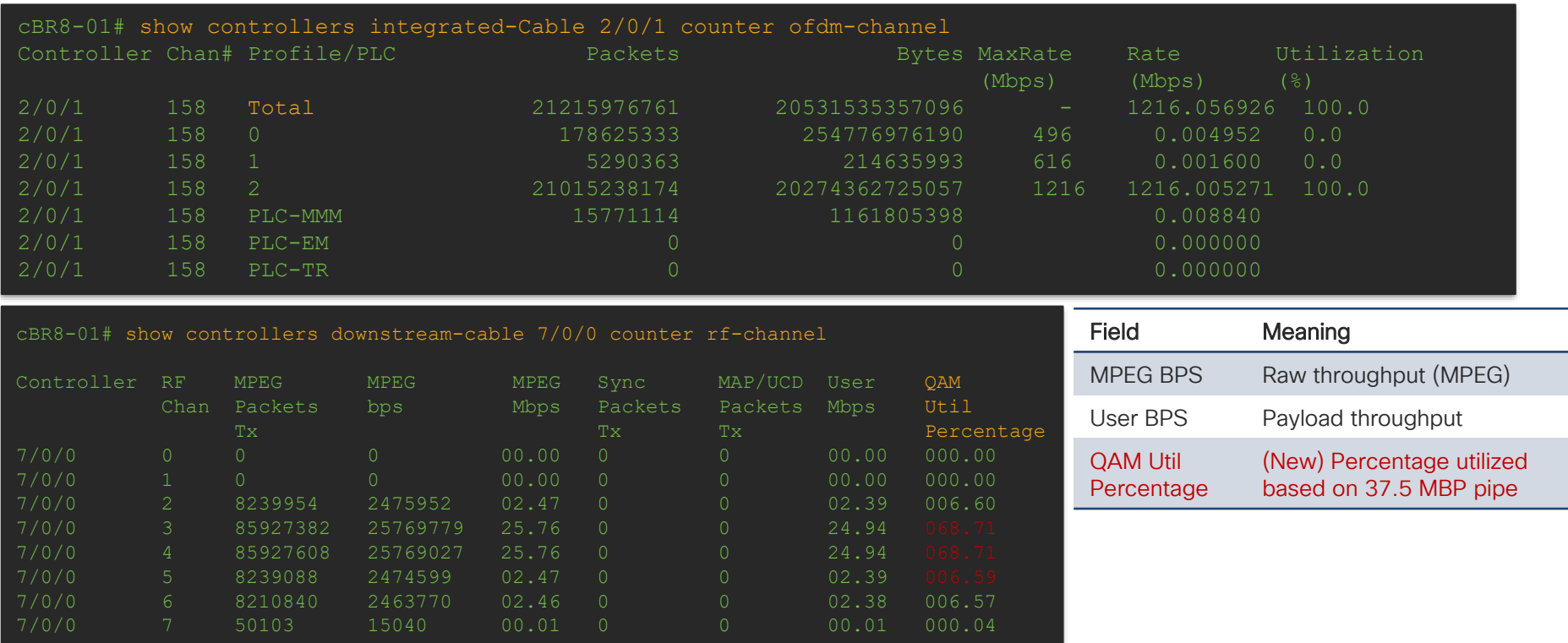

© 2020 Cisco and/or its affiliates. All rights reserved. Cisco Public

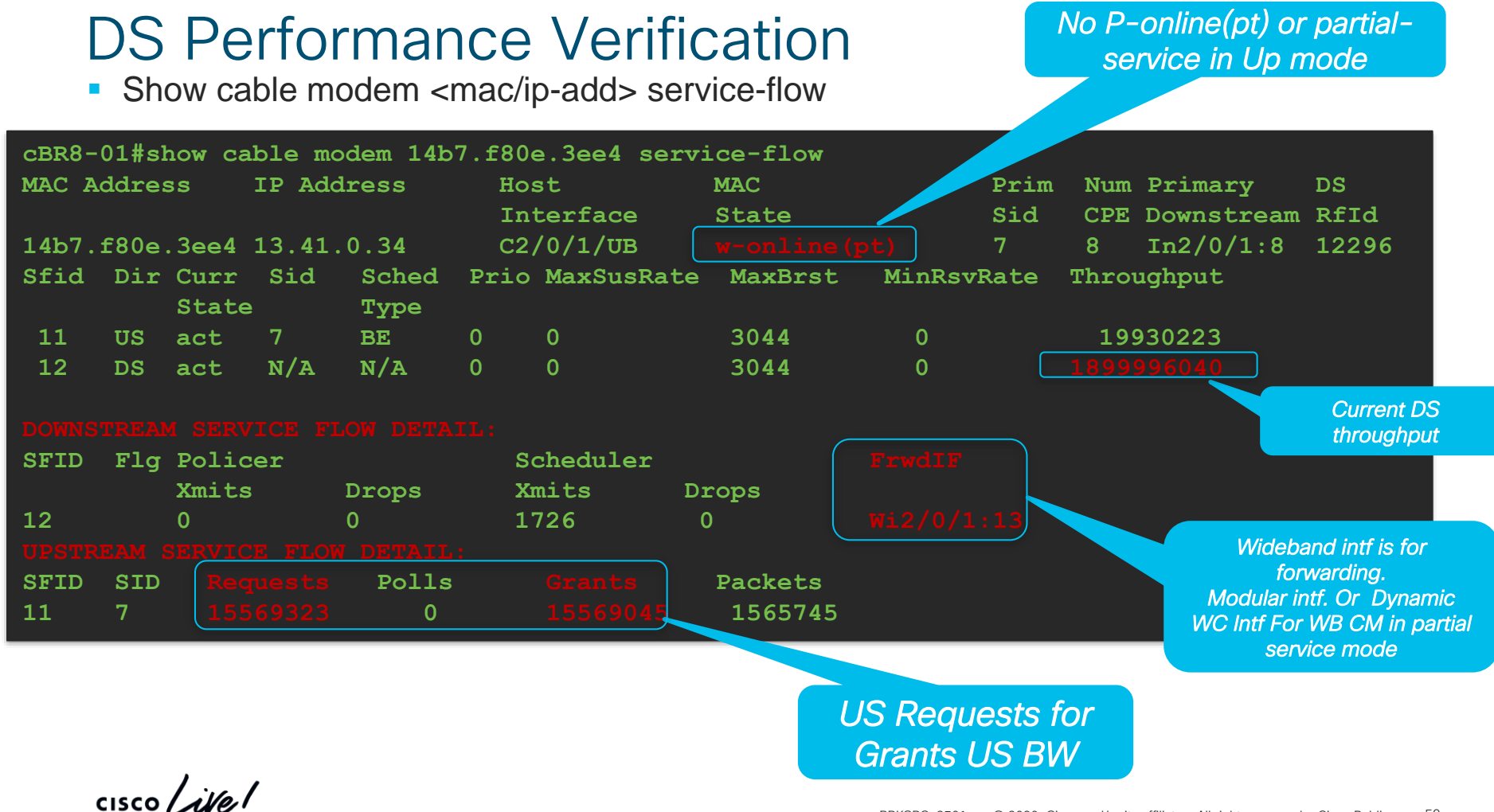

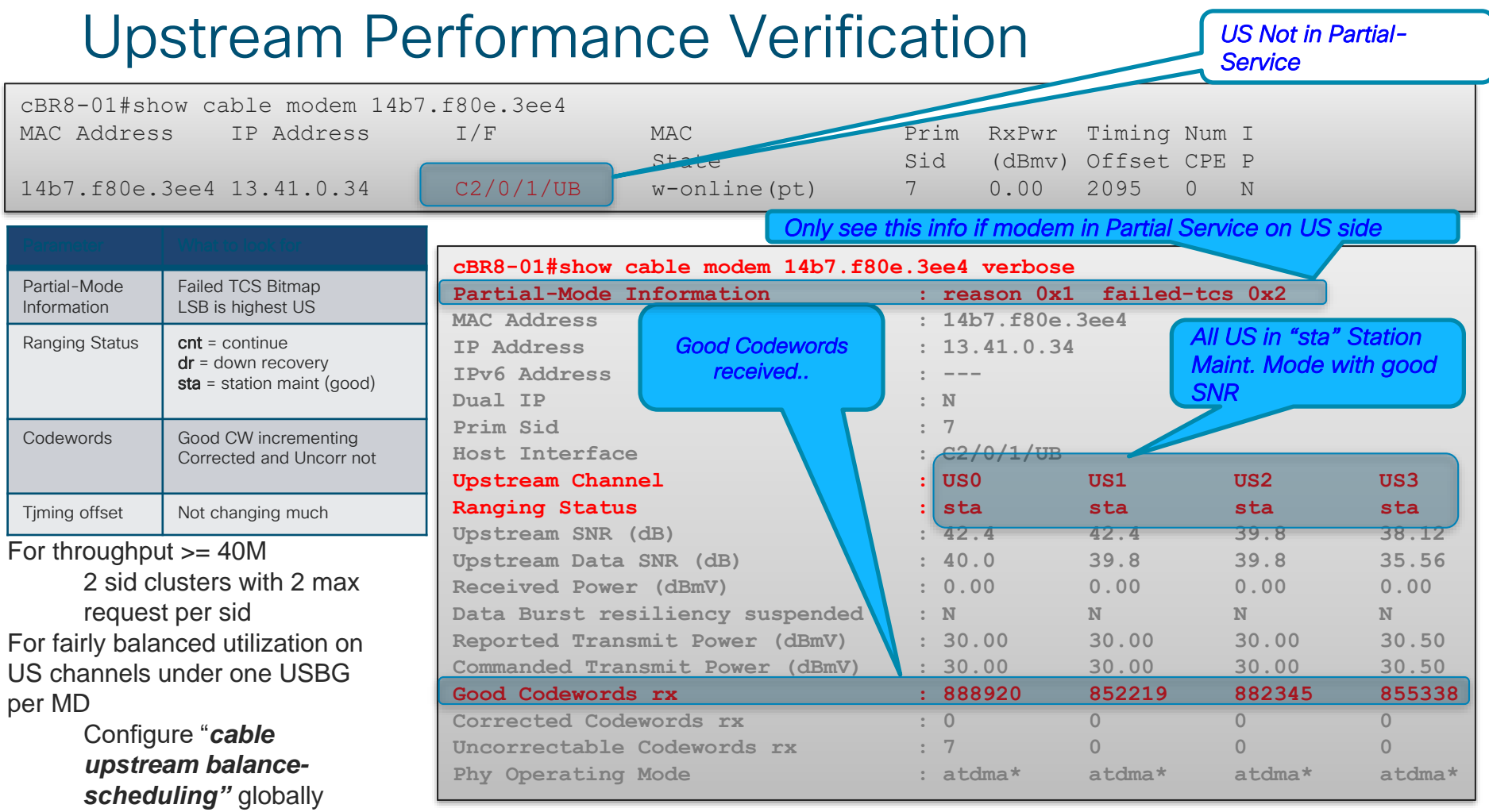

# Upstream Performance Verification

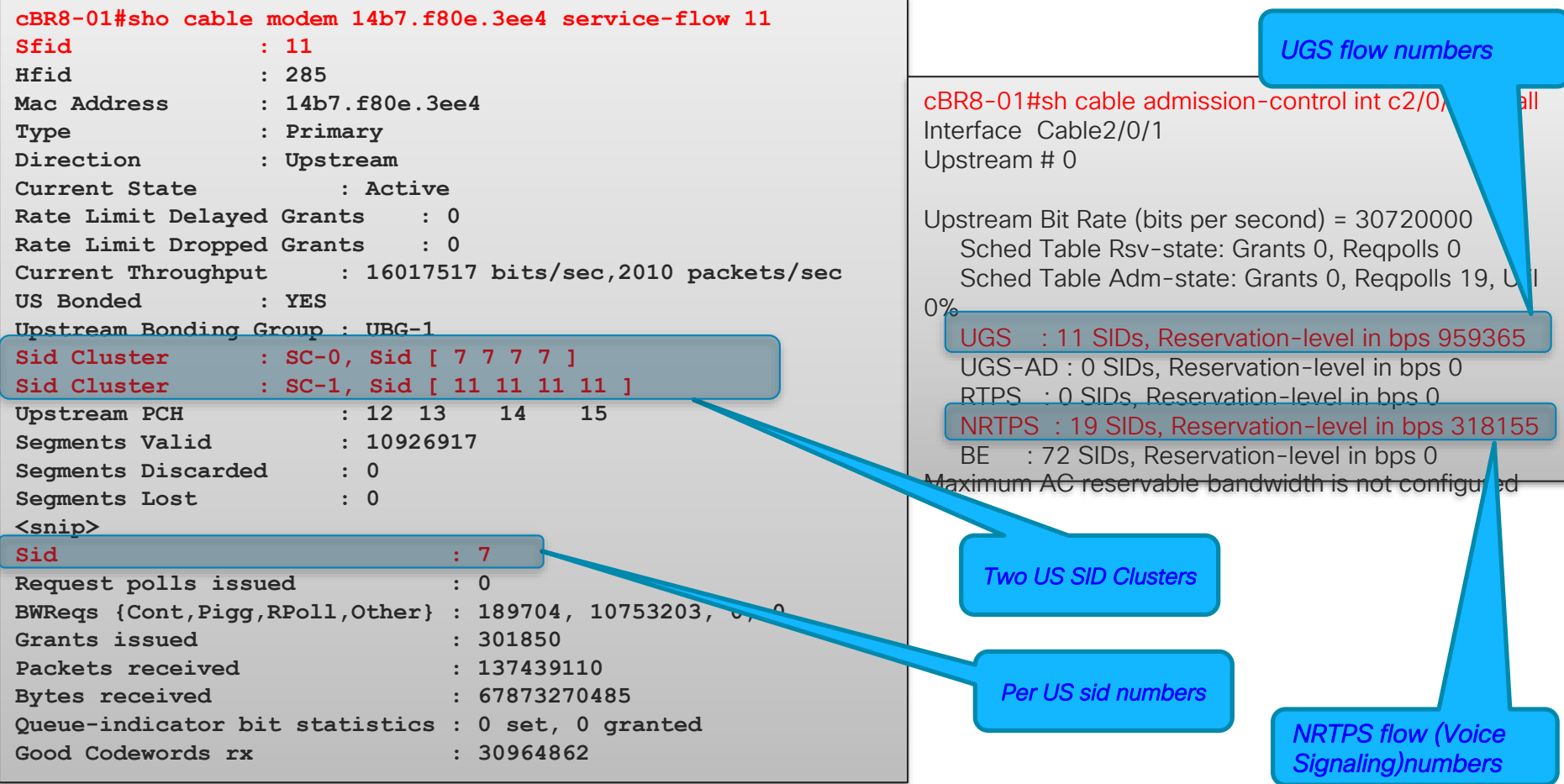

# 

CCAP Video Troubleshooting

 $\frac{1}{2}$  cisco  $\frac{1}{2}$ 

# Video Services Troubleshooting Common Problems

- 1. No Video
	- Video Configurations
	- Session Validations
	- ADSG Validations

# • 2. Macro-blocking or Impaired Video

- Throughput Rates
- Dropped Packets
- Reserved Session Rates

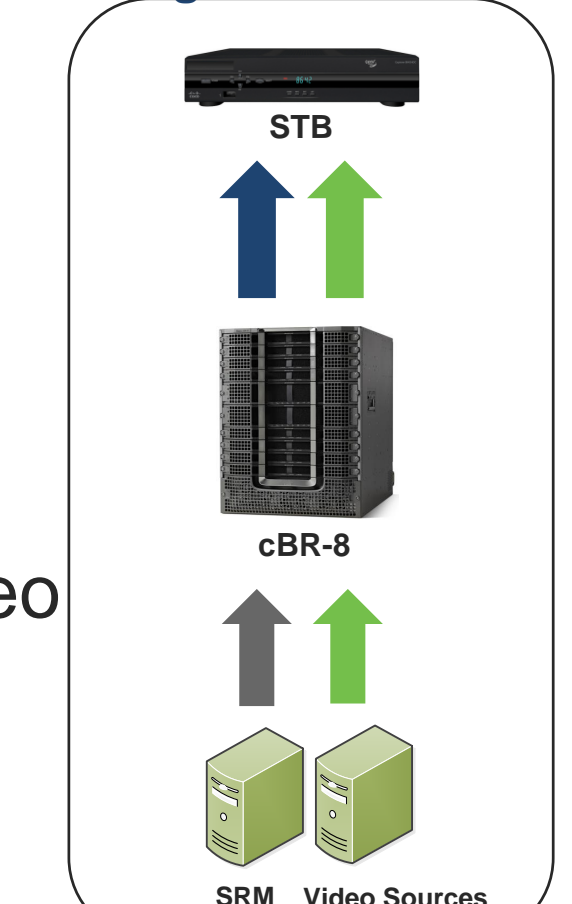

**High Level Video Flow**

# Video Services Video Session Setup

- 1 Customer STB selects programming
- 2 STB communicates to EC/SRM to request content
- 3 SRM requests session creation to cBR-8
	- Source Specific Multicast or Unicast (VOD)
- 4 SRM transmits to STB the session information
- 5 cBR-8 obtains content from Content Server
	- Add Encryption if cBR-8 doing edge Encryption
	- cBR-8 initiates the SSM / SRM instructs source to start
- 6 cBR-8 forwards content on the appropriate SG
- 7 Set Top tunes to appropriate QAM Carrier
	- Decodes program with the provided encryption keys and program information

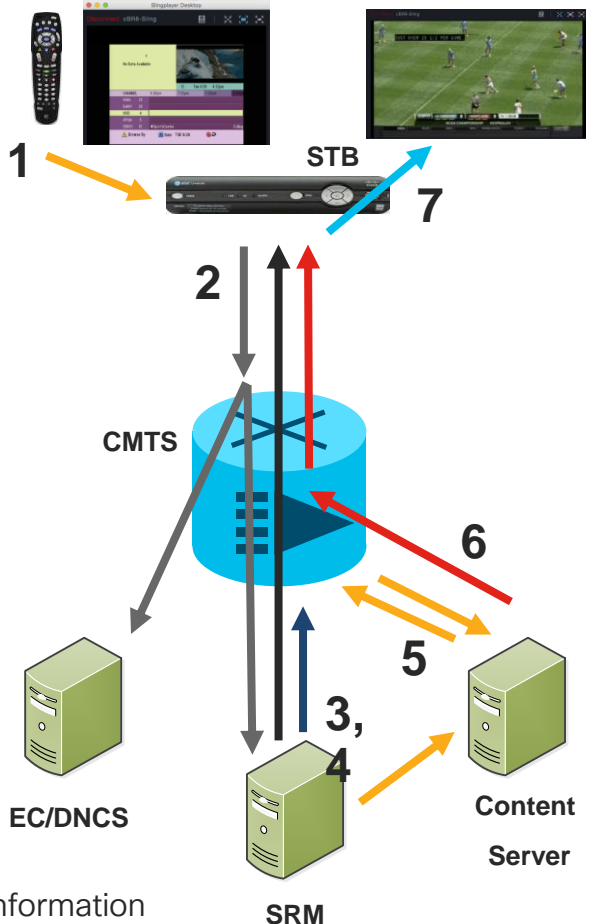

# Cable Video Components

### • LED – Logical Edge Device

- "QP" QAM Partition in RFGW-10
- LED can be though of as "Virtual RFGW-1"
- Management IP
	- IP of the LFD
- Server IP 1 and IP 2
	- IP Address of VSRM Primary and Standby
- Virtual Edge Input
	- Destination IP for VOD
- Interface Virtual Port Group 0
	- Loopback/Virtual
	- Subnet where Mgmt Ips are
	- Redistribute Connected in IGP
- **Encryption**
- Multicast Uplink and ACL

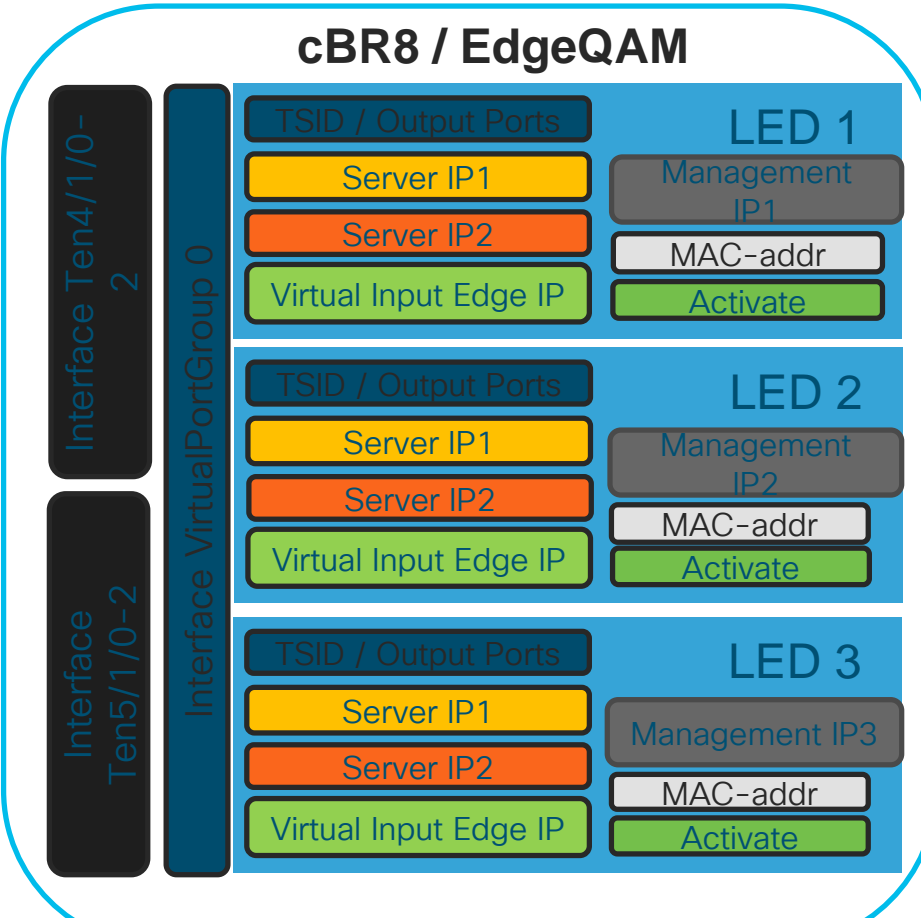

© 2020 Cisco and/or its affiliates. All rights reserved. Cisco Public

# Configuration Example

### Various services for each LED to SG

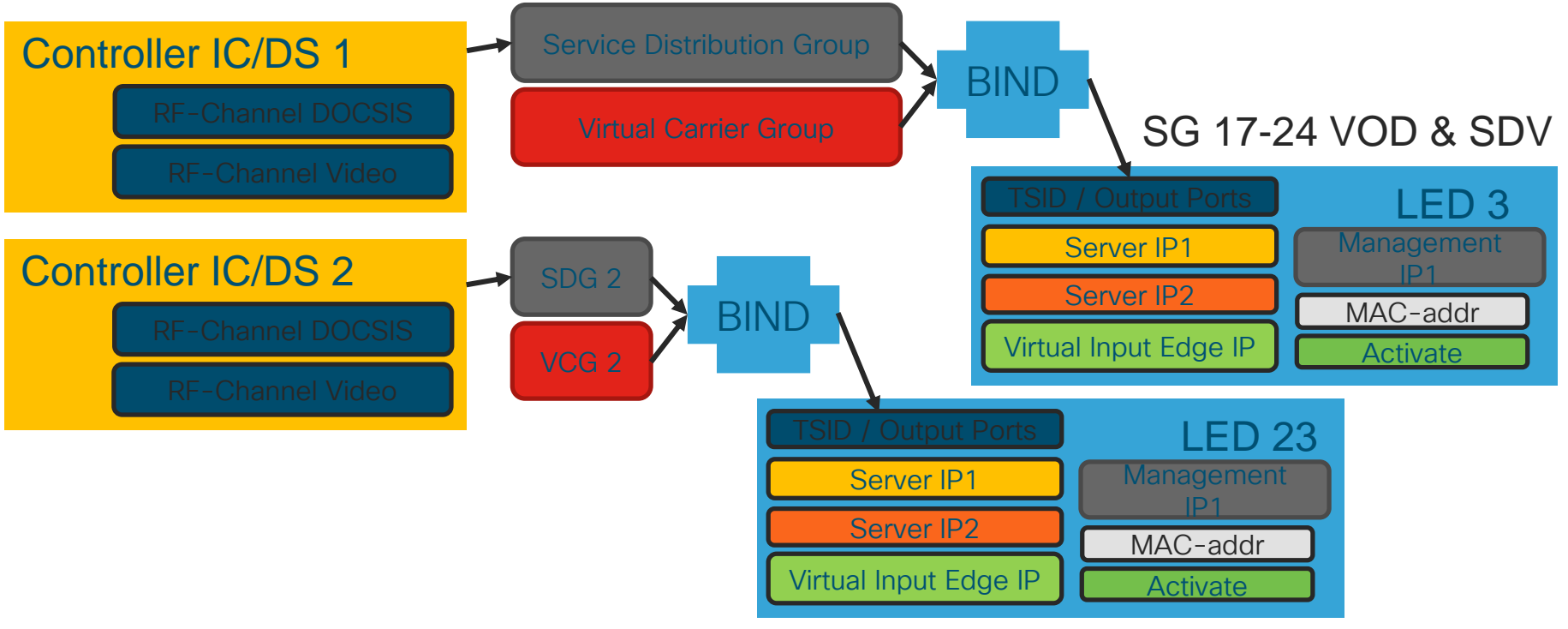

SG 1-56 Broadcast

$$
\csc\theta\angle\mathit{ive}!
$$

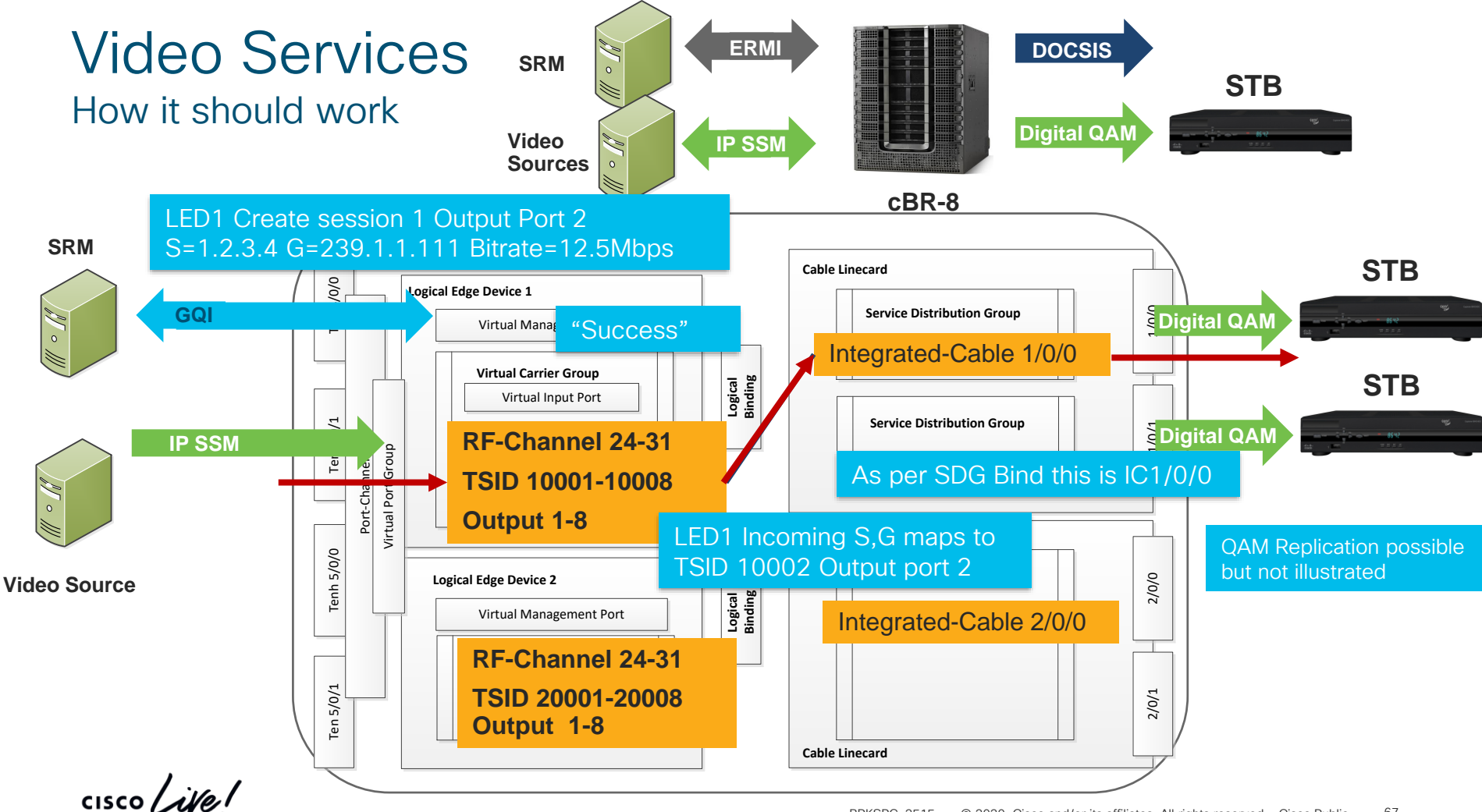

# CCAP Video Troubleshooting

### Video Sessions Deep-Dive

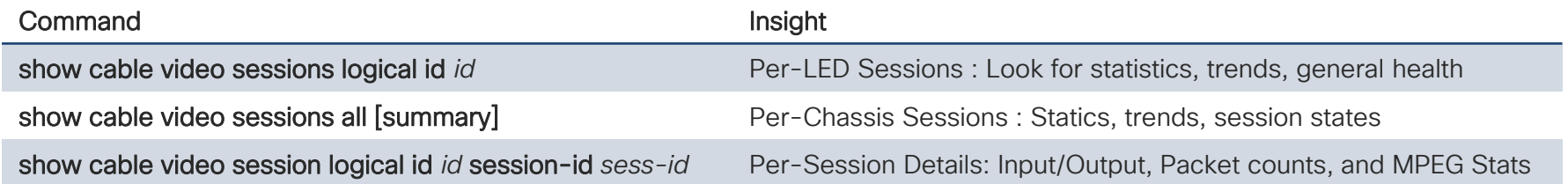

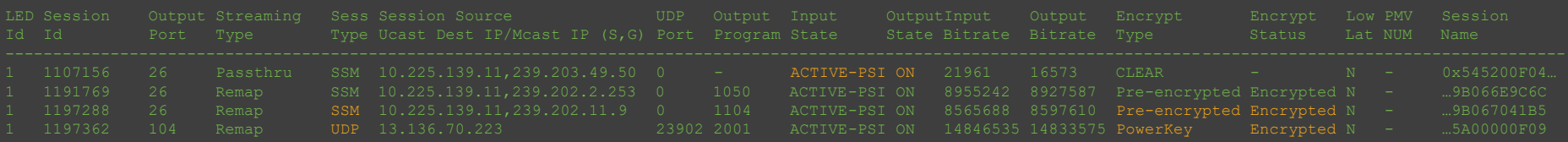

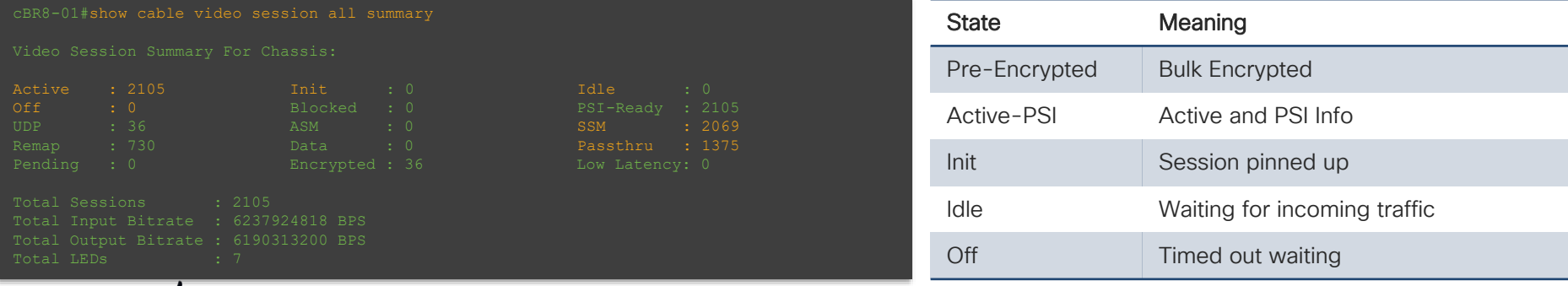

 $\frac{1}{4}$  cisco  $\frac{1}{4}$ 

# CCAP Video Troubleshooting

### Video Sessions Deep-Dive

Encryption Type : PowerKey Underflow 1, Overflow 1, Block 0

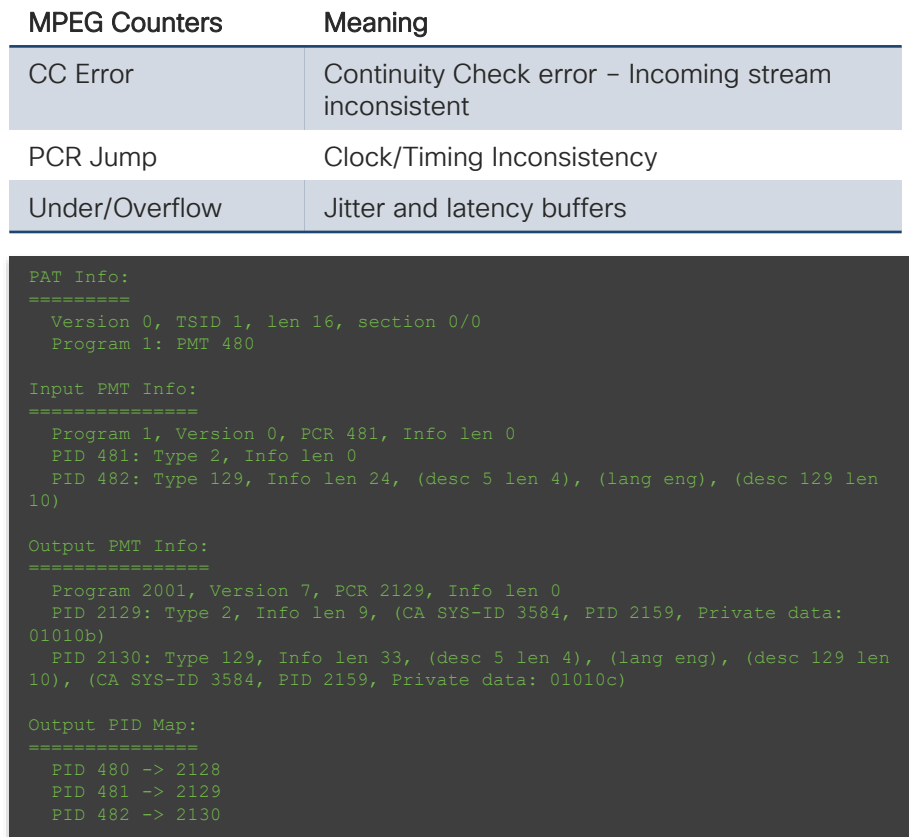

# CCAP Video Troubleshooting Debugs and Tracing

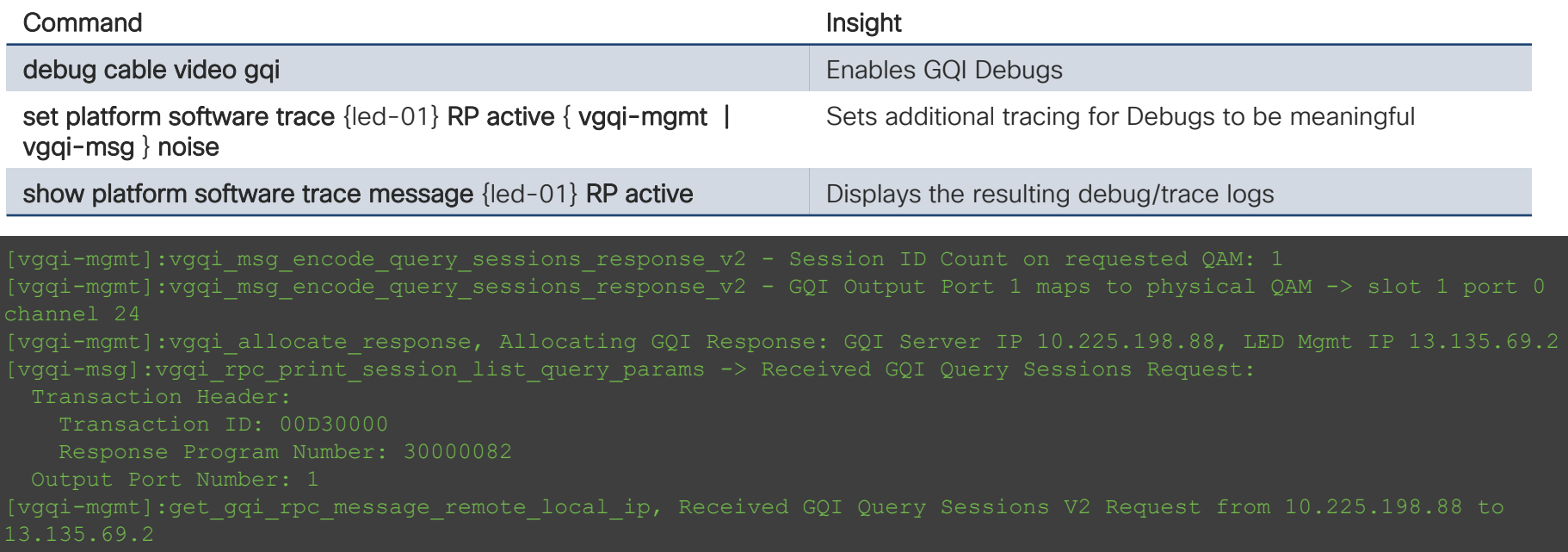

 $\csc\sqrt{i\ell}$ 

## RPHY - RPD Video Troubleshooting Deep-Dive show downstream channel counter { dps | tpmi | dpmi }

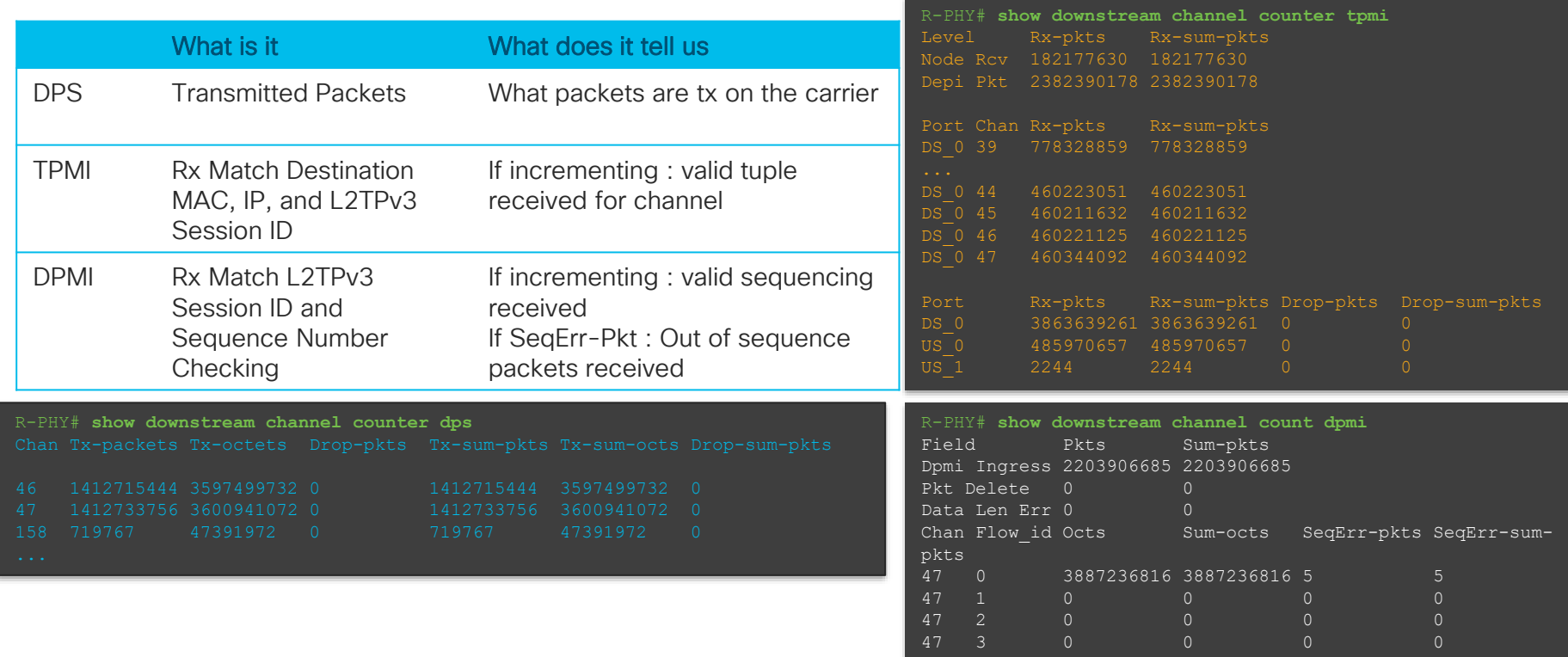

 $\frac{1}{2}$  cisco  $\frac{1}{2}$ 

# 

Advanced Voice Troubleshooting **Techniques** 

 $\frac{1}{2}$  cisco  $\frac{1}{2}$
# Advanced Voice Troubleshooting

- Vacancy Tables and the MAC-Scheduler
- Voice Show and Debug
- Service Flow Troubleshooting
- SID Tracker

 $\frac{1}{2}$ 

# Vacancy Tables and MAC-Scheduler

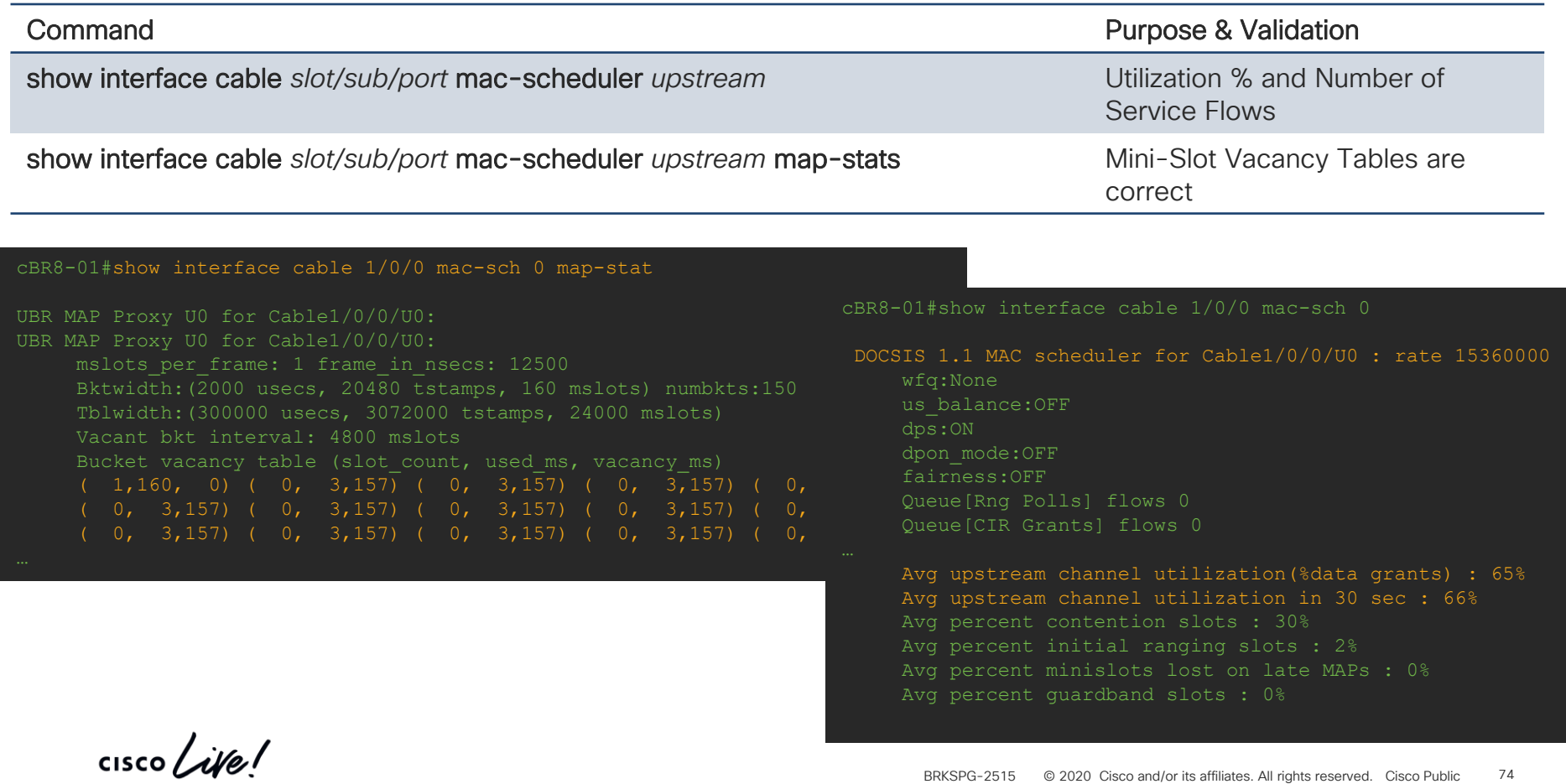

# Voice Services **Commands**

- show cable upstream service-flow summary
- show cable modem voice
- show cable modem *mac-address* service-flow [verbose]
- show interface cable *slot/subslot/port* service-flow qos us | include UGS
- show interface cable *slot/subslot/port* service-flow *sflow-id* verbose
- show interface cable *slot/subslot/port* dynamic-service statistics
- show cable admission-control interface *slot/subslot/port* {bonding-group all | upstream *us-number*}
- debug cable dynsrv
- debug cable qos

### Voice Services Flow Debugs Dynamic Service Flow

### **Debug cable dynsrv & Debug cable tlvs**

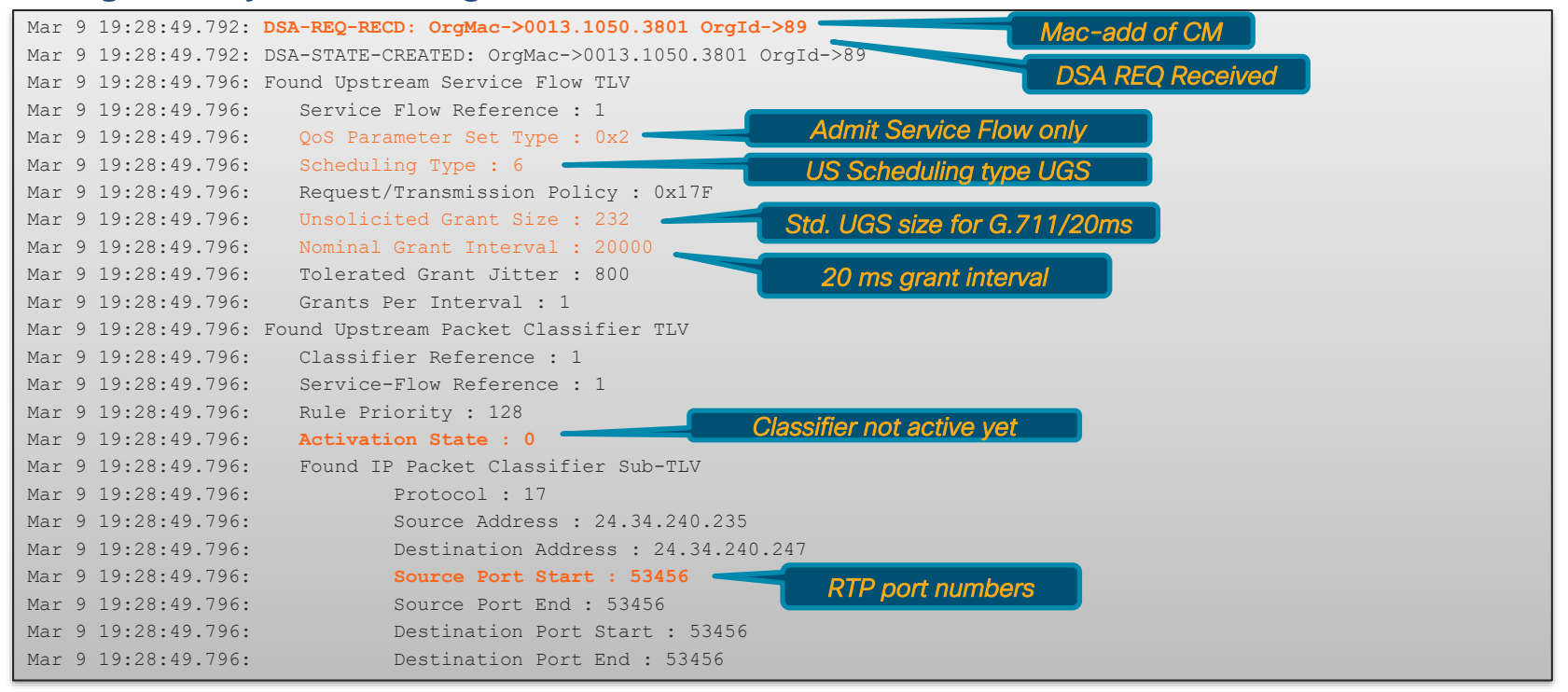

# Voice Service Flow Debugs

### **Debug cable dynsrv & Debug cable tlvs**

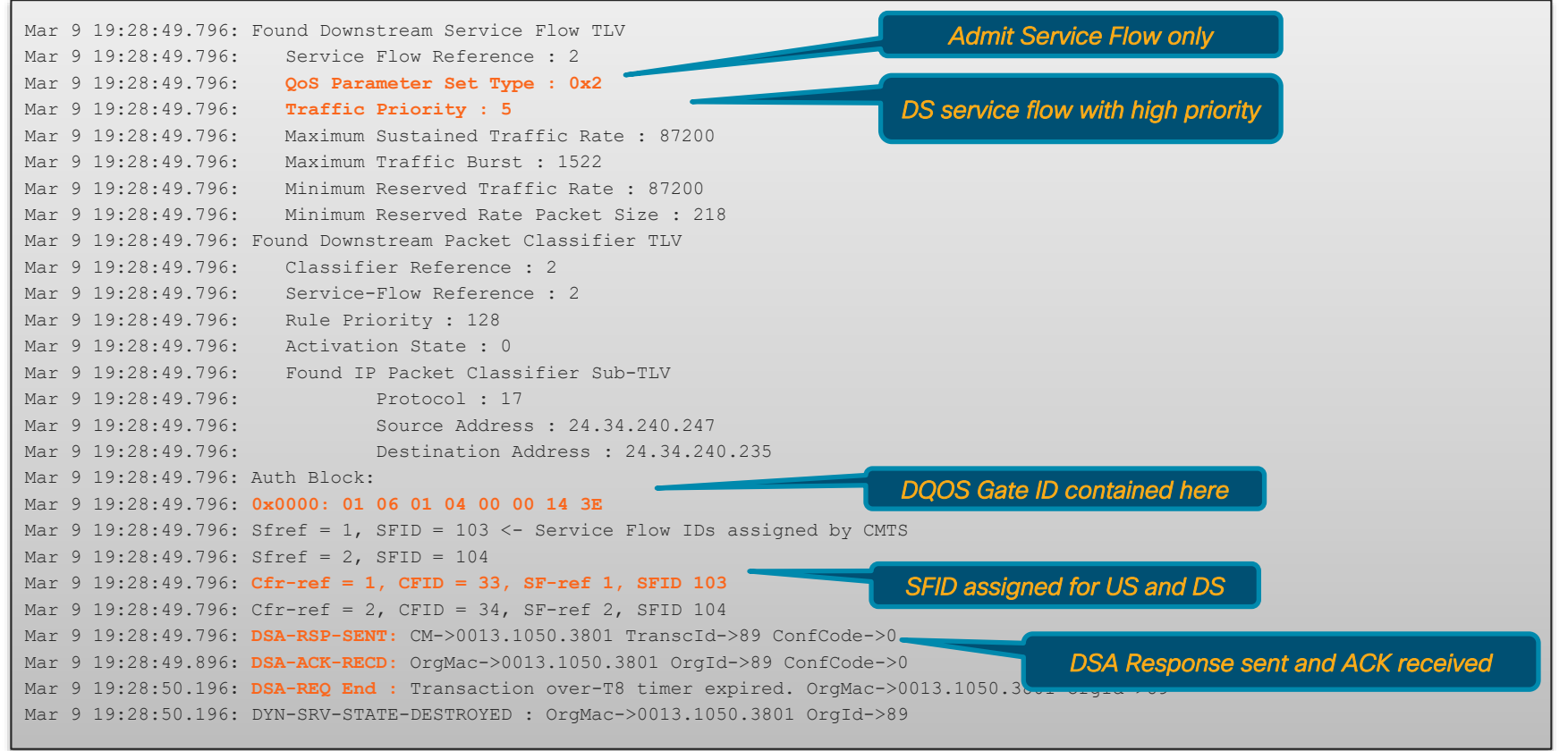

# Voice Service Flow

### Service Flow Verification

### **Dynamic Service Flow**

*Alternative:* Show interface cable *slot/subslot/port*  service-flow sfid verbose

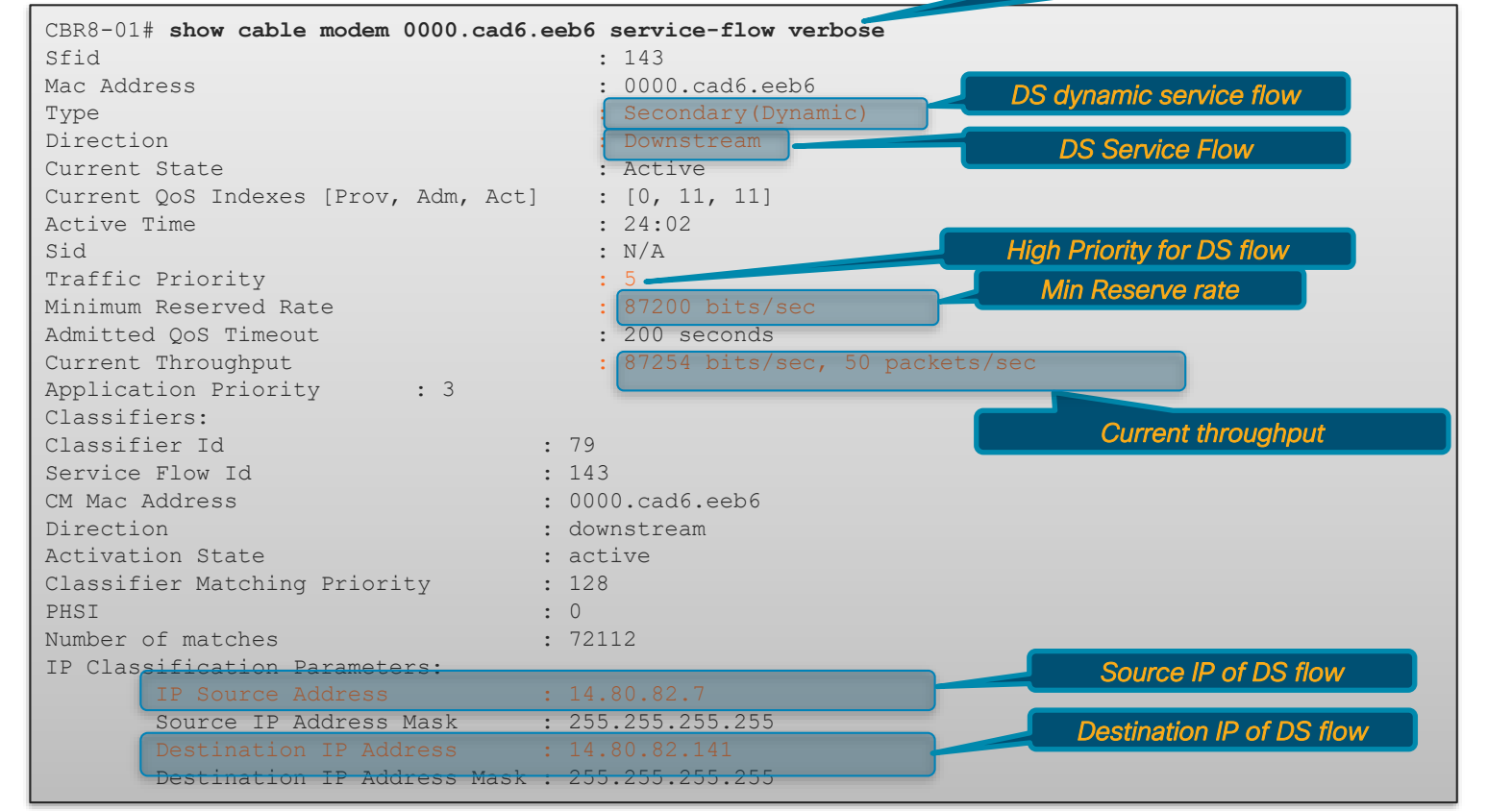

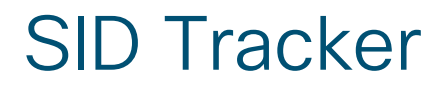

- From the LC console:
- Enable SID Tracker:
	- debug cable interface c*x/y/z* serv *<sfid>* track
	- test cable mod-sched show-sf-track *<md> <sfid> <start-idx> <num\_entries>*
- Clear SFID tracker:
	- test cable mod-sched clear-sf-track *<us-channel> <sfid>*

**CISCO** 

# 

**DTrack** 

 $\frac{1}{\sqrt{2}}$  cisco  $\frac{1}{\sqrt{2}}$ 

- To track control plane packets—packets transitioning RP-both ways
- For Example..DDoS attacks, IF debugs showing DHCP Discover and Request only (e.g. ingress only), CM config file, Routing updates

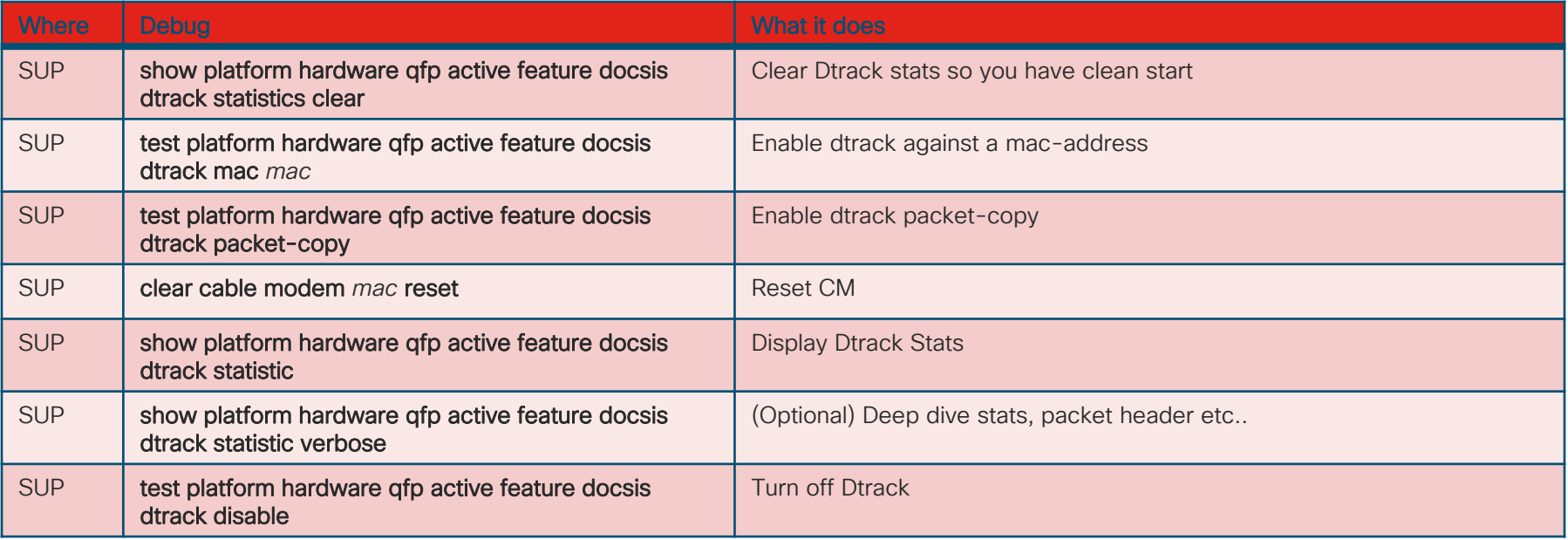

# **DTrack**

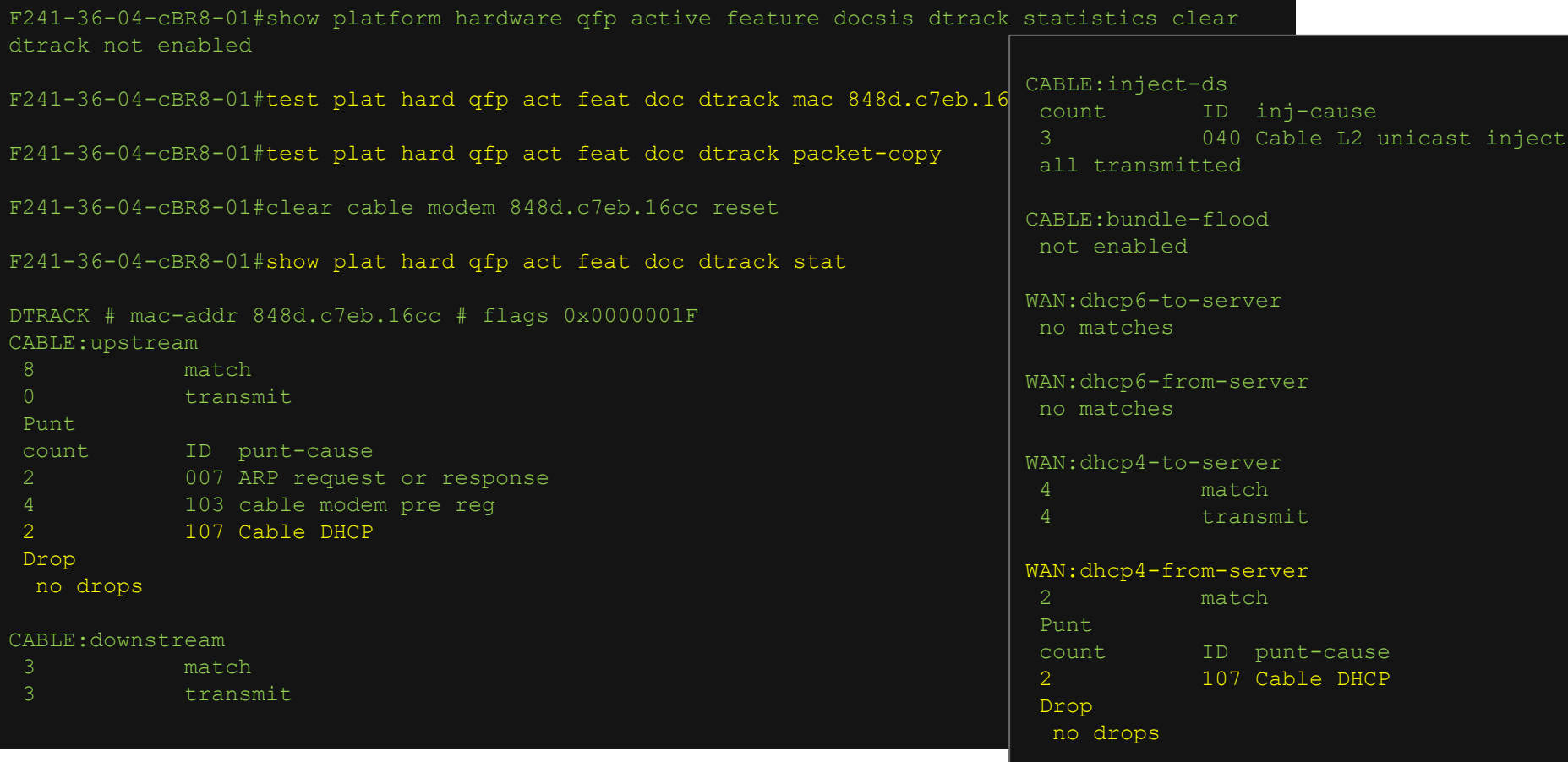

© 2020 Cisco and/or its affiliates. All rights reserved. Cisco Public

# **SmartPHY**

### Checking configuration from cBR-8

- Used to track RPD related config changes via any tool on cBR-8
- Ensure you have archive logging enabled
- show archive log config user *username* 0
- Monitoring logging changes for "any" automation tool (SmartPhy/BPA/NSO)

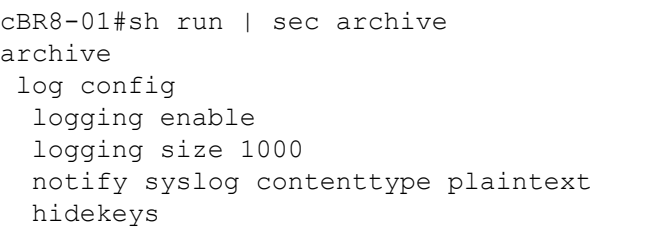

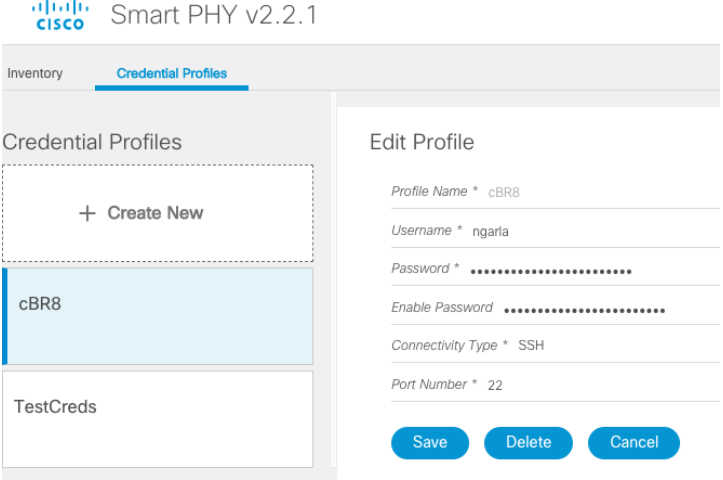

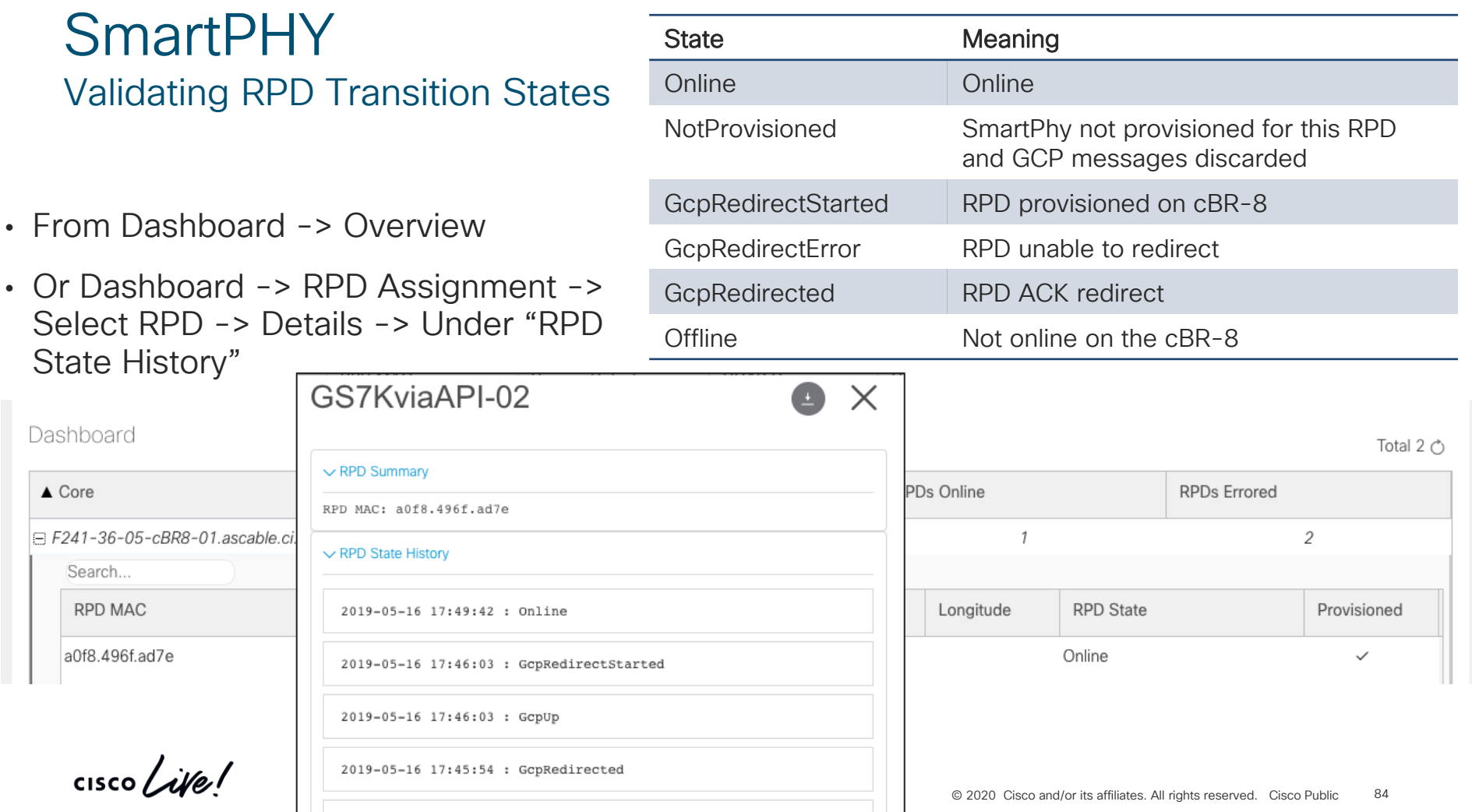

### **SmartPHY** Checking configuration for RPD or cBR-8  $\vee$  RPD CLI cable rpd GS7KviaAPI-02 description Test identifier a0f8.496f.ad7e core-interface Te2/1/0 • RPD: Go to RPD Assignment Page -> Select RPL regidal of downstream-cable 2/0/0 profile 50 rpd-us 0 upstream-cable 2/0/0 profile 60  $r$ -dti 1 rpd-event profile 5 cable fiber-node 1 downstream Downstream-Cable 2/0/0 downstream sg-channel 0 23 downstream-Cable 2/0/0 rf-channel 0 23 upstream Upstream-Cable 2/0/0 altalia.<br>Cisco Smart PHY v2.2.1 RPD configs pushed to Core upstream sg-channel 0 3 upstream-Cable 2/0/0 us-channel 0 3 A Dashboard service-group profile 24x4 Overview **RPD Assignment** Service Definitions Global Settings **E** Inventory ∧ Assign Service Definitions nj Cable RPD Automation Cancel Acconiato PPDc

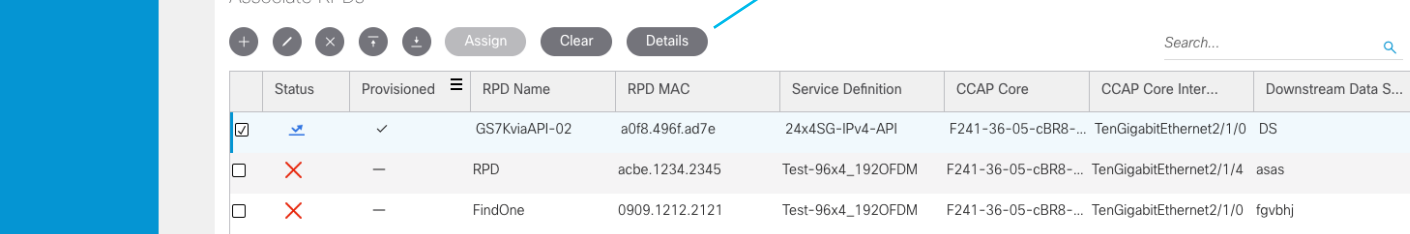

 $\frac{1}{2}$ 

# cBR-8 Optimizations and **Automation**

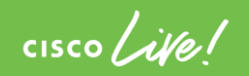

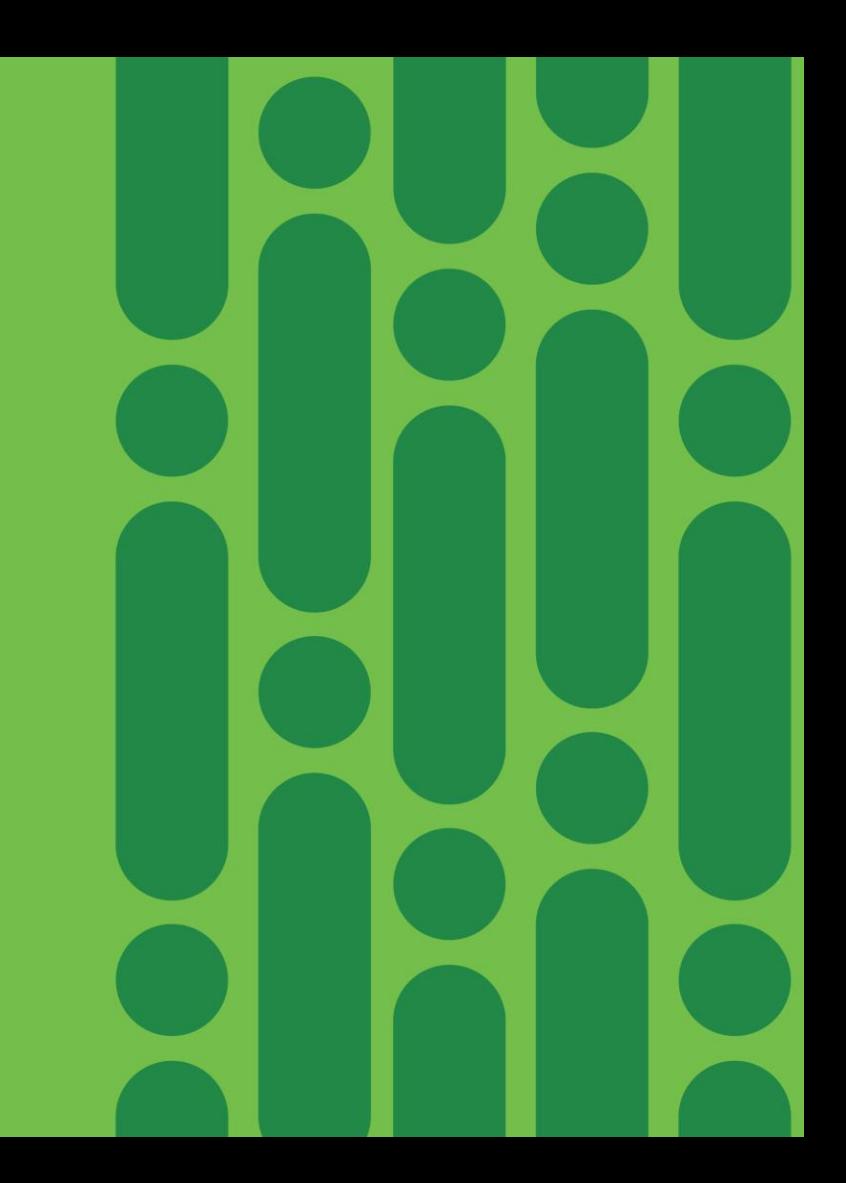

## Agenda Optimization and Automation

- SmartPHY
- Evolved Programmable Network Manager
- Business Process Automation (+Demo cBR-8 IOS-XE Upgrade)
- Automated Fault Manager

**CISCO** 

BRKSPG-2505

# **SmartPHY**

### Deployment Simplified

- Resource Selection
- DOCSIS & Video
- cBR-8 and RPD orchestration

### Unified Provisioning

- Common DHCP Policy
- Flexible RPD to SG mapping without managing one-offs

### Cisco Crosswork Platform

- Common Infrastructure
- API-Centric Design

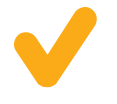

Advanced Monitoring & **Troubleshooting** 

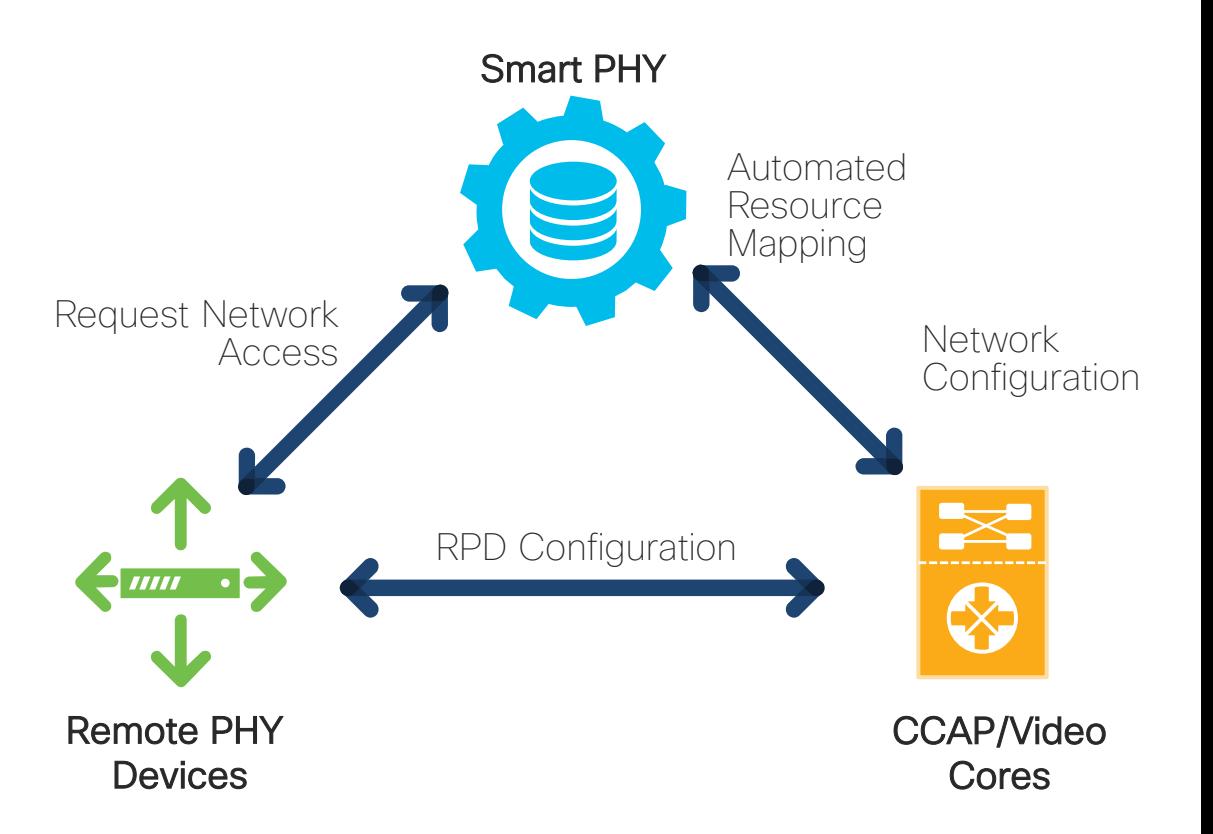

 $CISCO$ 

# Evolved Programmable Network Manager

• Version 3.0 supports cBR-8 Specific Features and Dashboard

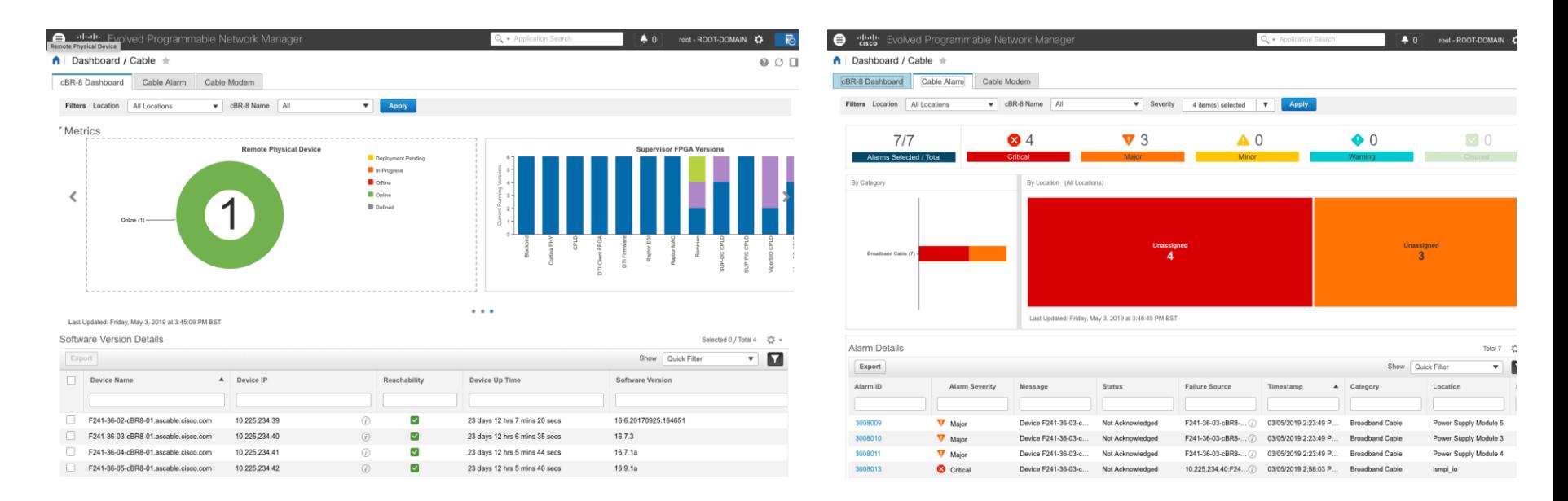

 $\frac{1}{2}$  cisco  $\frac{1}{2}$ 

# Evolved Programmable Network Manager

• Device Specific View

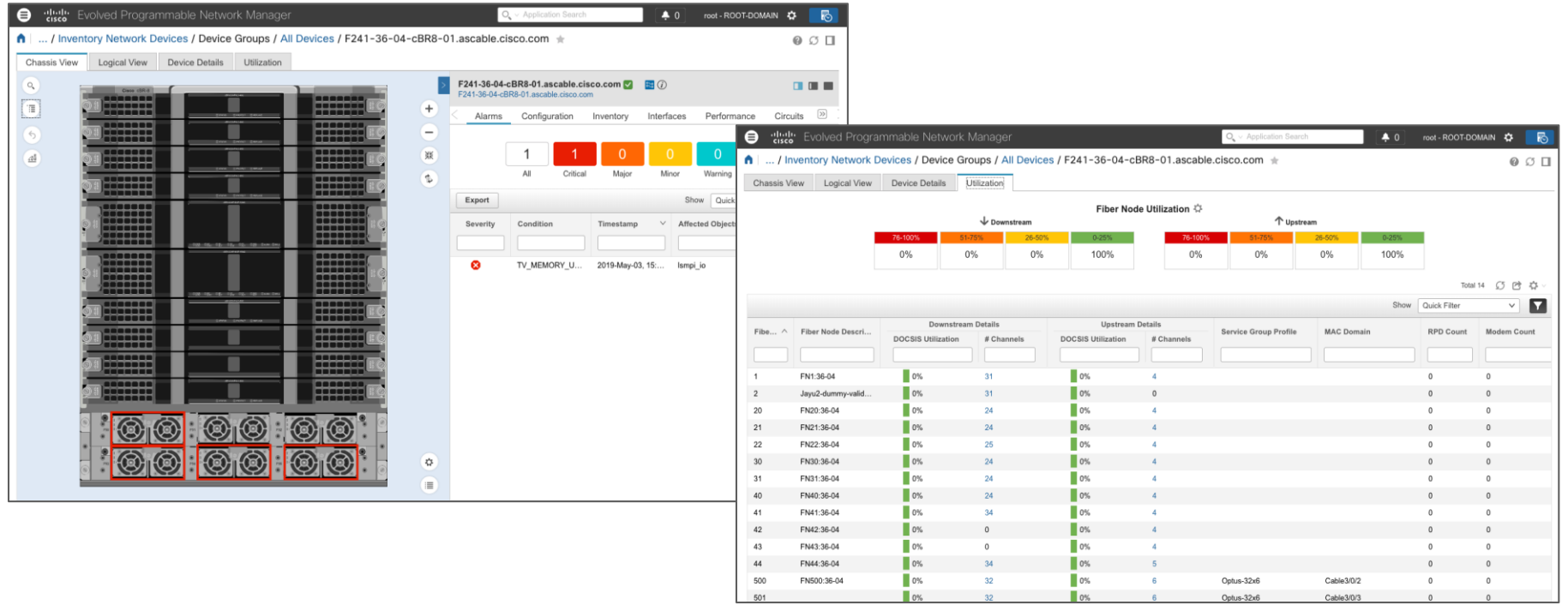

 $\frac{1}{4}$  cisco  $\frac{1}{4}$ 

# Business Process Automation

- A software workflow engine
	- Leverages Cisco Network Services Orchestrator (NSO)
	- Leverages BP workflows

### Real-World Use Cases

ASR9k to NCS Migration

cBR-8 IOS-XE Upgrade

RPD and CIN Onboarding

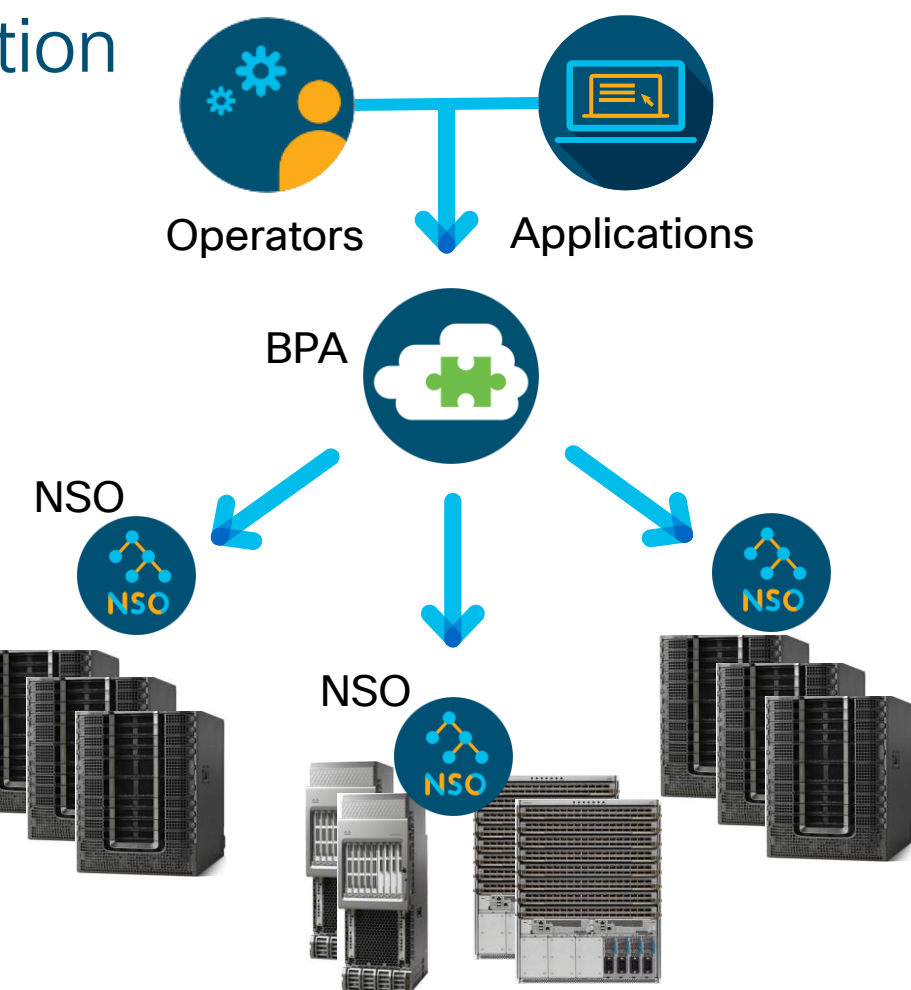

 $\frac{1}{4}$ 

# BPA Workflow Example – cBR-8 IOS-XE Upgrade

Home / Workflows / Defined Workflows abab. **Business Process Automation CISCO** 

Defined Workflows

 $\equiv$ 

Overview Tasks Defined Workflows Workflow Instances

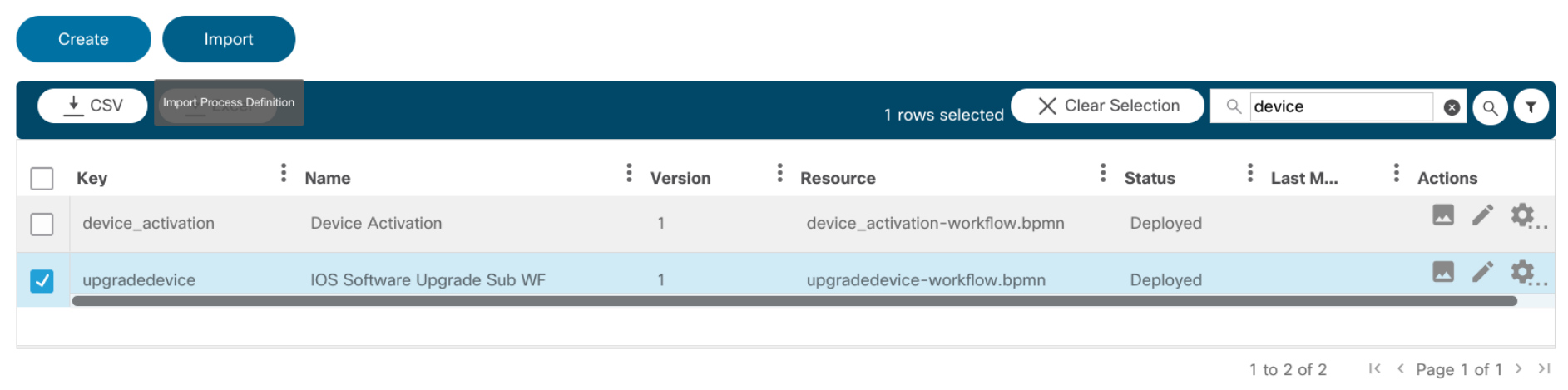

 $\csc\sqrt{i\ell}$ 

admin admin <sup>1</sup>

## BPA Workflow Example – cBR-8 IOS-XE Upgrade

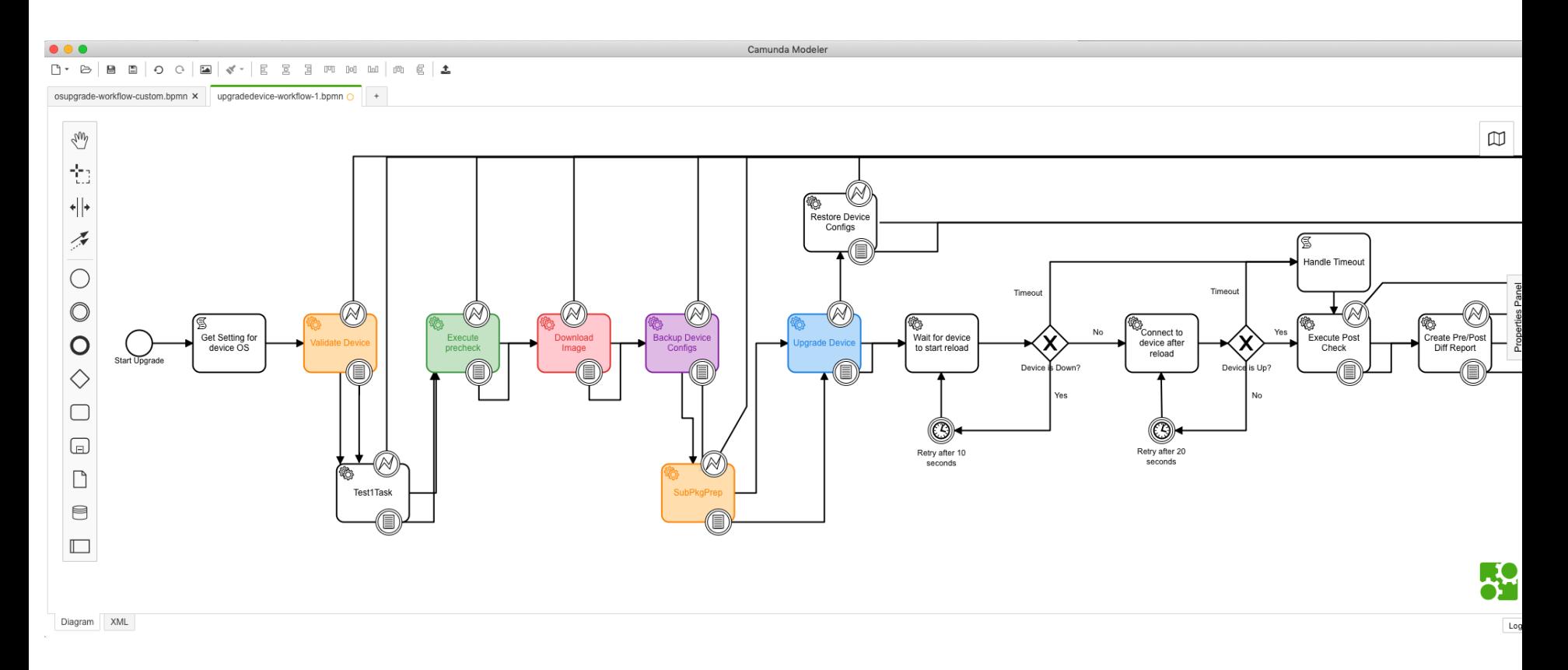

 $\csc$   $\omega$ 

# BPA Process Template Sample

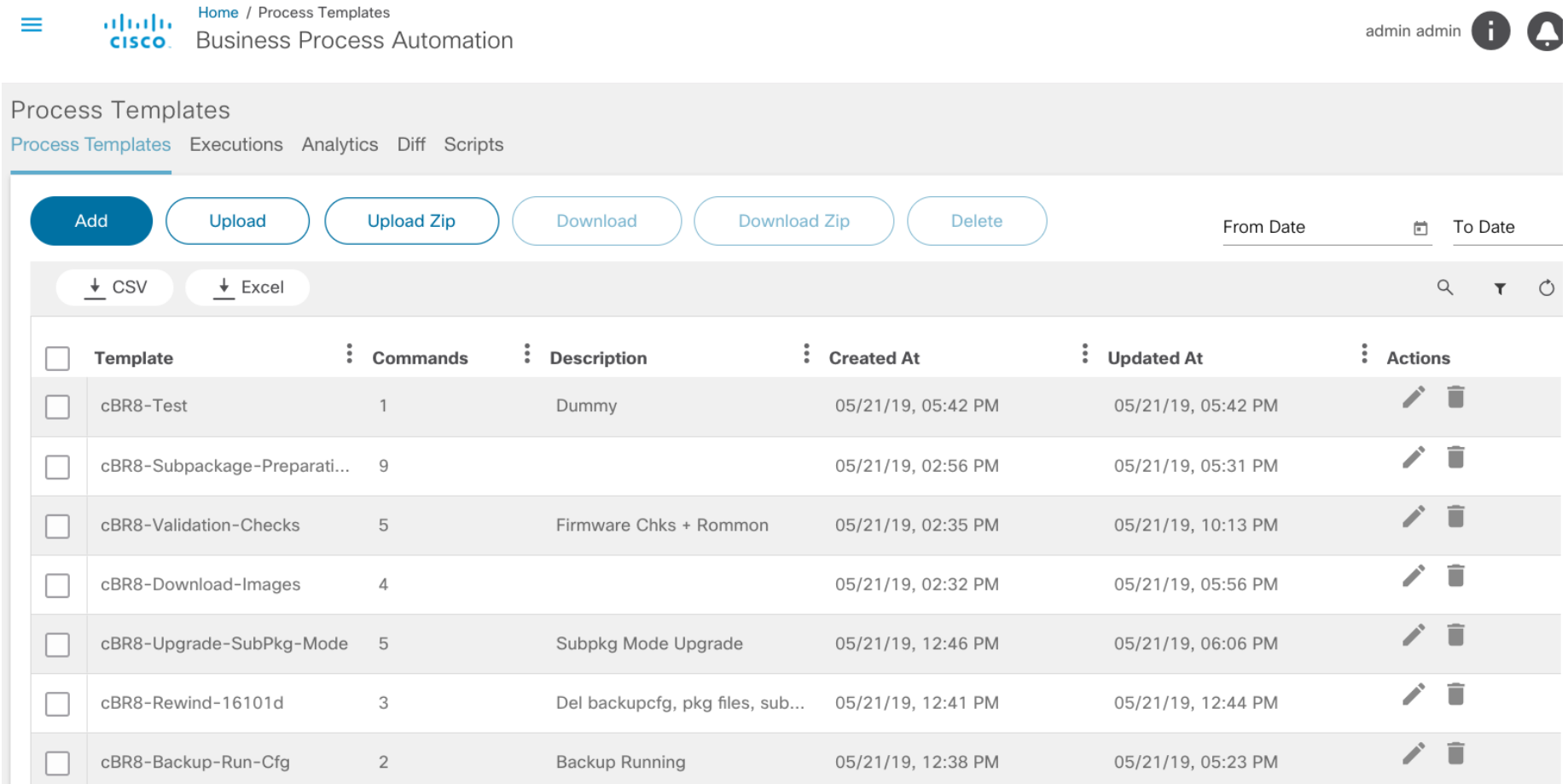

### Home / Process Templates Home / Process Templates<br> **CISCO**. Business Process Automation  $\equiv$

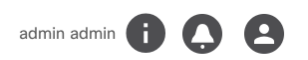

### Process Templates

Process Templates Executions Analytics Diff Scripts

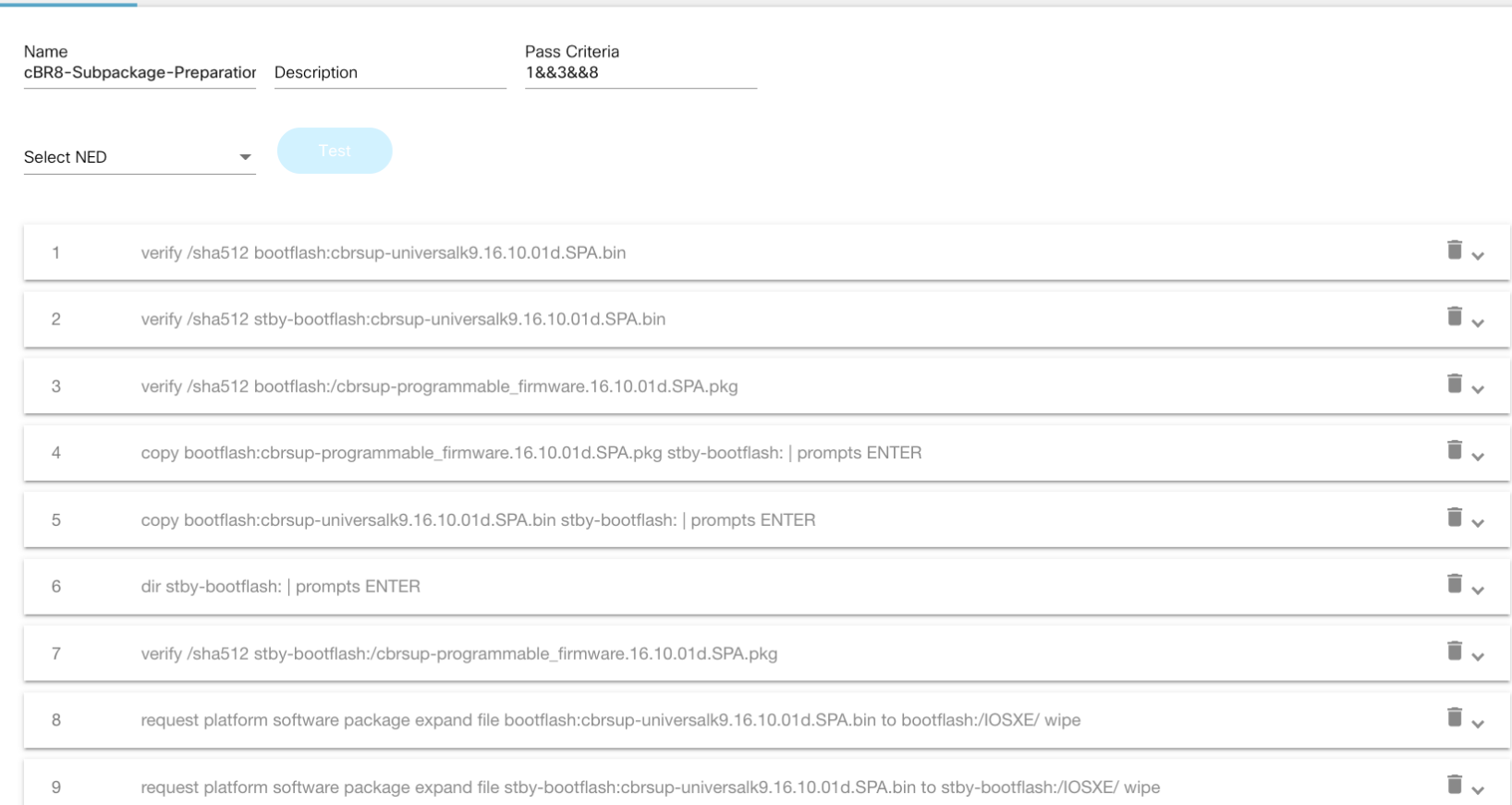

# 

Demo – Business Process Automation cBR-8 IOS-XE Upgrade

 $\csc$   $\omega$ 

# Automated Fault Management

### What

Near-real time, accurate fault detection.

### How

World-class event collection, identification and correlation functionality combined with Cisco proprietary intellectual capital.

### Why

Speed issue resolution and increase staff utilization.

1. Monitoring telemetry

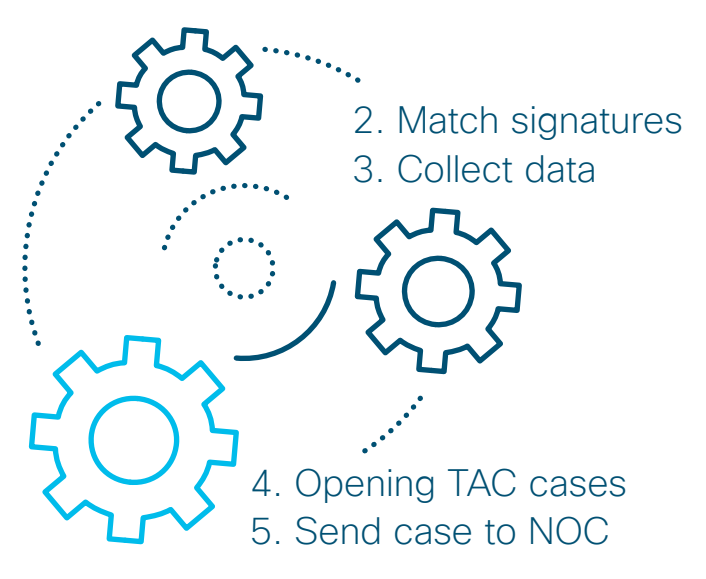

# Automated Fault Management Architecture

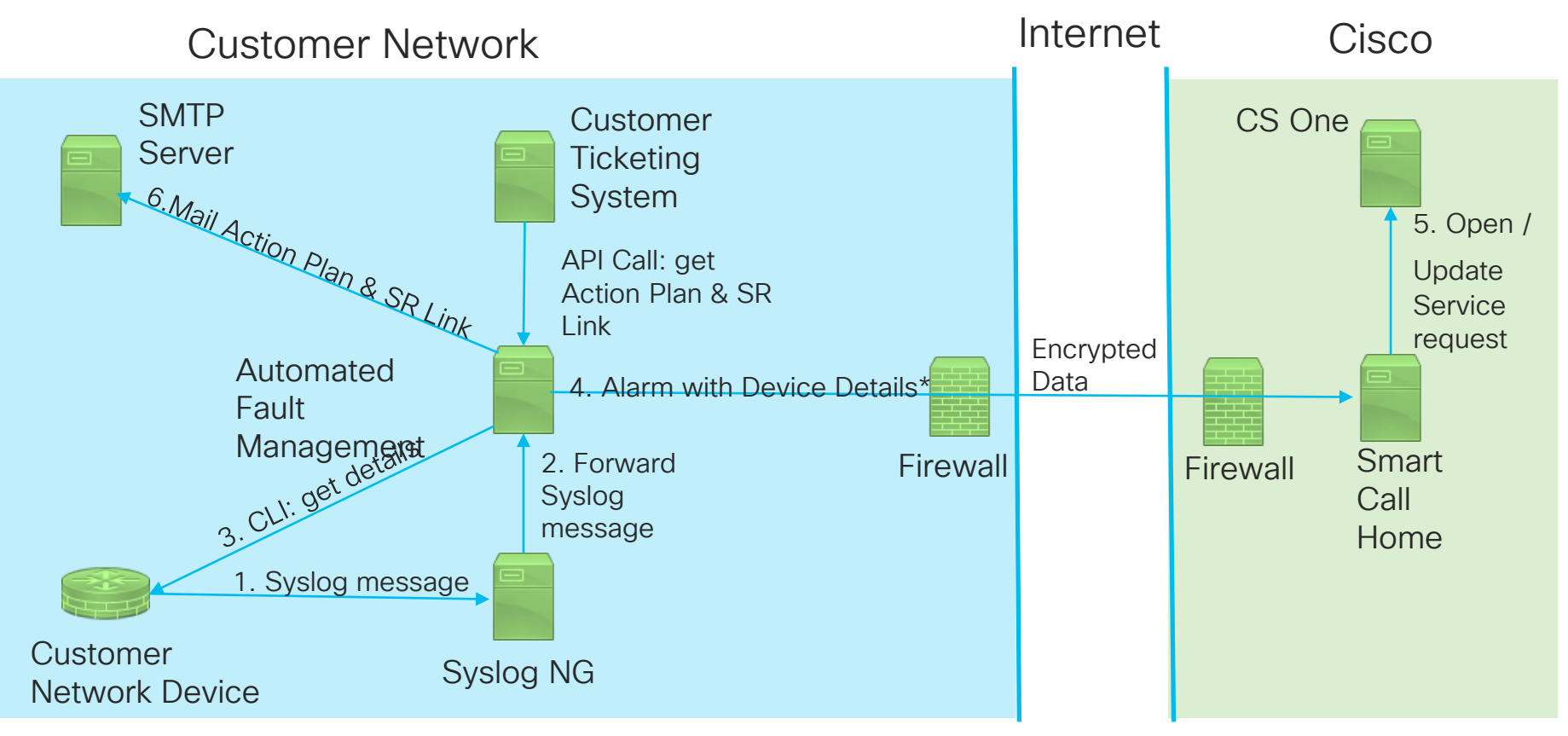

\*Some alarms are notification only and don't need to generate a Cisco Service Request, but this is modifiable.

# Summary Tab

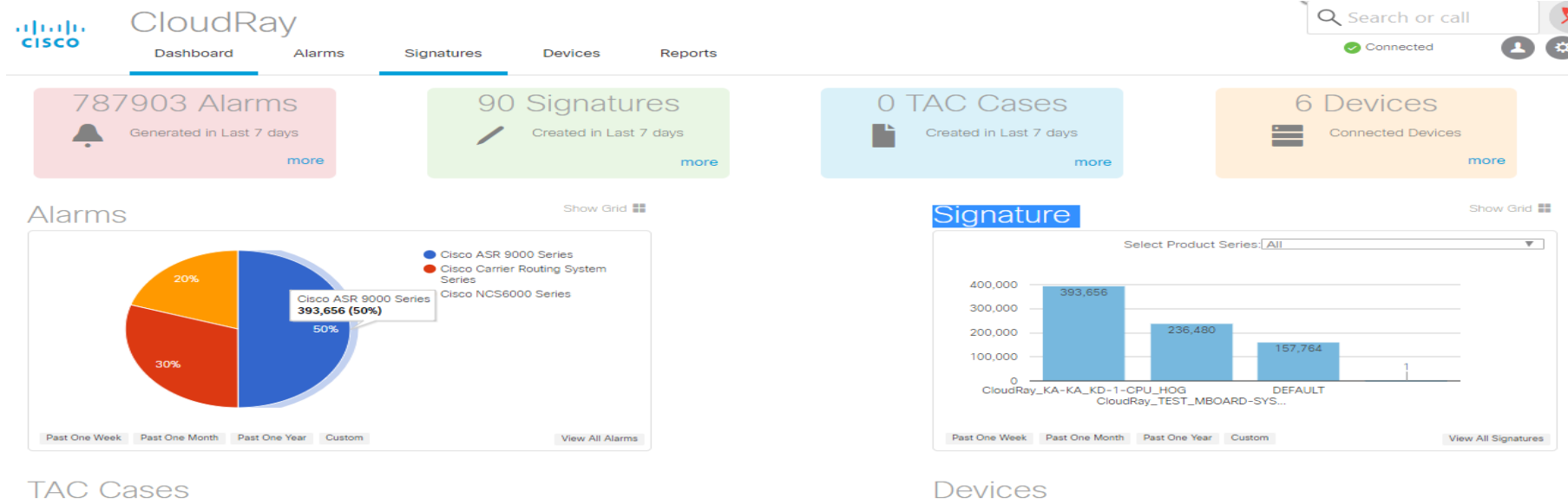

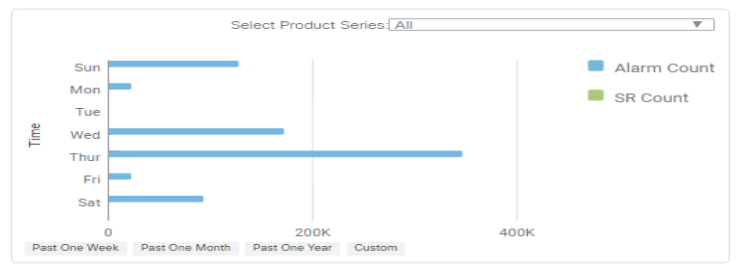

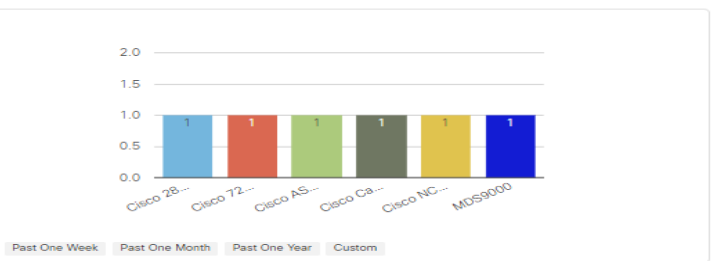

# **Summary**

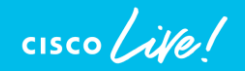

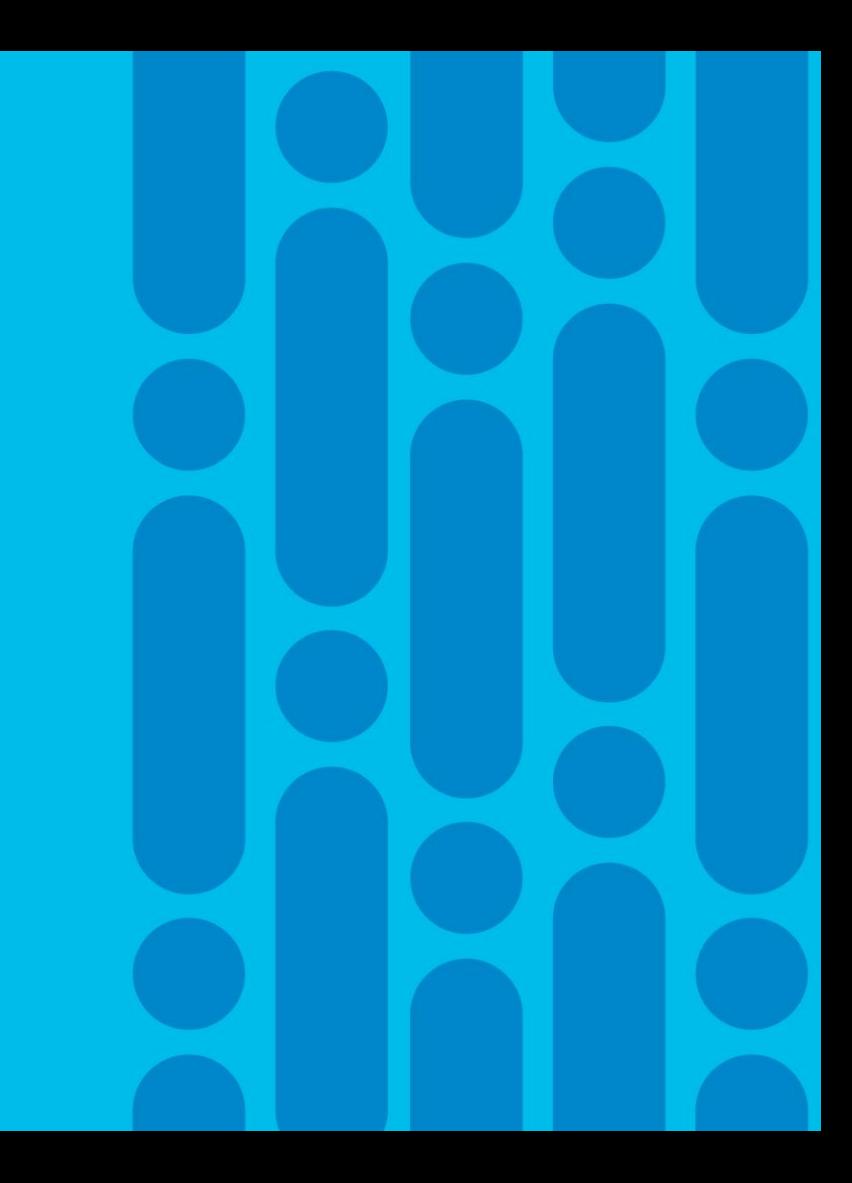

# **Summary**

- CCAP Journey
- Deployment And Operational Best Practices for cBR-8 Features
- Troubleshooting Techniques for CCAP Services
- Tools Review For cBR-8 Optimizations and Automation
- Detailed Troubleshooting cBR-8 Voice services (In appendix)
- Downstream Bonding Resiliency (in appendix)

# Complete your online session

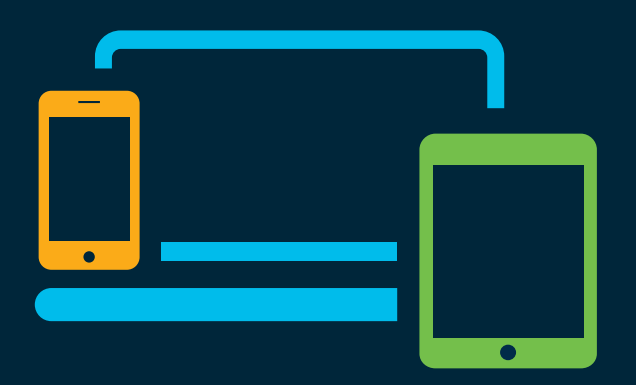

- survey Please complete your session survey Please complete your session survey after each session. Your feedback is very important.
	- Complete a minimum of 4 session surveys and the Overall Conference survey (starting on Thursday) to receive your Cisco Live t-shirt.
	- All surveys can be taken in the Cisco Events Mobile App or by logging in to the Content Catalog on [ciscolive.com/emea](https://www.ciscolive.com/emea.html).

Cisco Live sessions will be available for viewing on demand after the event at [ciscolive.com](http://ciscolive.com/).

# Continue your education

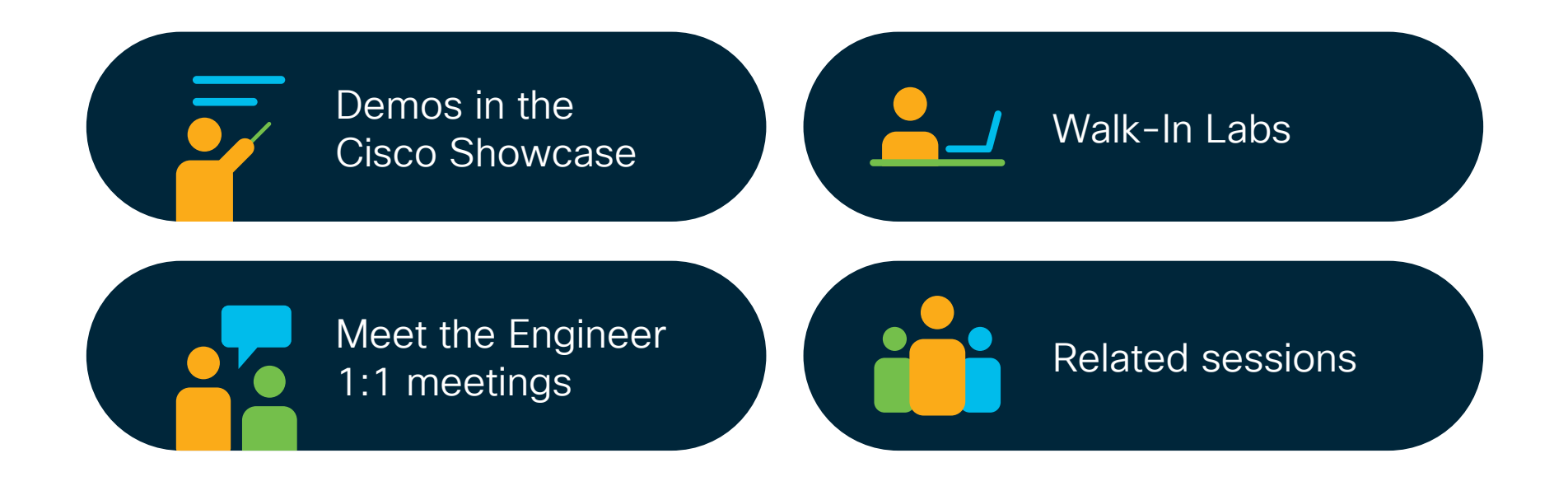

 $\frac{1}{2}$  cisco  $\frac{1}{2}$ 

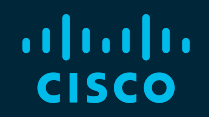

# Thank you

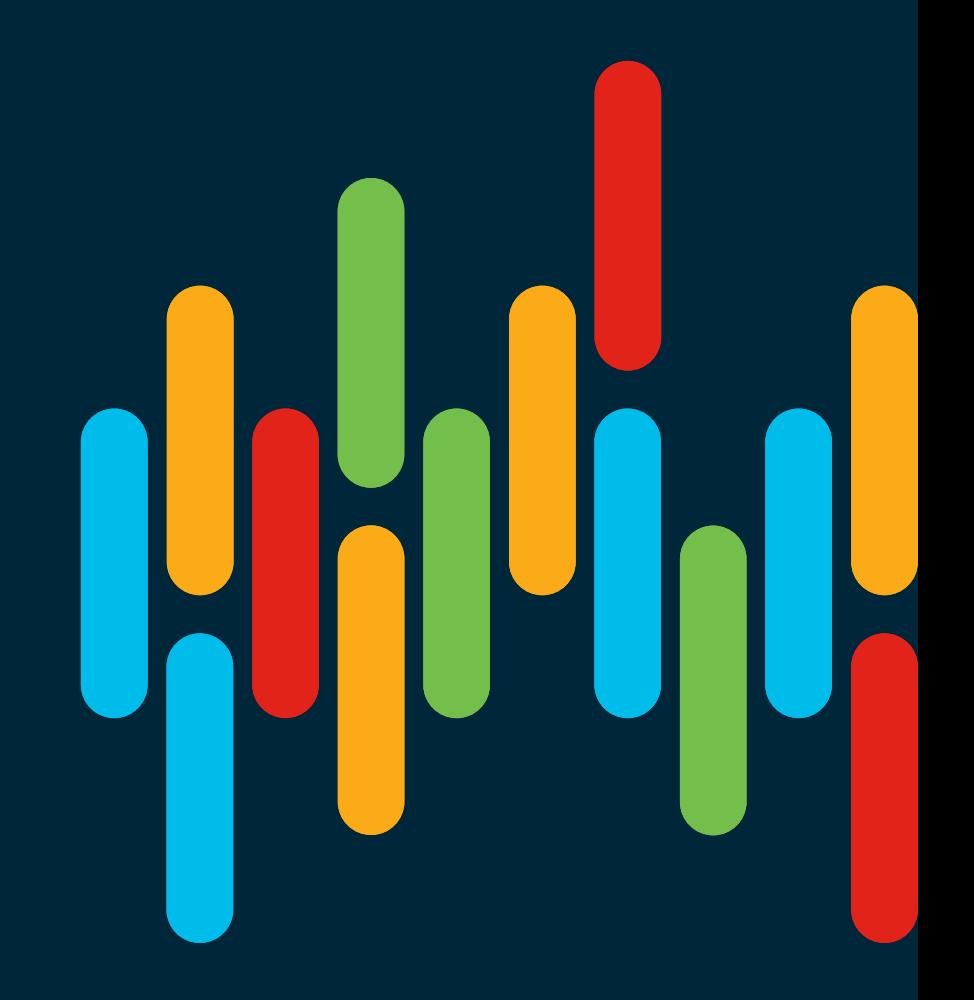

 $\frac{1}{2}$  cisco  $\frac{1}{2}$ 

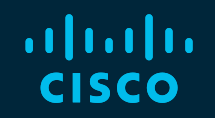

# 

# You make **possible**

# Appendix

 $\frac{1}{2}$  cisco  $\frac{1}{2}$ 

# cBR-8 Quick Reference Sheet

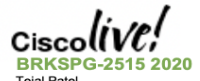

**Teial Patel** 

### Sheet is in color - careful about b&w.copy Impacting(!) debug (orange) *italicized-name* note/instruction special-LC con/trace  $\Box$  - estienal  $-$  required, "or" (cd) - conditional debug  $(tr)$  – trace debug  $(GG)$  - cable lines ard console<br> $(md)$  - on RPD command

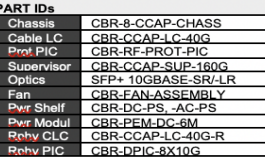

### Unix/Linux

create) tar -cxf name.tar sxxpath extract) tar - xxf name.tar **Wo**fflename.zip source-files

Core, Console, & Shell request plat software con attach lo-num request plat software system shell frpir0lr1I0-3.4-91 dir harddisk:/core/ dir. sthy-barddisk:/core/ archive tar /create name.tar path-src request platform software trace slot re active archive target harddisk all-traces end msg to all TTY: send \*, msg. ctri+z.

**Images and Copving** sca local-filename username@cbr8-hostname:path copy scp; target-path copy ftp:user:passwd@loc/dir/filename verify path /md5 md5-hash equest platform software package expand file path to path [ force | wipe-]

**IOS Upgrades ISSU and Consolidate** conf  $t + no$  boot sys + boot sys path + exit + write mem + show bootvar. equest platform software package install node file bootflasb:/318SP/image-name **Inad cancel** load [at bhann reason text-reason] load in *m-minute* 

**Firmware** upgrade rom-monitor filename path **ROIR11** upgrade bweprogrammable cable slot **www.aka.name** pkg-path pgrade bw.programmable cable slot sphy auto pkg paroo pkg-path

**Hardware & Facility** show platform [diag] show env power show facility-alarm status show cable card slot/subslot ds-phy disp. bwemodule {slotlsubslot} slot {celoadista by-module slot :{0|1} { reload/start/stap}

### **Versions & Firmware**

show platform software patch info show platform & show platform diag. show version show redundancy show bootvar. show cable card slot/0 ds-phy display

### **Redundancy & Failover**

show redundancy show redundancy linesard all show redundancy switchover history redundancy force-switchover redundancy linesard switchover from origin-slot to tamet-slot test Icha toggle config protect mode **Linesard Health** show platform diag. show logging onboard slot slot message reverse show logging onboard slot slot uptime show logging onboard slot slot temp test loba toggle config protect mode

Licensing show license all license smart deraa license smart reg idtoken token

**SNMP** show samp mib if mib if no by. samp set v2c ip community oid {integerlipaddistring)

### **Plant Health** show cable flap-list show cable flap-list [wb-rilsort-timelsortinterface/sort-flan) show cable resiliency show cable resilerf-status show cable modem resiliency

**Service Flows** show interface cable x/y/z service-flow gos **Idelusi** show interface cable x/y/z service-flow flow-id I counters | gos, verbose 1 show cable modem mac service-flow *<u>Iverbosel</u>* (cd) debug cable duns / debug cable

MAC-Domain RCC/UCC/MDD/CGD show cable mac-domain cable x/v/z rec **Itimeline1** show cable mac-domain cable x/v/z mdd show controller cable x/y/x downstream show controller cable x/y/x upstream **Iupstream-idl** show controller integrated-cable x/y/z rfchannel 0-63 158-162

show controller integrated-cable x/y/z counter rf-channel

show controller integrated-cable x/v/z counter wb-channel

ADSG / PIM / IGMP / Video Mcast show in mroute & show in mroute count show in math. & show in math count show in mroute group [count] show cable video routing multicast show cable dsg.cfr. show cable dsg static-group bundle **Dundle ID** show interface cable x/y/z dsg. downstream dcd show cable modem docsis-device | inc. **STB** 

### **ARP & IP Routing**

show in interface brief show in pim neighbor show in osphneighbor show are & sh int cx/y/z modem show in hap neighbor show ipv6 interface brief show ipv6 ospf neighbor show is is neighbors

### **Bandwidth**

show interface tengin x/y/z show controller integrated-cable x/y/z counter rf-channel show controller integrated-cable x/y/z counter wb-channel show cable modem mac {goslservice, flow} show interface cable x/v/z show interface cable x/y/z upstream bonding-group

### **Modem States**

show cable modem [mac [ timeline | verb]] Init-State R1,2 1: ipit.Bog.resx, 2: Bpg.adjust  $RC$ Ranging Complete  $D$ **DHCP Discover Recy**  $\overline{a}$ DHCP Offer Becu  $\overline{\Omega}$ First TFTP Packet OR Bad Config File  $S$  A IPv6 S-Solicit. A-Advert. R-R<sub>1</sub> Request, I-Reply  $\overline{O}$ First TFTP Packet OR Bad Config File Symbol Pre - Bpi-policy not satisfied  $#$ Online - CM /out TFTP dwald, State - Dyp Secret violation Time - Exceeded Max Delay Rx Power - Max transmit  $(PT)$ BPI - TEK assigned  $(PK)$ BPI - KEK (Key exch) assigned  $(d)$ Network access CPE disallowd Reject - CM no REG-ACK  $(0a)$  $(c)$ Reject - Class of service issue **Upstream Partial** w-online/p p-online/UB **Downstream Partial** w-online/UB **DS/US Bonded** 

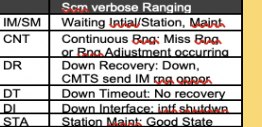

### **Modem Timeout Codes**

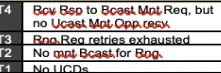

**Partial & Impaired States** show cable mac-domain cable x/v/z usimpairment

### **Reset & Delete**

clear cable modem mac-address delete clear cable modem mac-address reset clear cable modem interface cable x/y/z {allofflioelwideband} clear cable modem device-class (STBIMTAIPSIRTR) clear cable modem offline delete

### Statue

show cable modem [maclJR] show cable modern mac verbose show cable modem mac cpe show cable modem mac sysDescr

PHY, RF, Ranging show cable modem mac flap show cable modem mac phy. show cable modem mac reg-cdman show cable modem mac partial-service show cable modem mac verbose I inc. Code

(cd) debug cable range [protocol] set platform software trace comen slot/0 colours decrieving debug (c/s) test cable thru woodict works undracmac us-ch thainpotheat powered.

### IP & IPv6 show cable modem mac ipv6

show cable modem mac dhop-status show cable modem mac dhcpv6-status **Privacy & Encryption** Show cable modem mac privacy [verbose]

(cd) debug cable privacy **DOCSIS 3.0 General** 

show cable modem wideband show cable modem mac wideband show cable modem mac wideband channel show cable modem mac wideband resstatus show cable modem mac wideband primary-ch

**DOCSIS 3.1 Downstream** 

show cable modem docsis version d31canable show cable modem select \* where macyet

like "DOC3.1%"

### **Retch**

show cable modem sal sal-query show cable modem summary total show cable modem primary summary total show cable modem docsis device-class show cable modem docsis device-class summary ftotall show cable modem docsis device-class within

**SQL Show Cable Modem** show cable modem sal sal-query

SQL Generic format: select \* where \* [opt] select set where condition condition: is, like, "", %

### Traditional SQL

scipudoc select in mac where macver.  $\frac{\nu e}{\nu}$  d<sub>31</sub> like "DOC3.1" scm.cable select intf as hostinterface. count(mac) as number **XXX** summary group by intf.

**Debug - Modem Registration**  $\blacksquare$ Term mon show logging e regi doco the **DUN** dagos e video ggi lebug cable video gaa

Debug - Tracing Setup & Remove

show platform software trace level comeo. linecard show platform software trace level ledname RP active show platform software trace message

cdman linesard show platform software trace message led-name RP active set platform software trace level trace-id RP active all-modules notice show debugging

### undebug all **Converged Video**

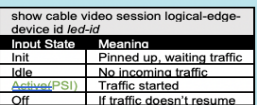

© 2020 Cisco and/or its affiliates. All rights reserved. Cisco Public

### Error parsing PAT/PMT Blocked **Output State**  $\bigcap_{i=1}^{n}$ QAM shut/non-Qper. QAM goes and fwding  $On$ Conflict BOORD COLPMT/PAT Pending PMT missing CA

show cable video gai connections show cable video logical-edge-device id led-id [statistics] show cable video session logical-edge id led-id [session-id] clear cable video session logical-edgedevice id id-number session-id session-id

set platform software trace led-id re-active *<u>Vanicmanthanisery</u>* noise

(cd) debug cable video goi (cd) debug cable video led

### **OFP Tracking:**

Use QFP when tracing CM packet flow test platform hardware of active feature docsis dtrack mac-address mac-address test platform hardware gfp active feature docsis dtrack packet-copy

show platform hardware ofp active feature docsis dtrack statistics clear test platform hardware of pactive feature docsis dtrack disable

### **QFP Rate-Limiting:**

show platform hardware qfp active infrastructure punt sbrl show platform hardware ofp active infrastructure punt policer

### **SID Tracker:**

Use SID Tracker for Mac momt, grants show cable modem mac service-flow (clc) debug cable interface cable xyz sid nnn track (clc) show int cable xyz up debug sidtracking nnn clear (clc) show int cable xyz up debug sidtracking nnn 0 40000

### **DOCSIS 3.1**

1 Define Fiber Node

2 Controller Integrated-Cable xvz

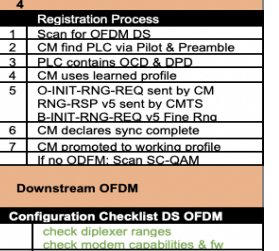
## cBR-8 Quick Reference Sheet

Max-ofdm-spectrum mhz + max carrier + base-power  $b \cdot d$ -channel 158 (to 162)  $\overline{c}$ ofdm channel-profile num startfrequency freq width width plc plc-freq  $\overline{\phantom{a}}$ cable downstream ofdm-chan-profile num  $\overline{A}$ Subcarrier-spacing (25|50)  $\overline{B}$ Profile-ncp. Profile-data 1.2.3  $\overline{4}$ Interface Wideband-cable xyz:n  $\overline{A}$ Cable bundle + rf-bandwidth-percent  $\overline{5}$ Interface cable xvz  $\overline{A}$ (primary DS) downstream integratedcable xvz rf-channel {158-162} 6 Interface wideband-cable xyz:nnn cable rf-channels channel-list list+ofdm ch bandwidth-percent 1 show cable mac-domain cable xvz ocd

show cable mac-domain cable xyz dpd show cable ofdm-chan-profile prof-num show cable ofdm-modulation-profile prof $num$ show cable ofdm-modulation-profile

configuration show interface cable xz controller I i VOCD show controllers Integrated-Cable xyz rfchannel {158-162} [verbose] show controllers Integrated-Cable xvz rfchannel 158 prof-order show controllers integrated-Cable xyz

counter ofdm-channel

#### **Upstream OFDMA**

show controllers upstream-cable x/v/z uschannel {12-15 } [cdm-ump] show cable card x/0 us-phy ofdma-channel cw-error show cable card x/0 us-phy ofdma-channel fiuc-stat I map-stats } phy-dev-instance ofdma-ch-num show cable modulation-profile ofdma profile-number

#### **Configuration Checklist US OFDMA**

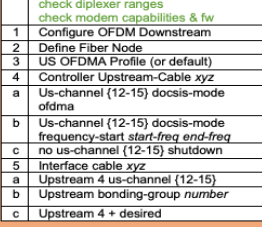

**CM Profile Management** show cable modem mac phy ofdm-profile { downstream | upstream } show cable modem mac prof-mgmt **Remote PHY** 

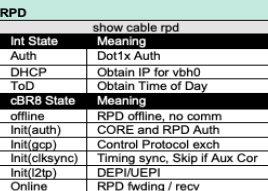

show cable rpd show cable rpd rpd-id show cable rnd slot slot show cable rpd tengig  $x/v/0$ show cable rpd {  $ip$  | mac } [teng  $x/y/0$ ] show cable rpd id id show cable rpd name name show cable rpd mac-add [ principal | aux ] show cable rpd mac-add Icha-cores [ active I standby 1 show cable rpd [slot slot | ten x/y/0] summary

show cable downstream controller-profile show cable upstream controller-profile

(rpd) show dot1x detail (rod) show dhep (rpd) show tod

clear cable rpd { all lid | ip-add | slot slot | ten ssp} [ reset | delete) clear cable rpd { same-above } modem { reset | delete } clear cable rpd { same-above } powercycle

#### **Logging & Event** show cable rpd mac tengig x/y/0 log show cable rpd mac event (rpd) logging provision-archive scp server-

ip user-id dst loc (rpd) show env sensor [sensor-id] (rpd) show env table sensor-id

#### **Generic Control Protocol**

Purpose: CCAP-Core to control RPD configuration, event report. & query show cable rpd mac ten xvz gcptransaction [verbose]

show cable rpd mac ten xyz { gcp-session | gcp-state }

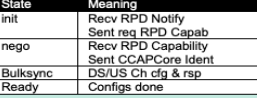

(rpd) show provision { all | history } (rpd) show acp session debug cable rpd (tr) set platform trace rphyman rp rphy acp infra noise (tr) set platform trace rphyman rp rphy\_gcp\_tlv noise

#### **PTP Timing**

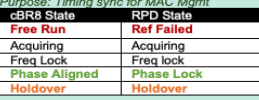

show ptp clock running show platform software ptp stat stream  ${011}$ 

(rpd) show ptp clock 0 config (rpd) show ptp clock 0 state

#### **DEPI & UEPI**

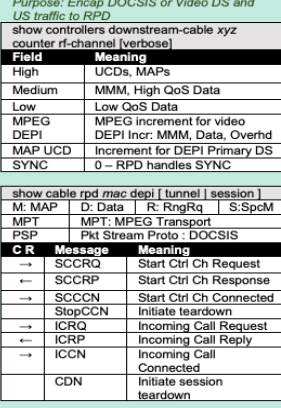

show cable depi multicast pool show cable depi multicast ip all (rpd) show downstream depi config (rpd) show upstream uepi config (rpd) show downstream channel config (rod) show upstream channel config (rpd) show I2tp { tunnel | session } lebug cable rod r-depi debug l2tp all

#### **Access & Security**

Default is SSH admin/admin Remove Admin conf: ssh password off Add SSH Pubkey: conf: ssh pubkey add Disable auto reboot - set reboot hold

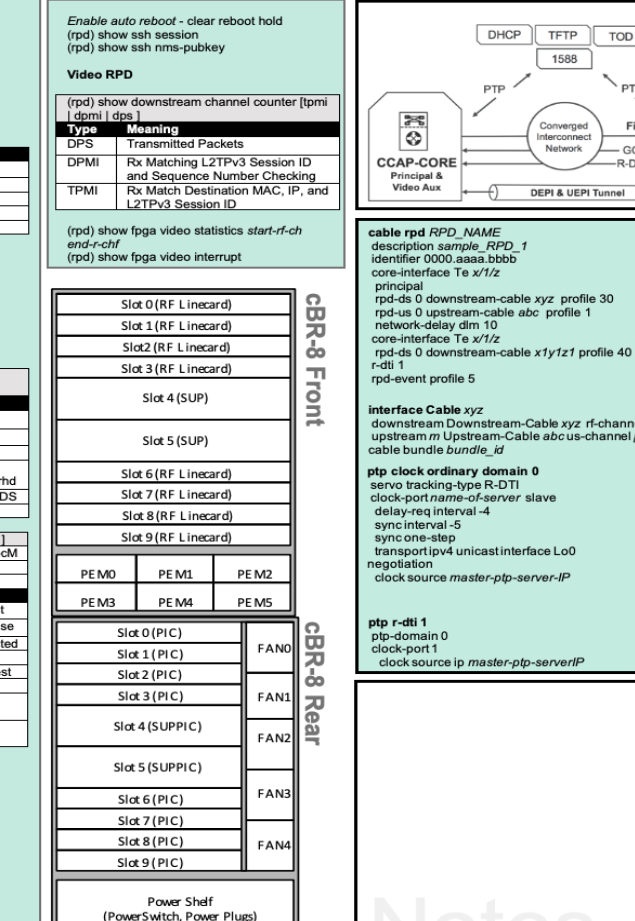

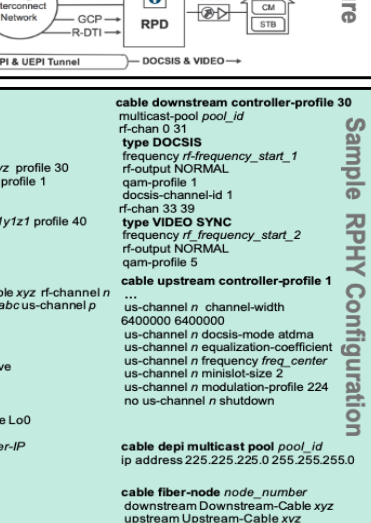

 $\sqrt{2}$  coax  $\sqrt{2}$ 

**Architectu** 

© 2020 Cisco and/or its affiliates. All rights reserved. Cisco Public

# Bonus Slides

 $\frac{1}{2}$  cisco  $\frac{1}{2}$ 

# Remote PHY

 $\frac{1}{2}$  cisco  $\frac{1}{2}$ 

# Configuration Overview

- 1. Hardware & Software Requirements
- 2. Configuration Reference
- 3. Configuration Validation
	- a. Downstream and Upstream Controller(s)
	- b. RPD
	- c. Interface Cable & Fiber Node(s)
	- d. Controller Profile(s)

 $CISCO / \Delta V$ 

## 1 Hardware & Software Requirements Remote PHY Support

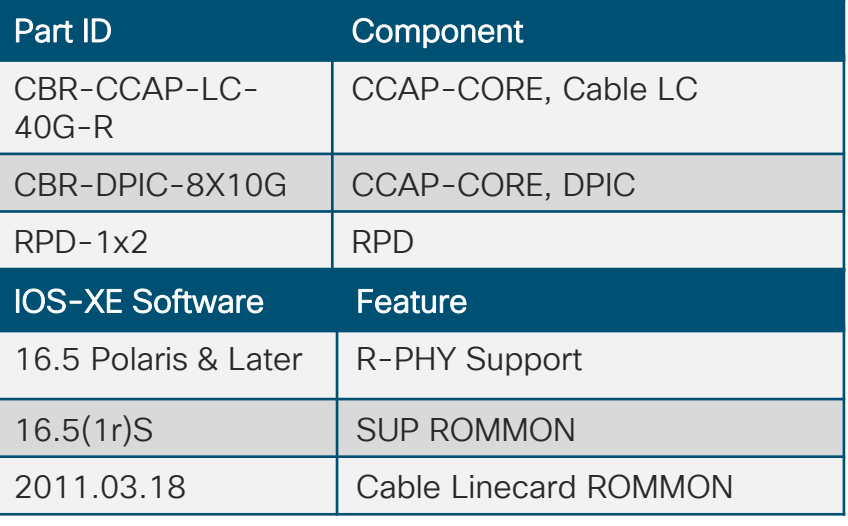

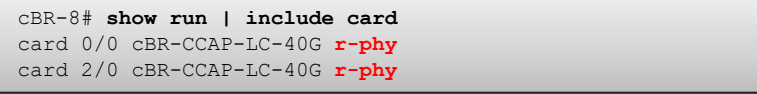

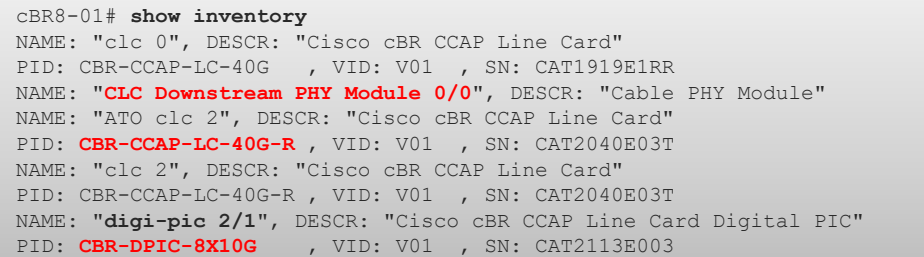

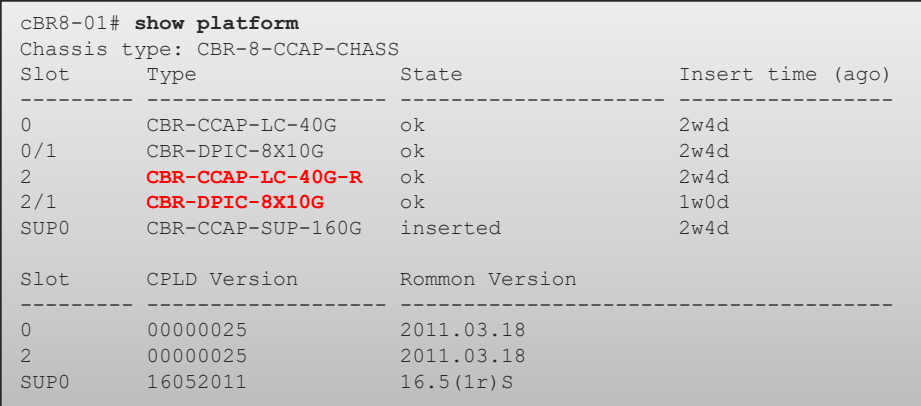

 $\frac{1}{2}$  cisco  $\frac{1}{2}$ 

# 3a DS and US Controllers

### • cable downstream controller-profile *number*

Multicast Pool (Optional)

#### RF Channel Range

Type

**Frequency** 

RF-Output

QAM Profile

#### **Shutdown**

Cable DEPI Multicast pool *id*

 $\frac{1}{2}$  cisco  $\frac{1}{2}$ 

Downstream Profile **Exerche Life Commission** controller **profile**  $\text{r}$ <sup>cable downstream controller</sup> **cable downstream controller-profile 30 multicast-pool 1** rf-chan 0 31 **type DOCSIS** frequency 405000000 rf-output NORMAL qam-profile 1 docsis-channel-id 1 rf-chan 33 39 **type VIDEO SYNC** frequency 603000000 rf-output NORMAL qam-profile 5

> **cable depi multicast pool 1** ip address 225.225.225.0 255.255.255.0

Power Profile **All Contracts Example 2 and Series 2 and Series 2 and Series 2 and Series 2 and Series 2 and Series 2 and Series 2 and Series 2 and Series 2 and Series 2 and Series 2 and Series 2 and Series 2 and Series 2** adjust moved to cable rpd configuration

### Upstream Profile

US-channel(s) / US Channel Width

DOCSIS Mode

Pre-Equalization

**Frequency** 

Modulation Profile

Minislot Size

#### Shutdown

#### **cable upstream controller-profile 1**

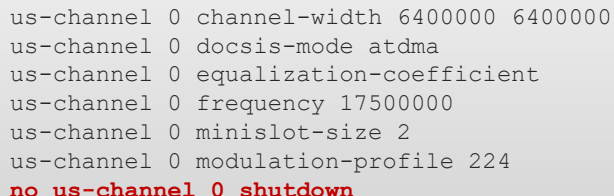

… us-channel 3 channel-width 6400000 6400000 us-channel 3 docsis-mode atdma us-channel 3 equalization-coefficient us-channel 3 frequency 37500000 us-channel 3 minislot-size 2 us-channel 3 modulation-profile 224 no us-channel 3 shutdown

## 3b Remote PHY Device cable rpd *name*

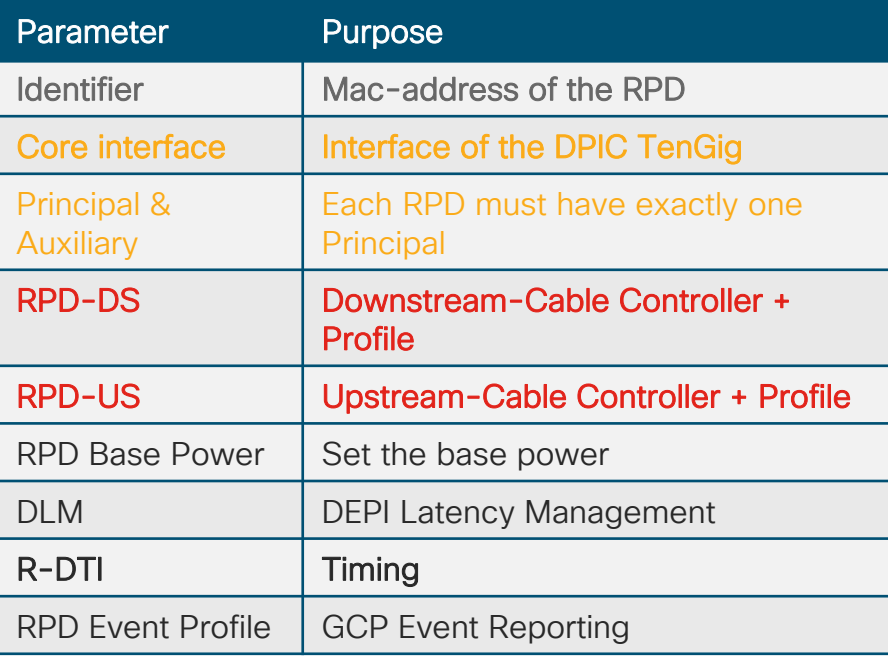

```
cable rpd P2Shelf_RTP
description P2 1RU in AS Lab RTP
identifier 0004.9f33.0449
core-interface Te1/1/0
 principal
 rpd-ds 0 downstream-cable 1/0/0 profile 30
 rpd-us 0 upstream-cable 1/0/0 profile 1
 network-delay dlm 10
core-interface Te1/1/6
 rpd-ds 0 downstream-cable 1/0/31 profile 40
r-dti 1
rpd-event profile 5
```
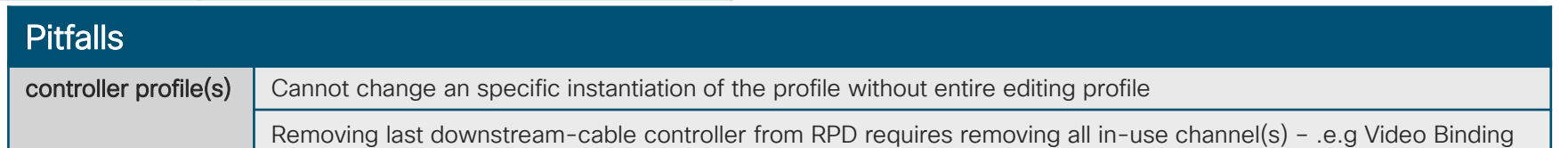

# 3c Interface Cable & downstream-Cable, Fiber Node

**interface Cable1/0/0**

downstream **Downstream-Cable 1/0/0** rf-channel 0 downstream Downstream-Cable 1/0/0 rf-channel 4 downstream Downstream-Cable 1/0/0 rf-channel 8 downstream Downstream-Cable 1/0/0 rf-channel 12 downstream Downstream-Cable 1/0/0 rf-channel 16 downstream Downstream-Cable 1/0/0 rf-channel 24 upstream 0 **Upstream-Cable 1/0/0** us-channel 0 upstream 1 Upstream-Cable 1/0/0 us-channel 1

- interface cable *slot/subslot/port*
- interface downstream-cable *slot/subslot/port*:*channel*
- cable fiber node *number*

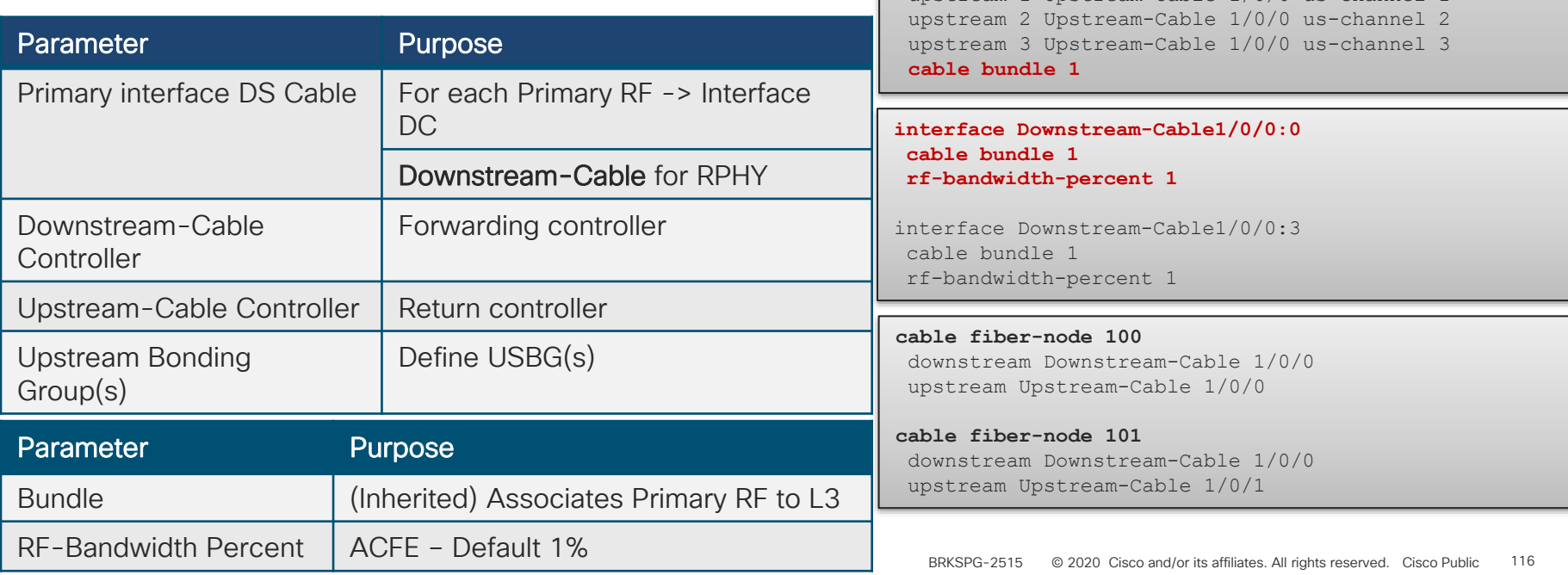

# 2 RPD and CCAP-CORE Exchange

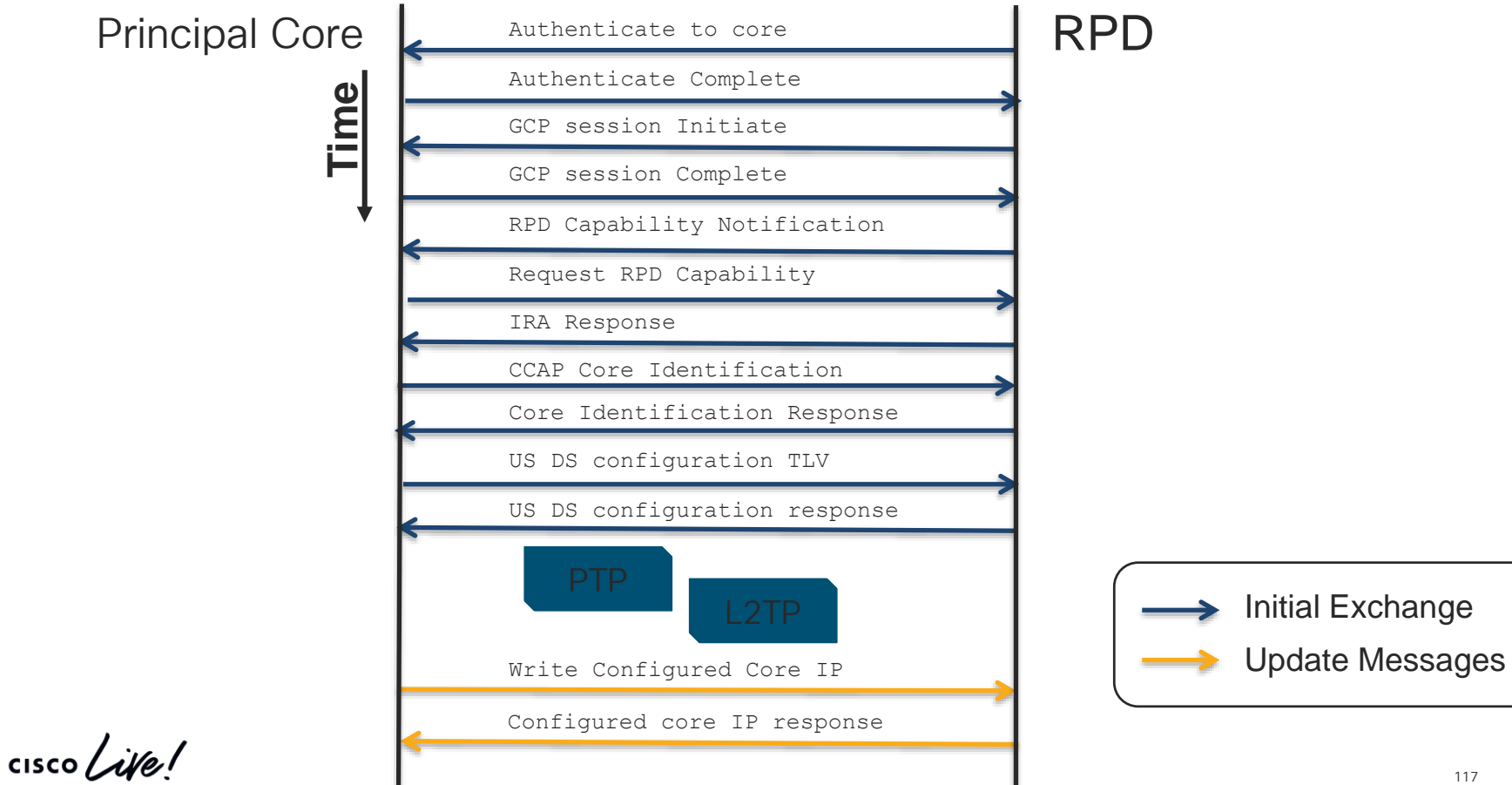

## 2 Validate Configuration Precision Timing Protocol

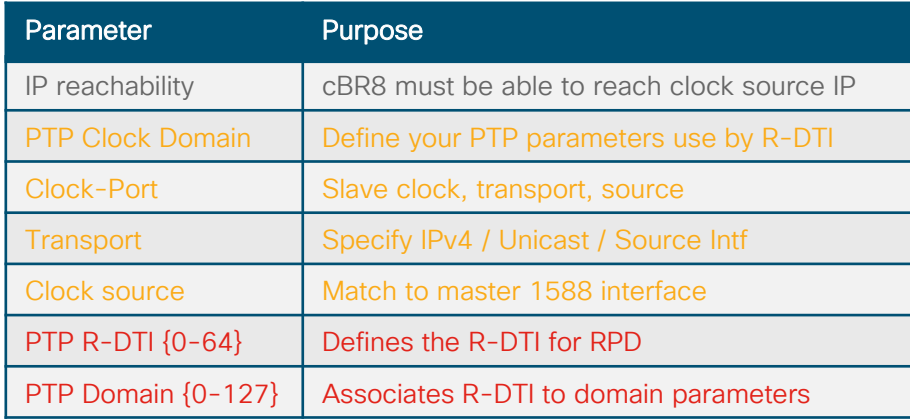

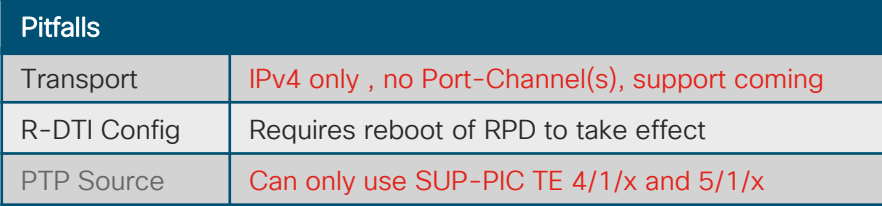

```
ptp clock ordinary domain 0
 servo tracking-type R-DTI
 clock-port slave-from-903 slave
  delay-req interval -4
interface Loopback0
 ip address 13.10.0.207 255.255.255.255
ip route 10.225.197.254 255.255.255.255 
TenGigabitEthernet4/1/7 13.13.0.210
ptp r-dti 1
```
ptp-domain 0 clock-port 1 clock source ip 10.225.197.254

 $\frac{1}{2}$  cisco  $\frac{1}{2}$ 

# 5a RPD Access

- SSH to RPD
- admin/admin default

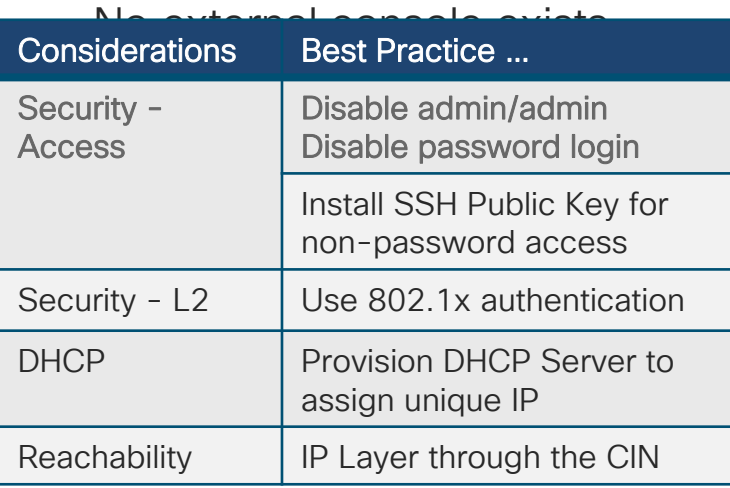

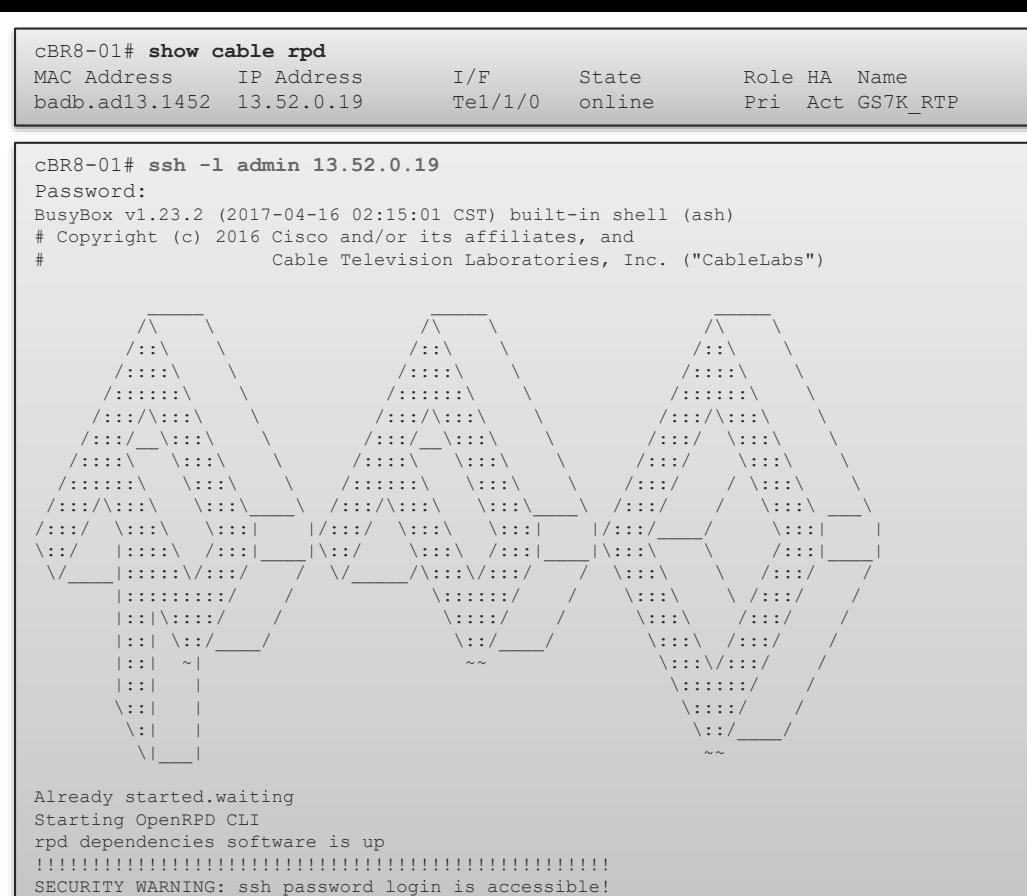

Welcome to Cisco R-PHY

Please use pubkey login and set password login off! !!!!!!!!!!!!!!!!!!!!!!!!!!!!!!!!!!!!!!!!!!!!!!!!!!!

R-PHY>enable

R-PHY#

 $\csc$   $\omega$ 

## 5b RPD DHCP, TOD, and Dot1x

- show dhcp
- show tod
- show dot1x detail

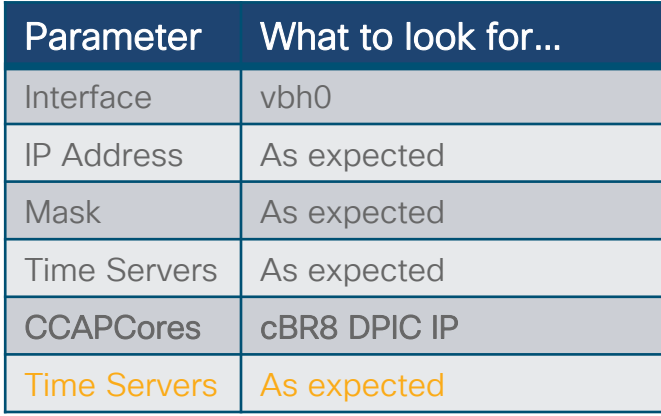

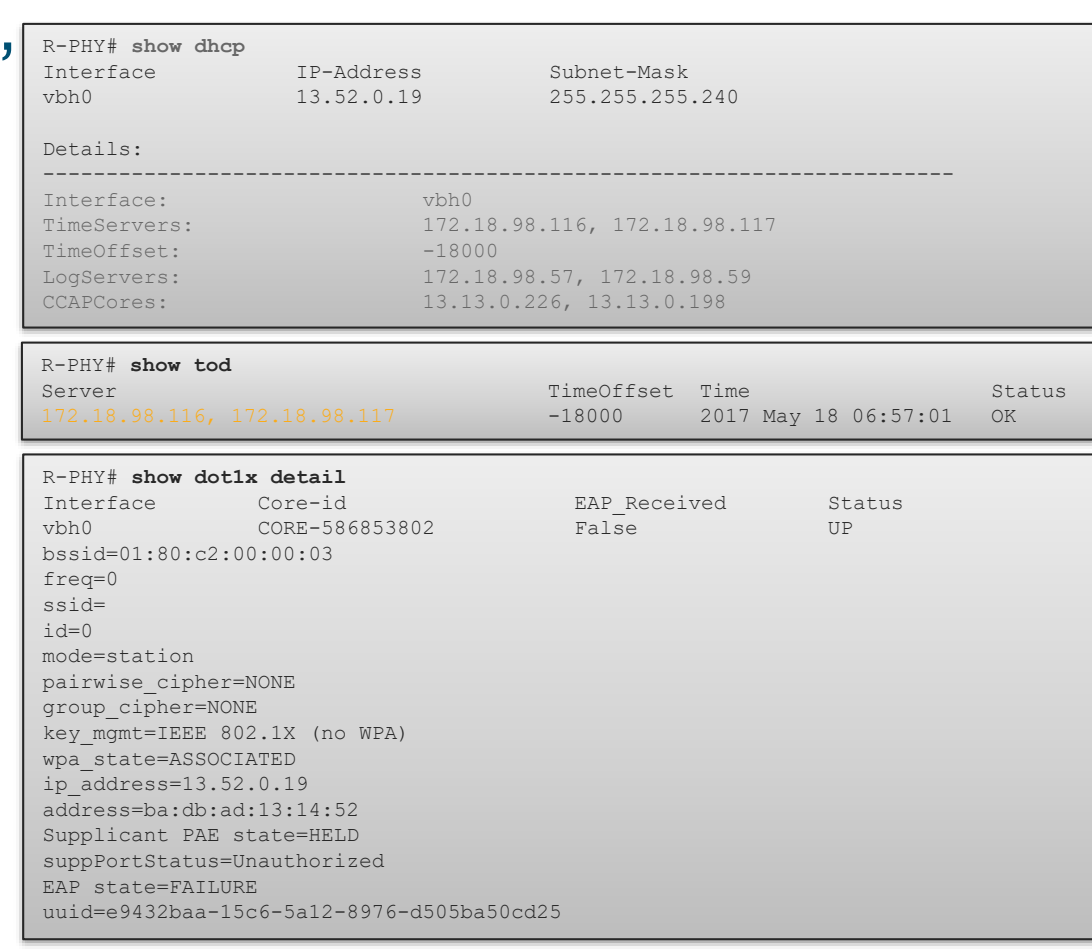

 $\frac{1}{2}$  cisco  $\frac{1}{2}$ 

# 4 Validate Clock on RPD

- show ptp clock 0 config
- show ptp clock 0 state

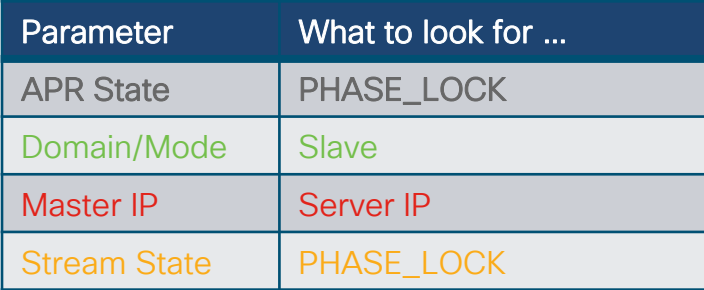

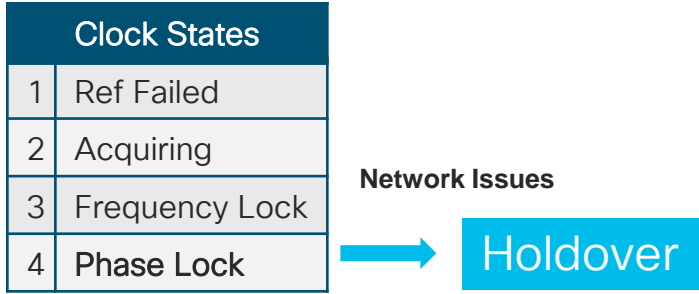

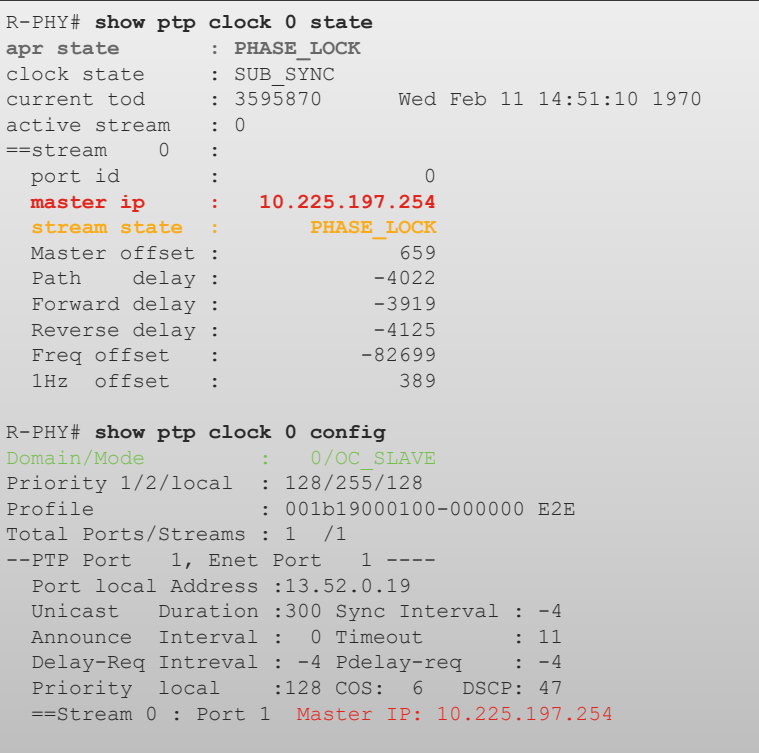

 $\csc\sqrt{i}$ 

## 1b Validating video throughput on RPD show downstream channel counter { dps | tpmi | dpmi }

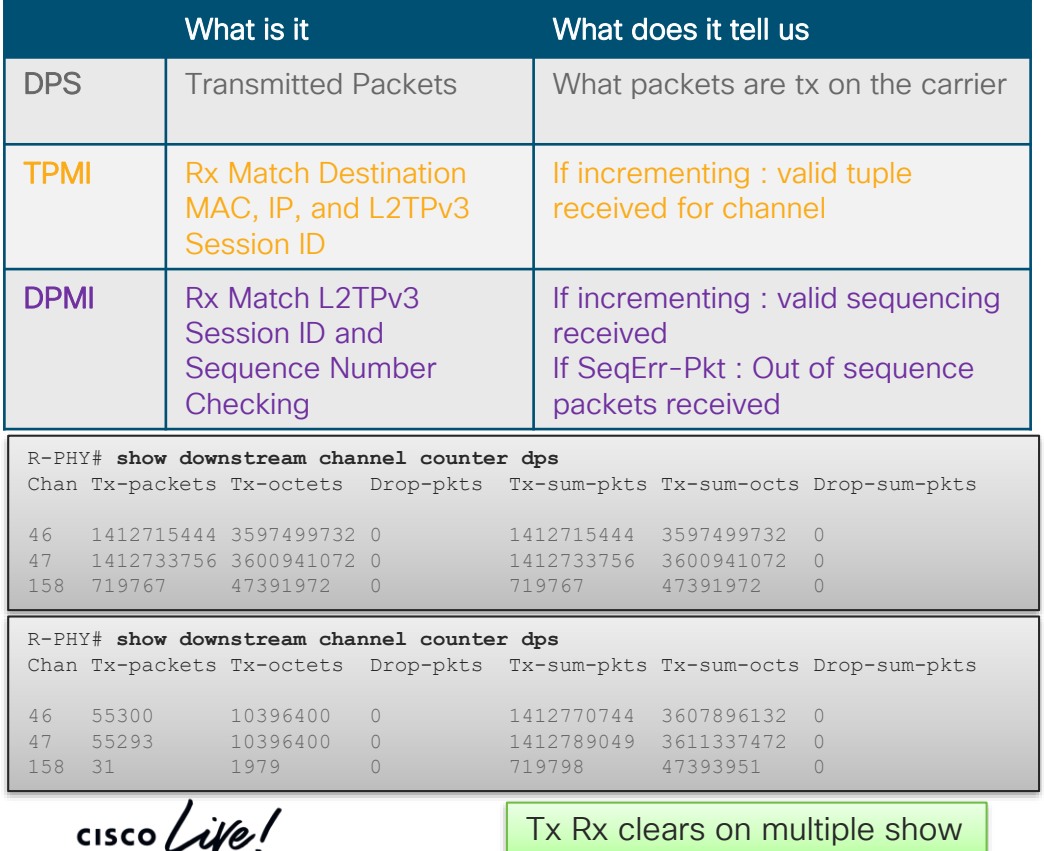

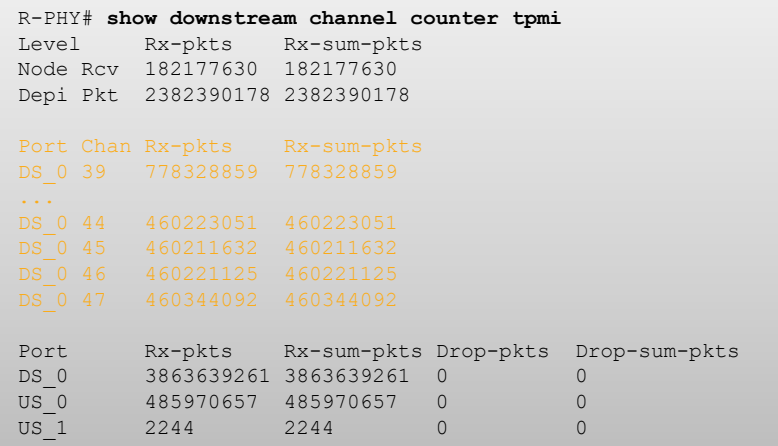

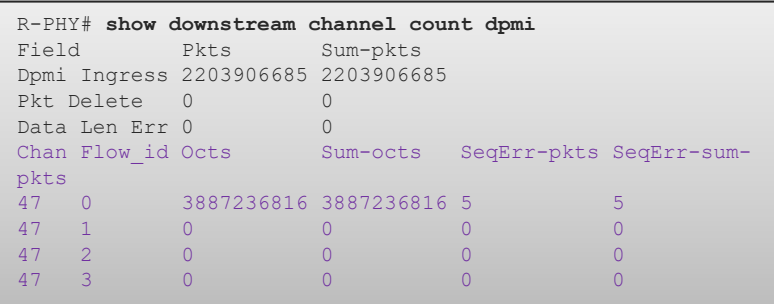

## RxMER to Bit Loading Mapping DOCSIS 3.1 PHY Spec – Table 7-41

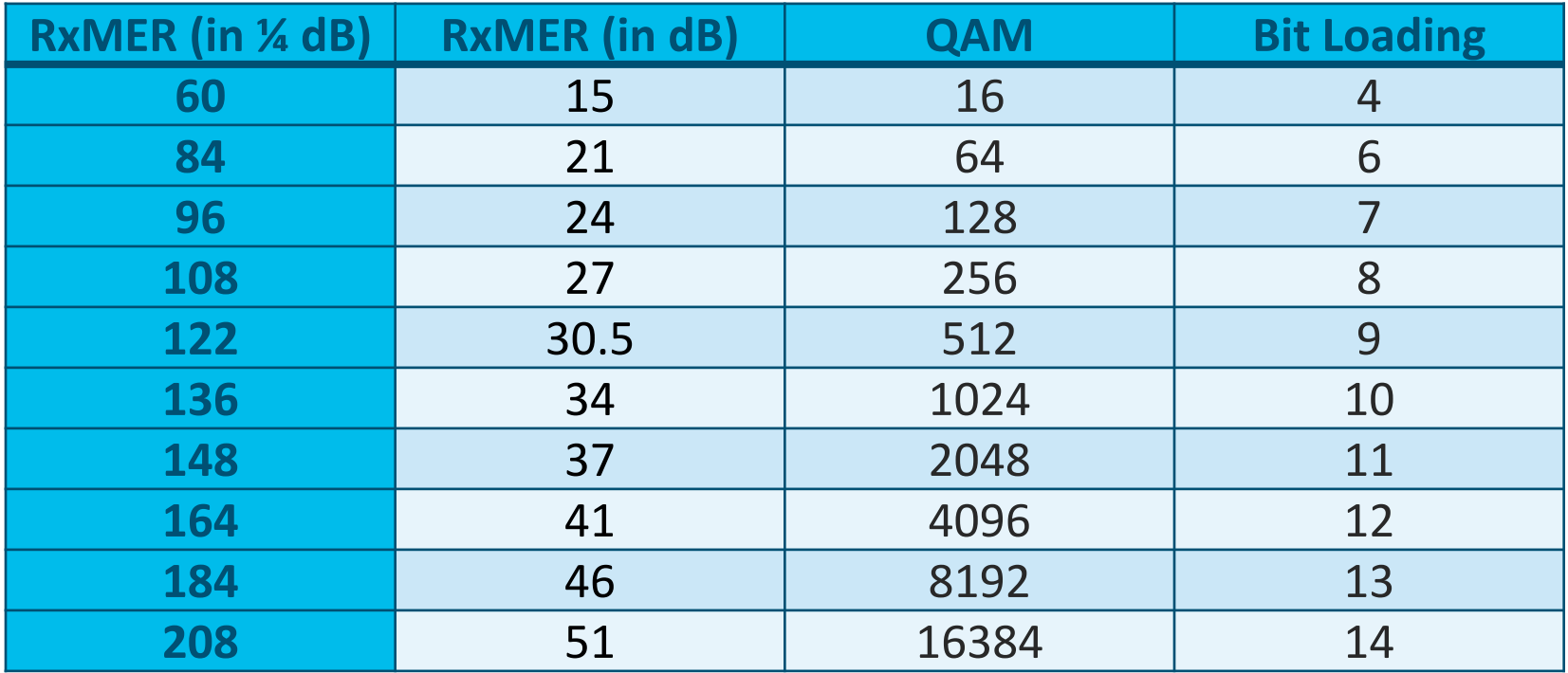

Note: On cBR-8 use the CLI: **show cable ofdm-rxmer-qam-bl-table** $\frac{1}{4}$  cisco  $\frac{1}{4}$ 

# **1** OFDM Mixed Modulation Profiles

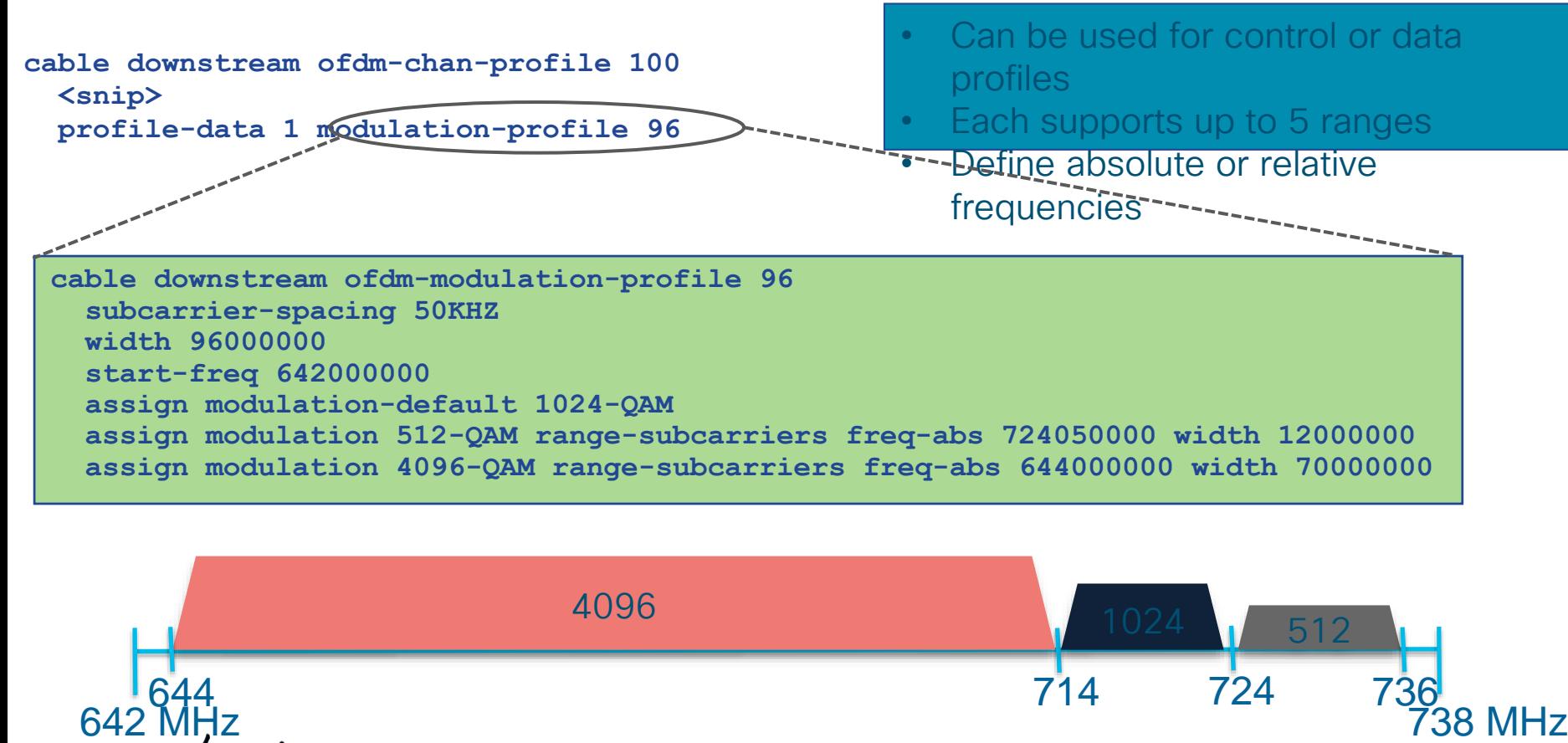

Video

 $\frac{1}{\sqrt{2}}$ 

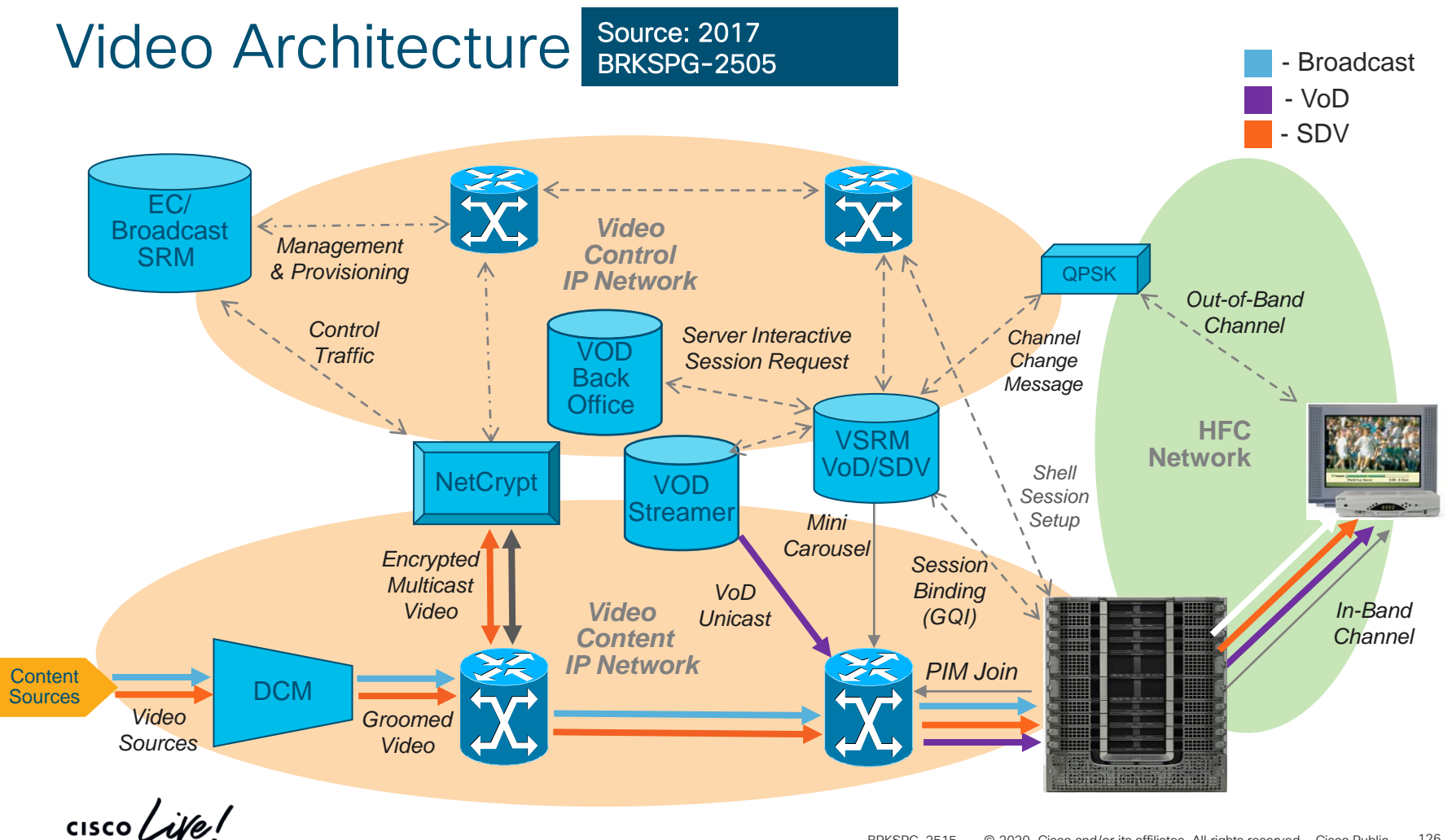

### Video Services Video Session Setup (Cisco/SA) Not Video Over DOCSIS

- 1 Customer STB selects programming
- 2 STB communicates to EC/SRM to request content
- 3 SRM requests session creation to RFGW-10
	- Source Specific Multicast (SDV) or Unicast (VOD)
- 4 SRM transmits to STB the session information
- 5 RFGW-10 obtains content from Content Server
	- Add Encryption if RFGW-10 assigned edge encryption (VOD)
	- RFGW-10 initiates the SSM / SRM instructs source to start
- 6 RFGW-10 forwards content on the appropriate SG
- 7 Set Top tunes to appropriate QAM Carrier
	- Decodes program with the provided encryption keys and program information

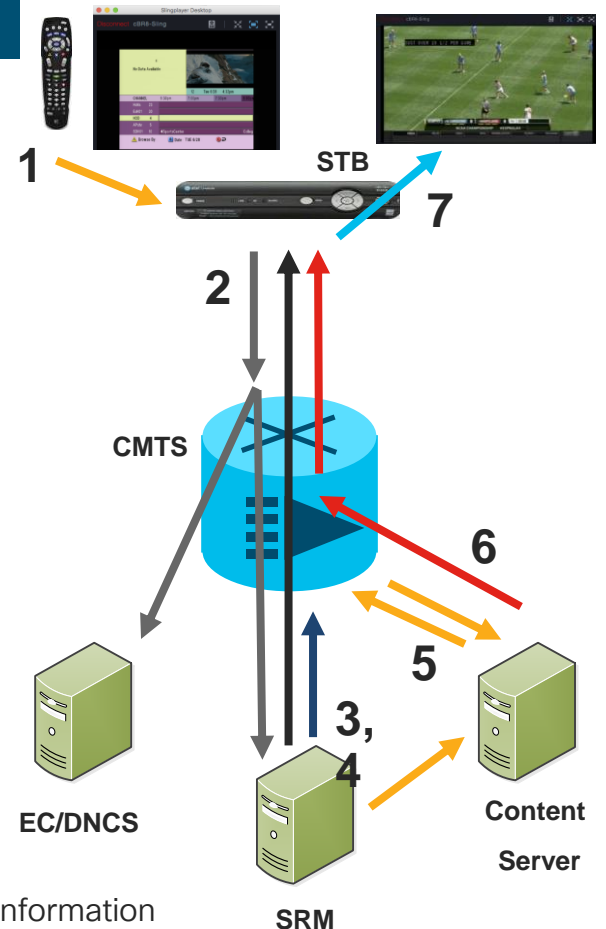

# Video Services

### Session states

• Disconnect/Connect and interactions with SRM

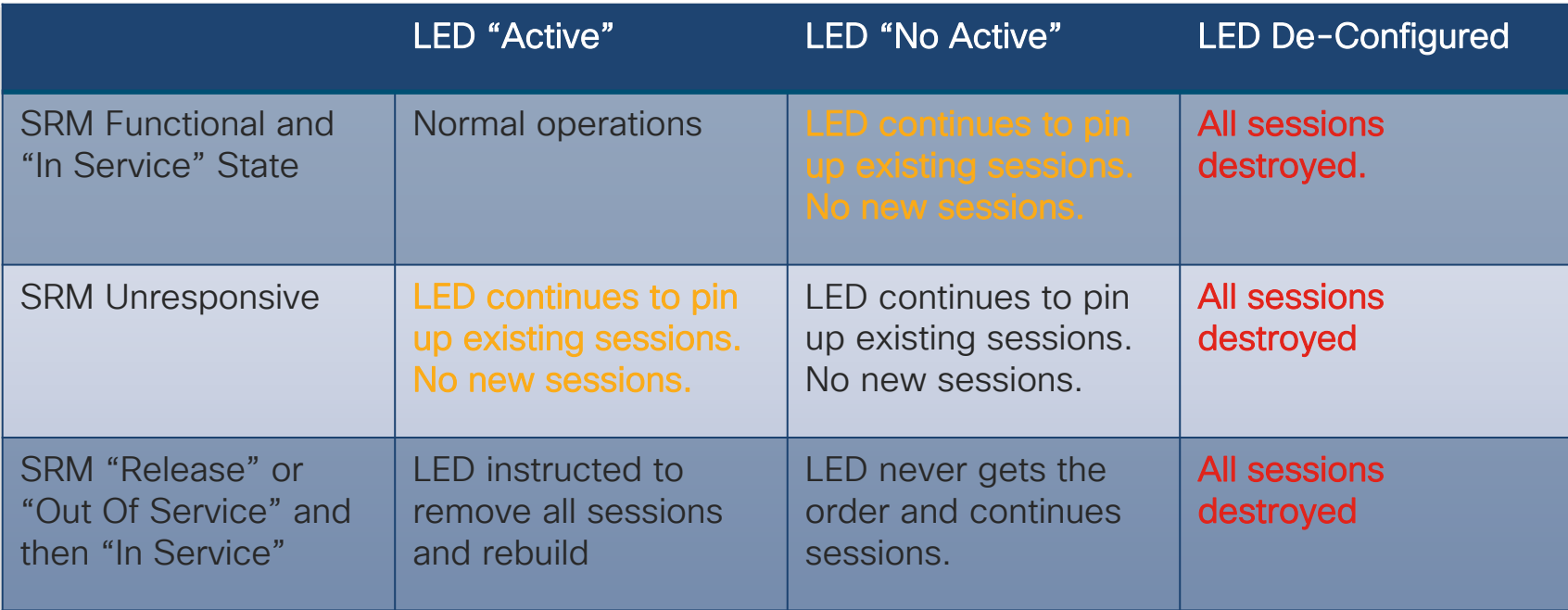

 $\frac{1}{4}$ 

### How does cBR8 fit in your Video architecture? Mid level by Function A bit more details now…

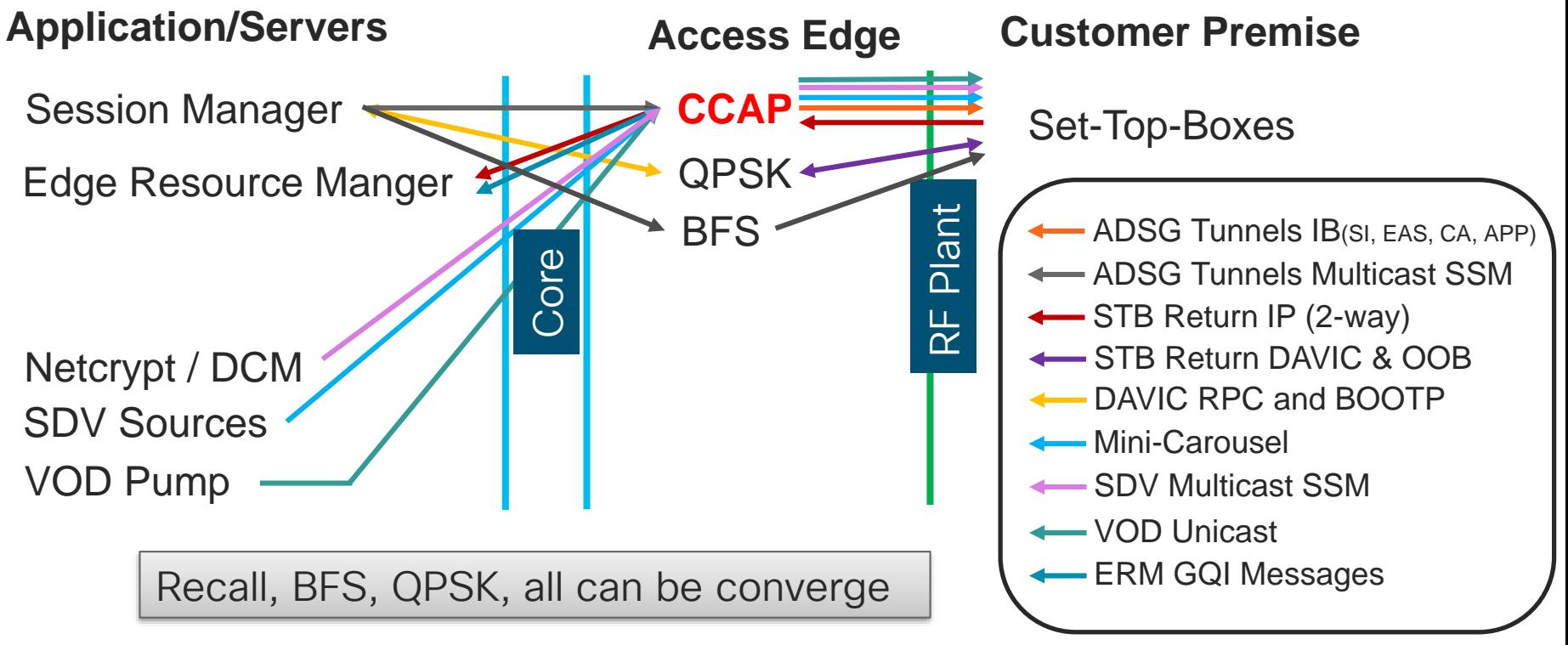

## How does cBR8 fit in your Video architecture? High level by Function

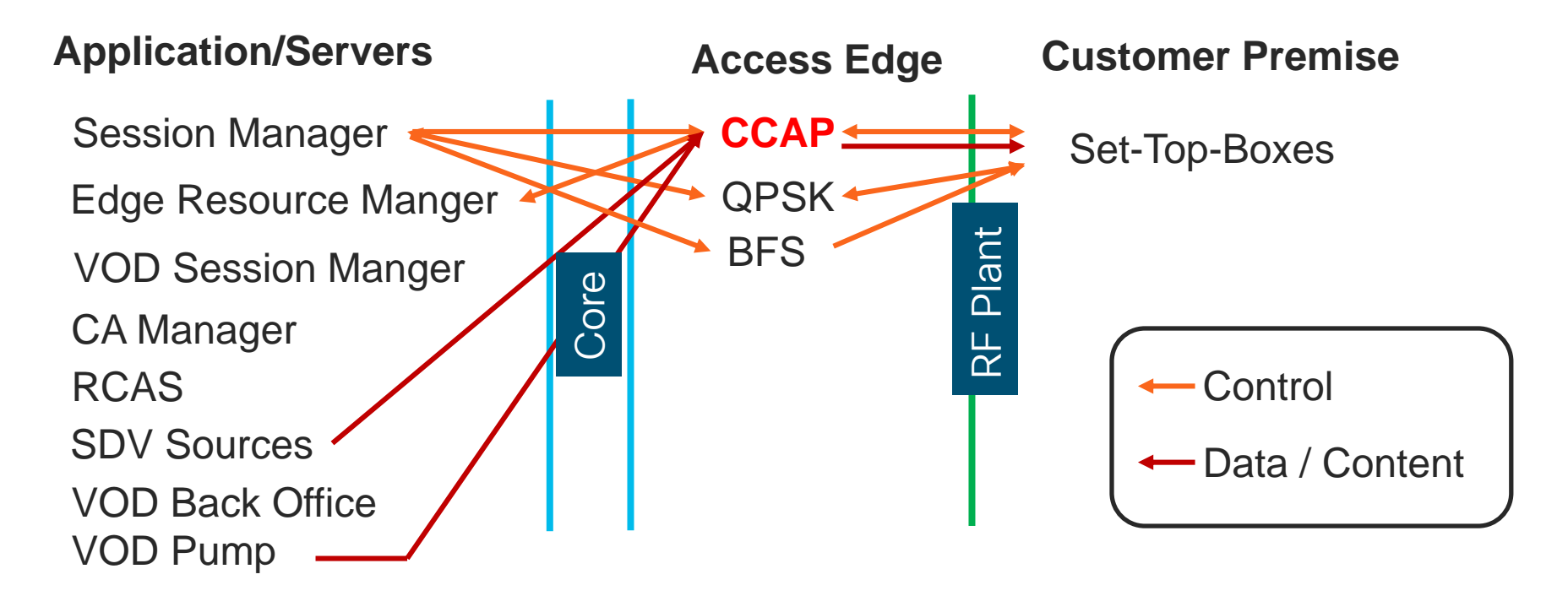

# What is the cBR8 Responsible for?

- For VIDEO services:
	- Advanced DOCSIS Set-Top Gateway (ADSG)
		- cBR8 forwards DSG tunnel traffic from your controller to each Video SG
		- DSG tunnel data is used for STB control: System Information (SI), Emergency Messaging (EAS), Conditional Access (CA), and additional In-Band data such as BFS carousel and application data
	- Set-Top-Box Return Path (part of 2-way)
		- DOCSIS STB signals the VSRM over IP and the first "hop" is the cBR8 Bundle
		- *DAVIC STB signals the QPSK (MOD/DEMOD)*
	- Switch Digital Video (SDV)
		- Responsible for pinning up and tearing down sessions as required by the VSRM
		- Multicast PIM Join towards the multicast source and then forwards it out the Video QAM(s)
	- Video on Demand (VOD)
		- Similar to SDV but with unicast sources
		- Edge Encryption with PME or PowerKey

# What is the cBR8 Responsible for?

### • Continued

- Broadcast Video / Linear Content
	- Table Based Sessions
	- Can be done by RFGW-1s
- Broadcast File System (BFS)
	- Table Based
	- If EC is Version 8 or later GQI sessions for BFS
	- IOS-XE 16.7.1 and later

 $\frac{1}{4}$ 

# cBR8 Configuration and VSRM

- Each cBR8 Logical Edge Device associates to an VSRM "QAM"
	- TSID and Output port range Virtual Carrier Groups
	- Source Mac-address of the LED
	- Server IP of ERM Two standard, three possible
	- Management IP cBR8 LED's IP
	- Virtual Edge Input Destination IP for VOD
	- Activate or no activate

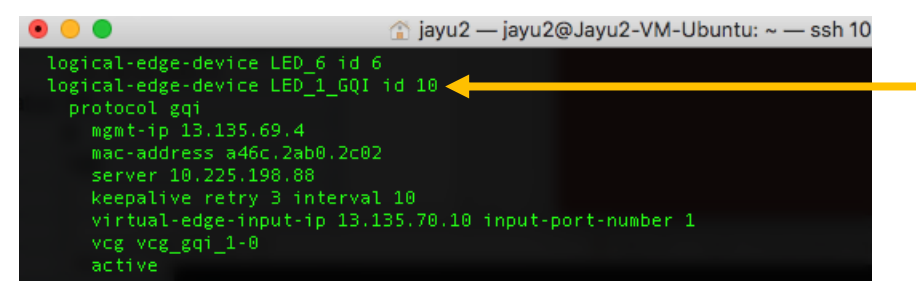

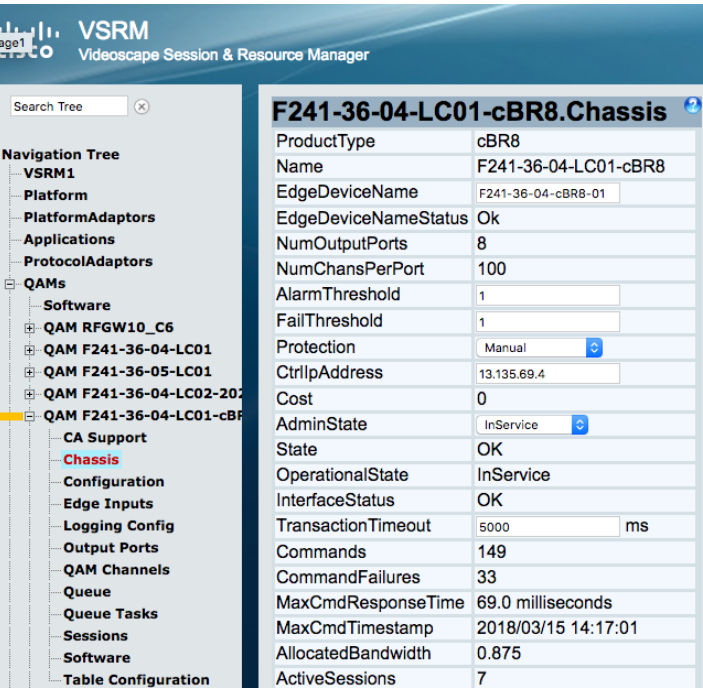

# ADSG Troubleshooting

### **Check Client-id and tunnel association**

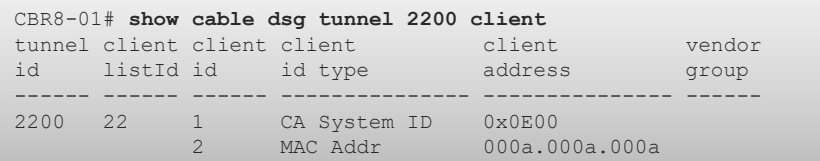

### Check tunnel cfrs configuration for all tunnels

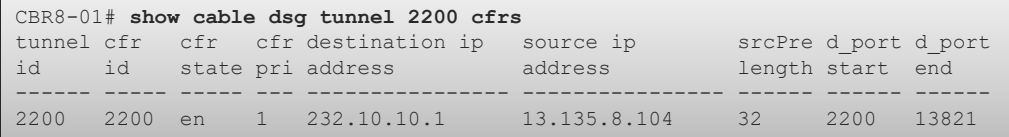

#### **Check DSG tunnel counters for all tunnels**

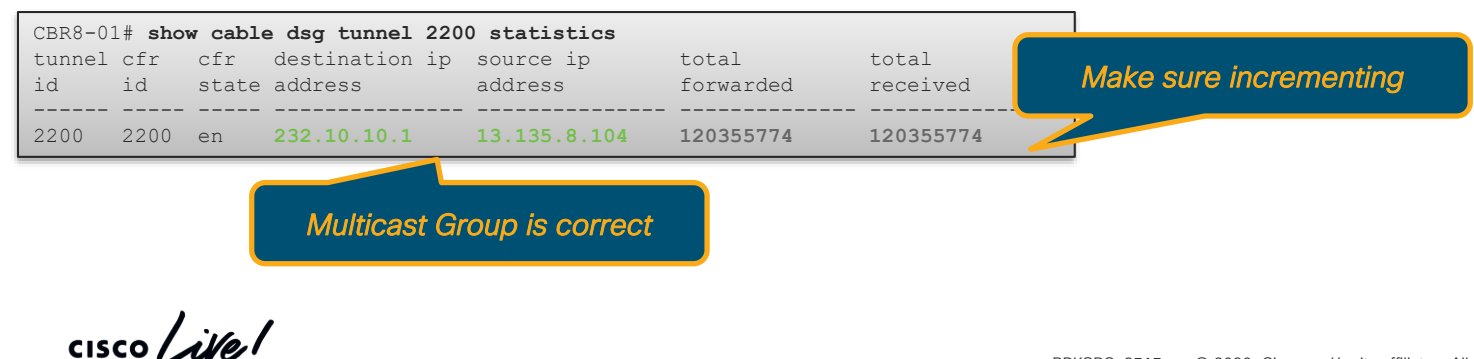

### **Check cable intf. Tunnel association**

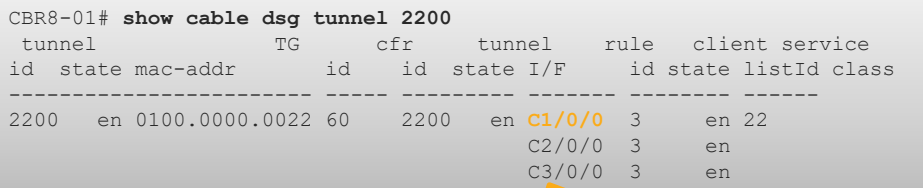

*Check your interface is listed*

# ADSG Troubleshooting

### Verifications

- Tunnel Groups
- Classifiers
- Client List
- MDD
- DCD
- Timers
- IP Multicast

 $\frac{1}{2}$  cisco  $\frac{1}{2}$ 

### **Show interface cable** *slot/subslot/port* **dsg downstream**

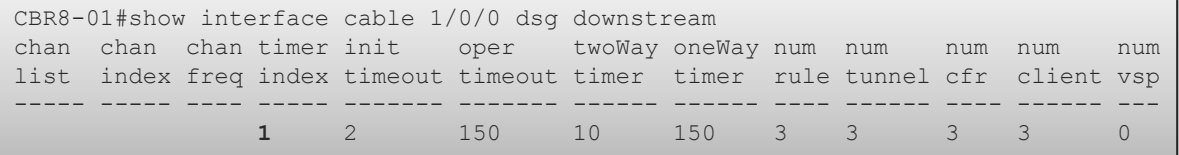

### **Show interface cable** *slot/subslot/port* **dsg downstream tunnel**

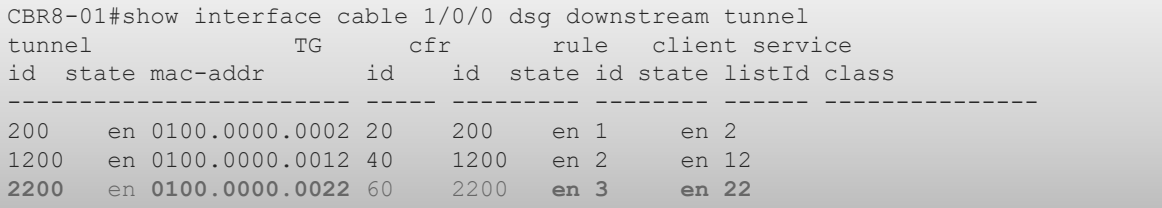

#### **Show interface cable** *slot/subslot/port* **dsg downstream tg**

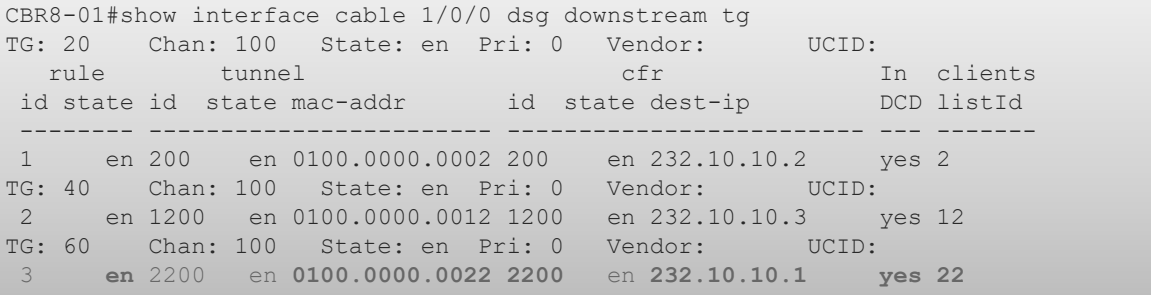

## Reference Architecture • DOCSIS 3.1 High Speed Data CCAP with Remote PHY

- 
- Video Aux Core
- Video OOB for DAVIC

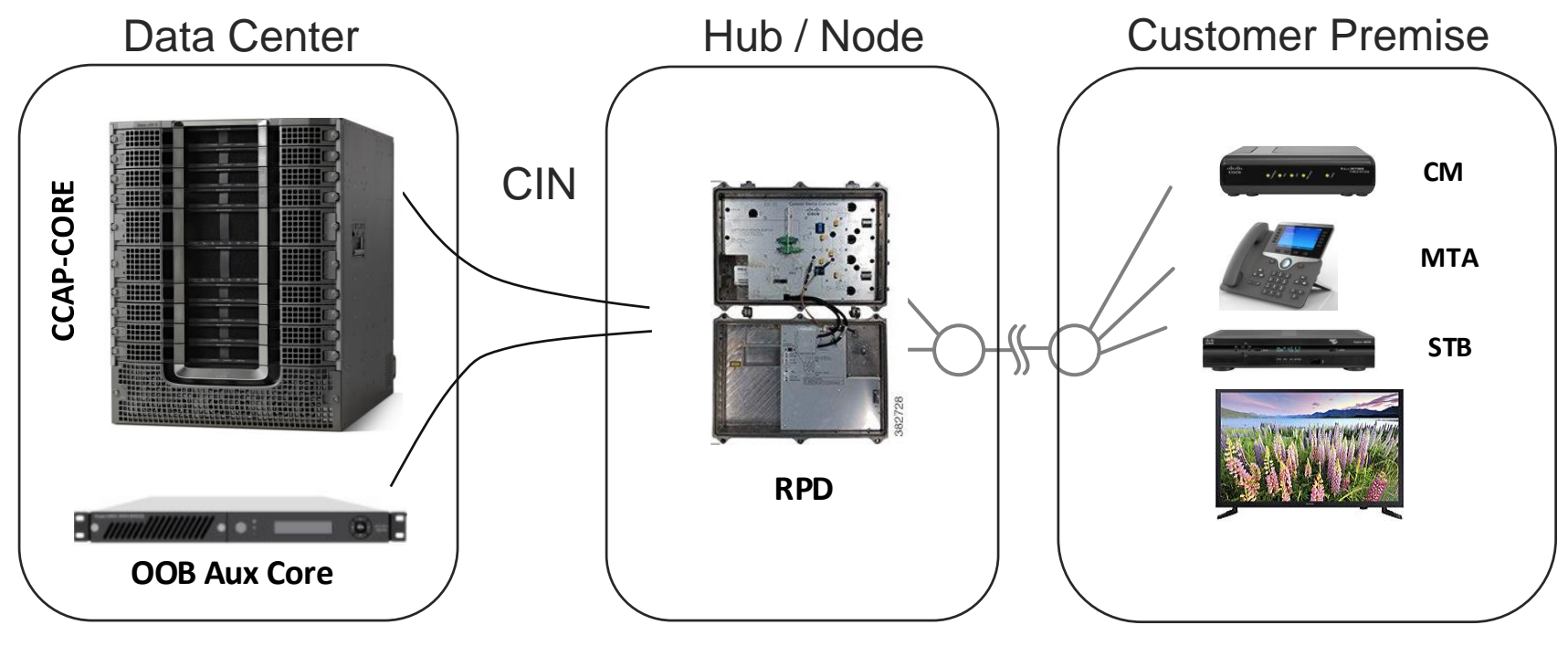

 $\csc$   $\omega$ 

## Video Services with RPHY Considerations

- Controller(s) are now "Downstream-Cable"
- Controllers instantiate profile(s): "cable downstream controller-profile"
- Controller RF-channel Type "Video" are now "Video Sync" or "Video Async"
- Video RF-Channels are either part of an Auxiliary core or part of the Principal core
- cBR8 IOS-XE must be 16.8 and later / RPD version must be 4.1 and later
- Cable Video largely unchanged Only SDG controllers need to be updated to "rpd downstream-cable"

# Video Services with RPHY

Auxiliary Core and Principal Core

• Option 1 – Set up Video within the Principal Core:

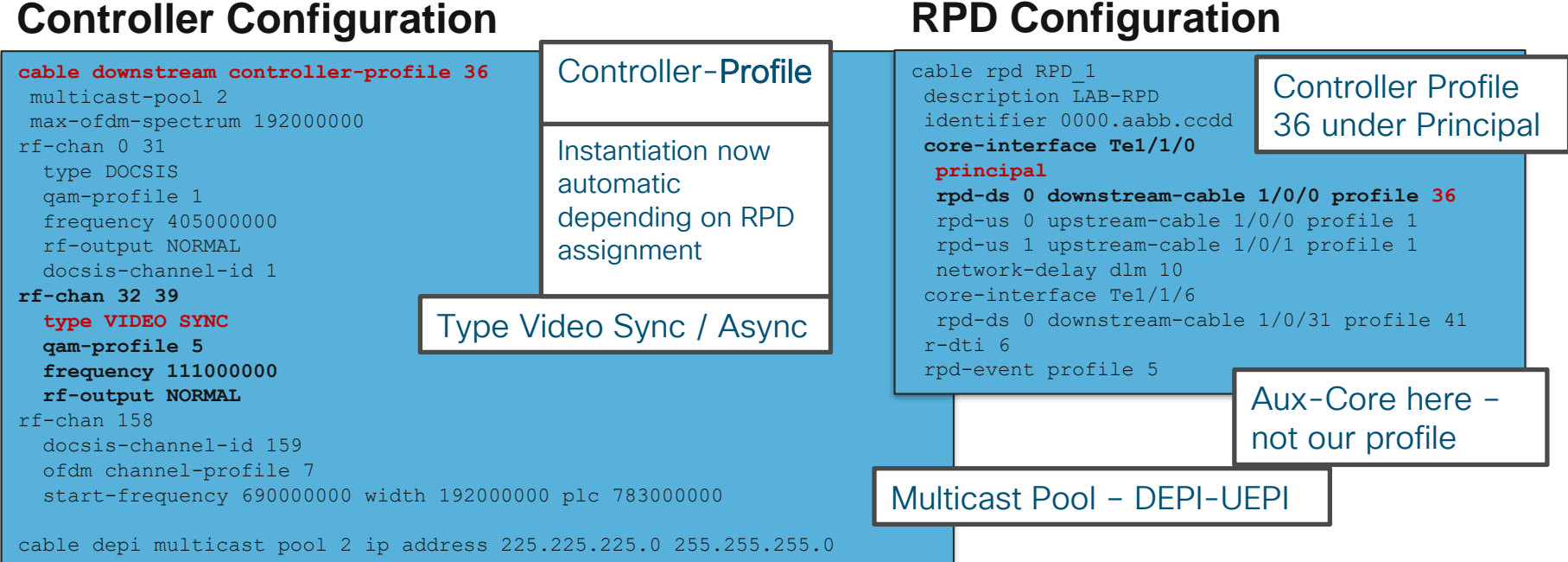

# Video Services with RPHY

Auxiliary Core and Principal Core

• Option 2 – Set up Video in an Auxiliary Core

### **Controller Configuration**

**cable downstream controller-profile 20** multicast-pool 1 **rf-chan 32 39 type VIDEO SYNC qam-profile 5 frequency 111000000 rf-output NORMAL**

### **RPD Configuration**

**cable rpd RPD\_1** identifier 0000.abcd.1234 core-interface Te1/1/0 principal rpd-ds 0 downstream-cable 1/0/0 profile 10 rpd-us 0 upstream-cable 1/0/0 profile 1 **core-interface Te9/1/6 rpd-ds 0 downstream-cable 9/0/31 profile 20** r-dti 1 rpd-event profile 5

Notice here the Profile 20 is under the non-principal (Aux) core

## Automation – Ansible for LCHA Failovers **Walkthrough**

- Objective: Leverage Ansible to incrementally LCHA failover defined Cable Line Cards one-by-one and fail back
- Use-Case: DDTS which may require Linecard reinitialization unavailable by LCPR. For example, FPGA DDTS requiring FPGA reinitialization.
- Value: Typically an operator doing this manually will spend 12-15 minutes per CLC and is extremely tedious.

We will take Cisco.com's Firmware upgrade Ansible script for 16.7.1 and hack it to fit our needs !

## Automation – Ansible for LCHA Failovers **Walkthrough**

- Step 1: Obtain the container for 16.7.1a Firmware Package upgrade on Cisco.com
- Step 2: Start the docker container
	- Example: docker run -it ansible1671 /bin/bash
- Step 3: Edit the necessary control files within /opt/cbr-8\_upgrade\_ansible\_16.5\_or\_16.6\_to\_16.7.1
	- **hosts** : Define the chassis IP you wish to perform this on
	- **secrets.yaml** : Define authentication credentials keep secure
	- **upgrade vars.yaml** : Set parameters for upgrade set your src dir to harddisk and define your slot to upgrade parameters (range of CLCs to do this on)
- Step 4: Copy the mop upgrade.yaml to a different filename automate-LCHA-Failovers.yaml

### Automation – Ansible for LCHA Failovers **Walkthrough**

- Step 5: Edit your new automate-LCHA-Failovers. yaml
	- Comment out the following sections:
		- # include: tasks/get target file.yaml
		- # include: tasks/check md5.yaml
		- # set fact: script start time
		- # debug: var=script\_start\_time
		- # include: tasks/no secondary lc.yaml
		- # include: tasks/sup cpld upgrade.yaml
		- # include: tasks/wait slot ok.yaml
		- # name: wait slot {{slot standby}} status ok
		- # include: tasks/change global var.yaml
		- # include: tasks/lc cpld upgrade inter.yaml
		- # include: tasks/gemini upgrade auto inter sub.yaml

 $\frac{1}{4}$ 

## Automation – Ansible for LCHA **Walkthrough**

- Step 6: Edit your new automate-LCHA-Failovers. yaml
	- Immediately after the comment out of the Gemini upgrade, add
		- # include: tasks/gemini upgrade auto inter sub.yaml
		- - debug: msg="Start LCHA Failover Tasks"
		- - include: tasks/lc failover reload inter.yaml when: "{{slot standby}} >= 0"
		- - debug: msg="LCHA Failover complete"
		- - include: tasks/wait slot ok.yaml slot num={{item}} with items: "{{slot list}}" when: " $\{ \{\text{slot} \ \text{standby}\}\} < 0$ "
	- Continue then to comment out the following sections
		- # include: tasks/recover secondary lc.yaml
		- # include: tasks/save config.yaml
		- # include: tasks/check\_result.yaml
		- # debug: msg="slot{{item}} state is wrong, didn't perform upgrade, please fix it and try again!"

## Automation – Ansible for LCHA **Walkthrough**

- Step 7: Change your working directory to tasks/
- Step 8: Copy wait slot to stdby warm.yaml to wait slot to stdby hot.yaml
- Step 9: Edit wait slot to stdby hot.yaml
	- Change the register to register: platform status end2
	- Change platform status end to platform status end2
	- Change the find to "Stdby Hot" platform status end2.stdout[0].find("Stdby Hot") != -1)
- Step 10: Create file lc failover\_reload\_inter.yaml
	- Edit it to contain
		- - include: tasks/lc\_failover\_reload\_inter\_step1.yaml slot\_num={{item}} with\_items: "{{slot\_list}}"
### Automation – Ansible for LCHA

Step 11: Create file 1c failover reload inter step1.yaml

- debug: msg="Debug in LC reload Step1, slot number is {{ slot num }}, slot list is {{ slot list }}"
- include: tasks/wait slot to stdby warm.yaml with items: "{{slot list}}" when: " $\{ \{\text{slot} \text{ standby}\} \}$  >= 0"
- debug: msg="Debug in LC 0 is ready, proceed to failover"
- name: switchover to slot {{slot num}}

```
ios_command:
```

```
provider: "{{ provider }}"
```
timeout: 300

commands:

- redundancy linecard switchover from slot {{slot num}}
- name: wait 60s

```
command: sleep 60
```
- debug: msg="Debug Post failover, wait for original working to come back ready, proceed to failover"
- include: tasks/wait slot to stdby hot.yaml with items: " $\{slotnum\}$ "
	- when: "{{slot\_standby}}  $>= 0$ "
- debug: msg="Debug Post failback, proceeding"

```
- name: switchover back to slot {{slot num}}
   ios_command: 
   provider: "{{ provider }}" 
   timeout: 300
```
commands:

- redundancy linecard switchover from slot 0
- debug: msg="Debug Failedback"
- name: wait 300s command: sleep 300

### Automation – Ansible for LCHA **Walkthrough**

- **Step 12: Return to the parent directory** /opt/cbr-8 upgrade ansible 16.5 or 16.6 to 16.7.1
- **Step 13:** Execute the ansible playbook when desired
	- ansible-playbook -i hosts automate-LCHA-Failovers.yaml

### 1.d - Show Modem "select" Information

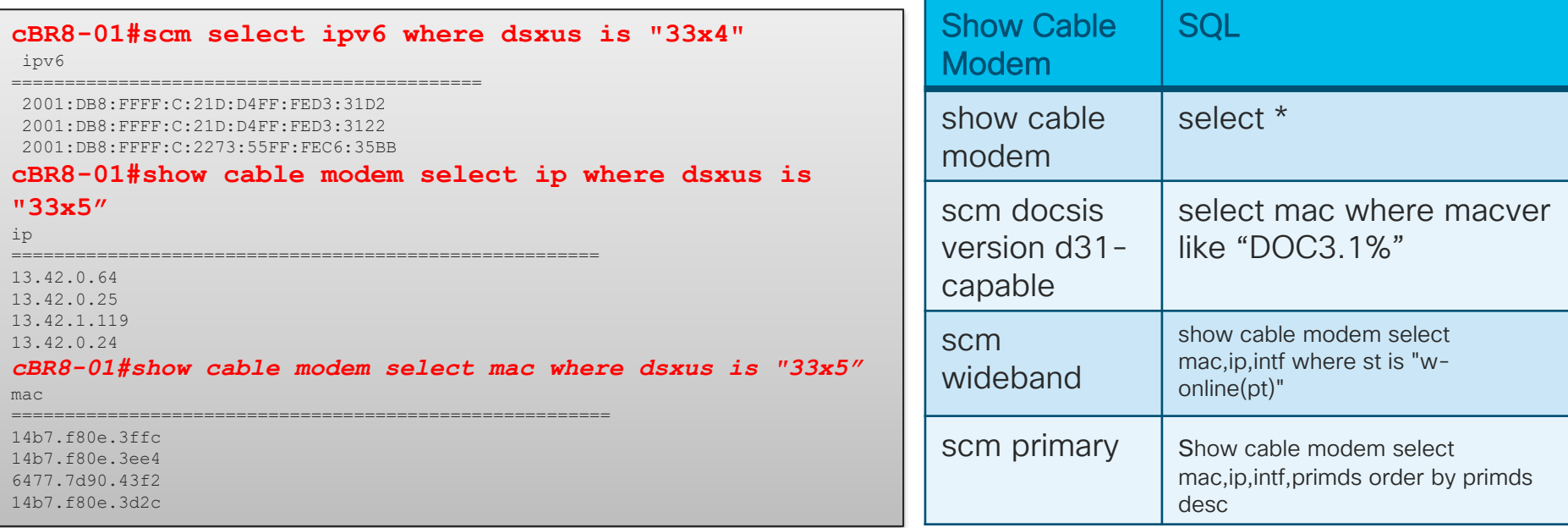

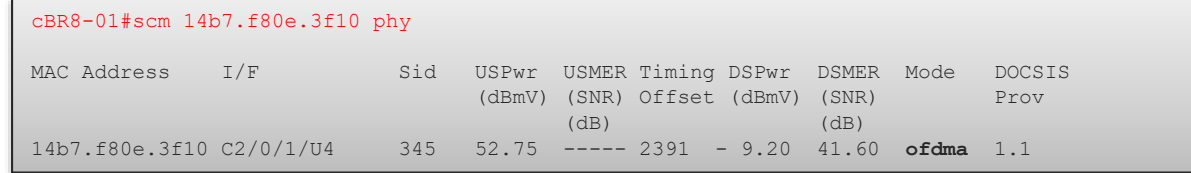

 $\frac{1}{2}$  cisco  $\frac{1}{2}$ 

# cBR-8 Operational **Maintenance**

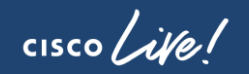

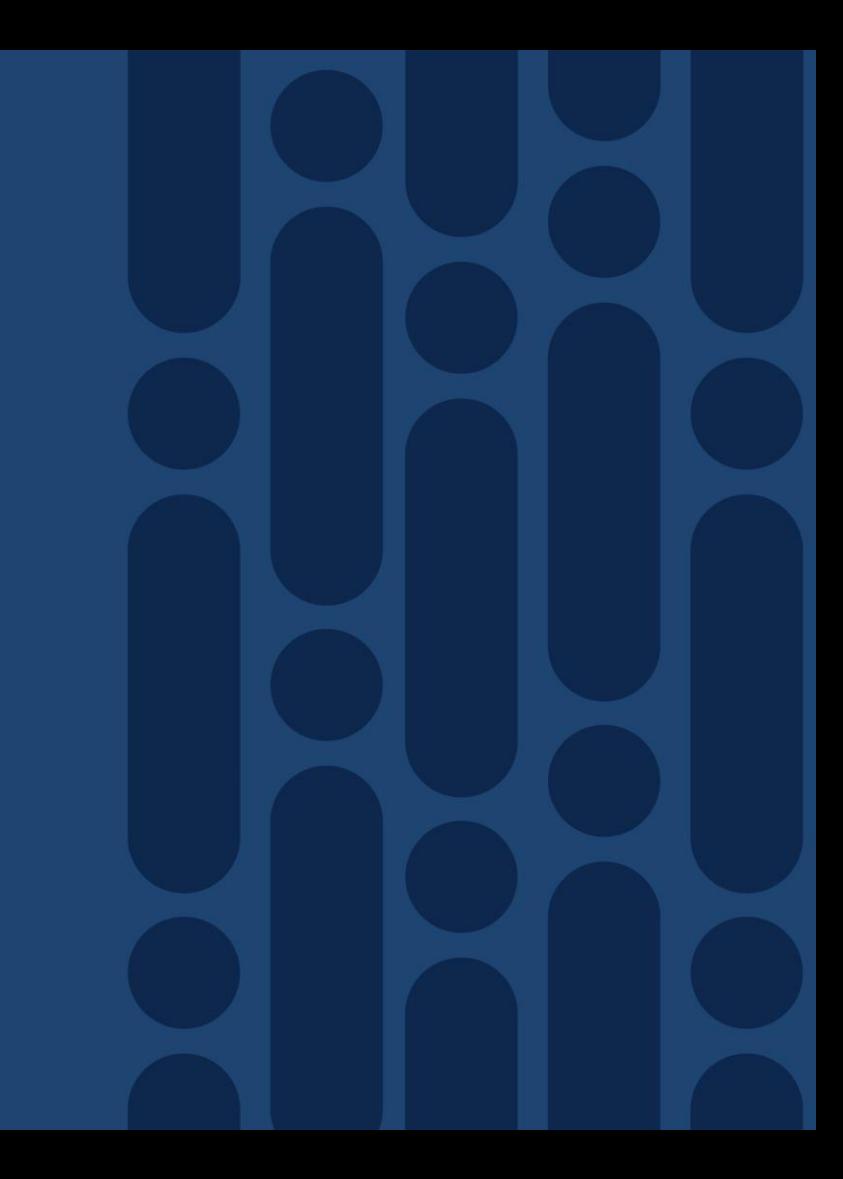

### cBR-8 Exec and Filesystem Navigating and Tools

CBR8-01# **pwd** bootflash:/

[confirm]n

aborted!

F241-36-04-cBR8-01# **del \*** Delete filename [\*]?

**Integrated-Cable 1/0/0**

max-carrier 96 rf-chan 0 15 type DOCSIS rf-chan 16 31 type VIDEO

Delete bootflash:/lost+found?

Delete of bootflash:/lost+found

CBR8-01#**sh run | section controller** 

controller Integrated-Cable 1/0/0

- IOS-D has some Unix-like Commands
- pwd/cd/dir (but no **ls**)
- Regex Arguments
- Pipe ( | ) options

rmdir

mkdir

**Also** 

# CBR8-01# **cd XE318** CBR8-01# dir Directory of bootflash:/XE318/ Also mkdir / rmdir

177761 -rw- 28685264 Mar 30 2016 13:24:57 -04:00 cbrsupcciomdsup.03.18.00.S.156-2.S-std.SPA.pkg 7804653568 bytes total (2629476352 bytes free)

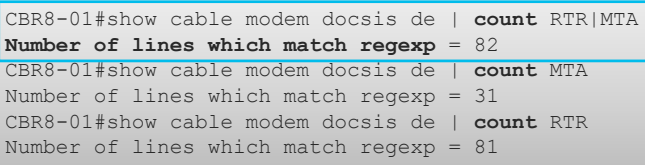

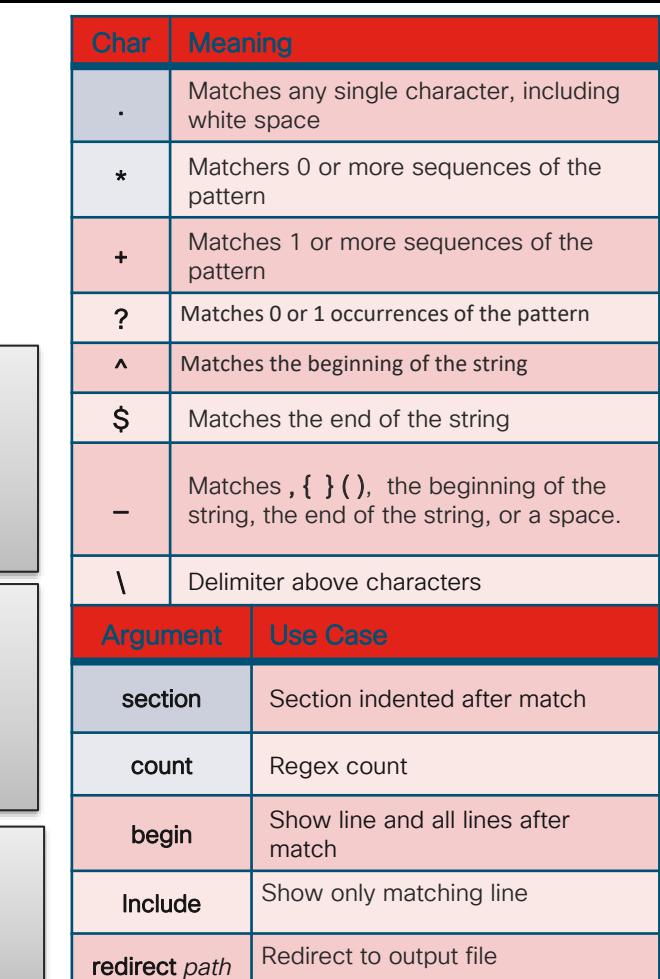

### cBR-8 High Availability Route Processor

- When and How to use it
- What to expect
	- Time may take up to 30 seconds
	- Modems should not drop offline
	- Uplinks on both SUPs remain functional

#### **Redundancy Switchover History**

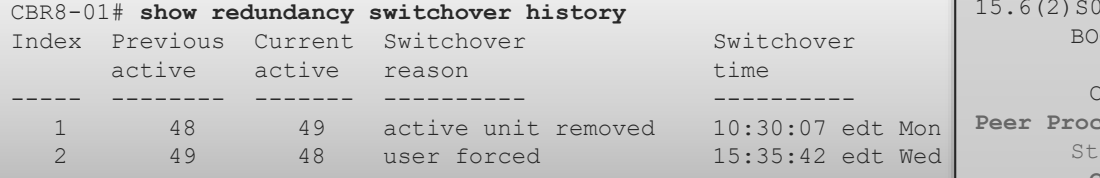

#### **Initiating a SUP Failover**

CBR8-01# **redundancy force-switchover** Proceed with switchover to standby RP? [confirm] Manual Swact = enabled Connection to 13.42.0.1 closed by remote host. Connection to 13.42.0.1 closed.

#### **Show Redundancy**

CBR8-01# **show redundancy** Redundant System Information : ------------------------------ Available system uptime = 1 week, 4 days, 21 hours, 44 minutes Switchovers system experienced = 2 Standby failures = 0 Last switchover reason = user forced Hardware Mode = Duplex **Configured Redundancy Mode = sso Operating Redundancy Mode = sso** Maintenance Mode = Disabled Communications = Up **Current Processor Information :** Active Location = slot 4 **Current Software state = ACTIVE Uptime in current state** = 7 minutes **Image Version** = Cisco IOS Software, cBR Software (X86\_64\_LINUX\_IOSD-UNIVERSALK9-M), Version 15.6(2)S0a, RELEASE SOFTWARE (fc1) BOOT = bootflash:/XE318/packages.conf,12; CONFIG FILE  $=$ Configuration register = 0x2102 **Peer Processor Information :** Standby Location = slot 5 **Current Software state = STANDBY HOT Uptime in current state** = 0 minutes **Image Version** = Cisco IOS Software, cBR Software (X86\_64\_LINUX\_IOSD-UNIVERSALK9-M), Version 15.6(2)S0a, RELEASE SOFTWARE (fc1) BOOT = bootflash:/XE318/packages.conf,12;  $COMFTG$   $FTI.E =$ Configuration register = 0x2102

### cBR-8 High Availability Cable Linecard

- When and How to use it
- Revertive Timer
	- Default is 120 seconds
- What to expect
	- Time may take up to 30 seconds
	- Modems should not drop offline
	- Modems now reporting on Slot 0

#### Basic Configuration

CBR8-01#sh run | sec redund redundancy mode sso **linecard-group 0 internal-switch class 1:N** member slot 1 **primary** member slot 2 **primary** member slot 0 **secondary revertive 120**

#### Check Redundancy State

CBR8-01#show redundancy linecard all LC My Peer Peer Peer Slot Subslot Group State State Slot Subslot Role Mode ------------------------------------------------------------------------------- 1 - 0 **Active Stdby Warm** 0 - Active Primary 2 - 0 **Active Stdby Warm** 0 - Active Primary 0 - - - Multiple None Standby Secondary

#### nitiate a Failover

CBR8-01# **redundancy linecard-group switchover from slot 1** Bringing 1:N Secondary slot (0) to Hot Standby for manual switchover.

#### Check Redundancy State Post Failover

CBR8-01#sh redundancy line all Load for five secs: 19%/2%; one minute: 12%; five minutes: 16% Time source is NTP, 15:43:57.635 edt Wed May 4 2016

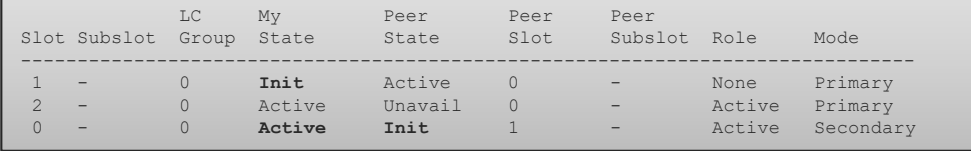

#### Post-Failover Mac-Domains

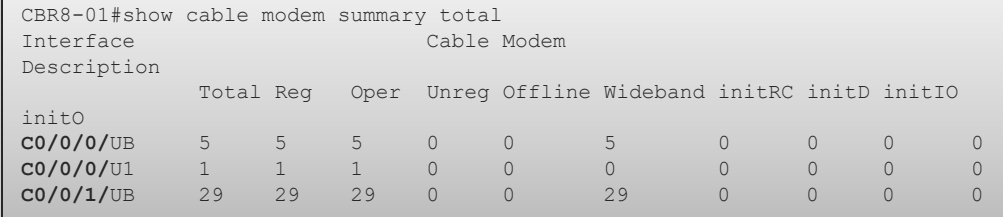

#### cBR-8 Linecard Health Platform

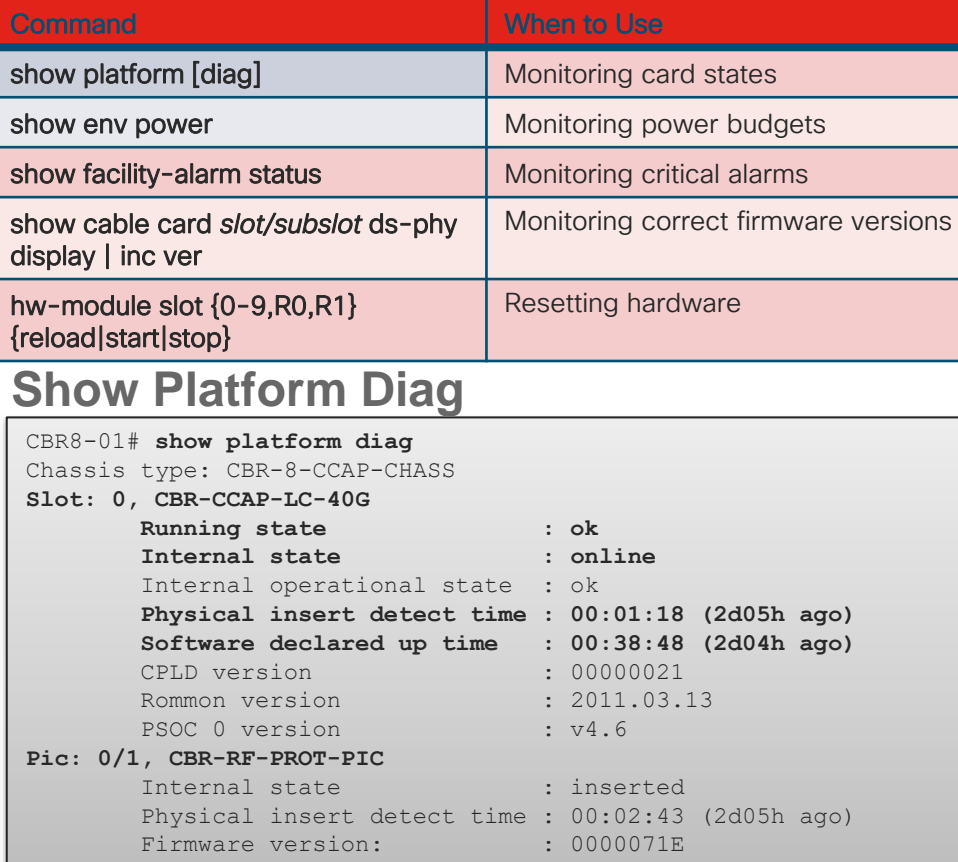

#### **Show Platform**

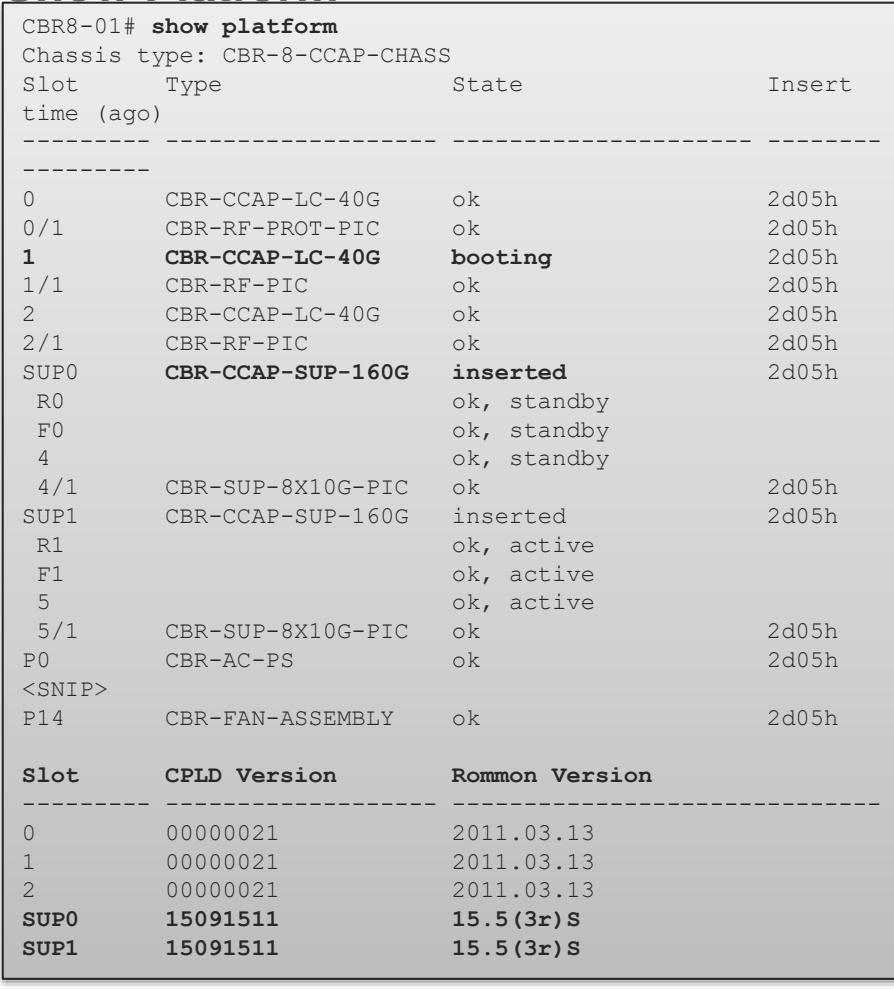

### IOS-XE Upgrade and Installation Consolidated Mode

- Traditional Model
- Mimics Traditional IOS
- $\cdot$  IOS-XE automatically extract<sup>point</sup> Bootvar to and links appropriate packages **IMage** config)# no boot system 2.S0a-ext.SPA.bin
- One-Shot Upgrade

#### **Verify MD5**

CBR8-01#**verify /md5** bootflash:cbrsup-universalk9.03.18.00a.S.156-2.S0aext.SPA.bin acec1f32a0b8898eceea0f7f31ee5797

............................Done!

Verified (bootflash:cbrsup-universalk9.03.18.00a.S.156-2.S0a-ext.SPA.bin) = acec1f32a0b8898eceea0f7f31ee5797

CBR8-01(config)# **boot system** bootflash:cbrsup-universalk9.03.18.00a.S.156-

CBR8-01# **copy run start**

#### **Verify Bootvar**

CBR8-01#**show bootvar**

```
BOOT variable = bootflash:cbrsup-universalk9.03.18.00a.S.156-2.S0a-
ext.SPA.bin,12;
```
Standby BOOT variable = cbrsup-universalk9.03.18.00a.S.156-2.S0aext.SPA.bin,12;

#### **Reload**

CBR8-01# **reload**

### IOS-XE Upgrade and Installation Sub-Package Mode

- IOS-XE loads individual packages
- Activate and Install only the Packages you want
- Allows ISSU Patch Application

#### **Make Directory (Optional)**

CBR8-01#mkdir bootflash:/XE318 Create directory filename [XE318]? Created dir bootflash:/XE318 CBR8-01#cd XE318 CBR8-01#pwd bootflash:/XE318/

#### **Extract Image Packages to directory** be the Stby-bootflash too

CBR8-01# **request platform software package expand file bootflash:**16.32\_johuynh.SSA.bin **to** bootflash:/XE318SP\_ECE1 **force** Thu May 5 16:35:11 edt 2016 Verifying parameters Thu May 5 16:35:11 edt 2016 Validating package type Thu May 5 16:36:00 edt 2016 Copying package files Thu May 5 16:37:37 edt 2016 SUCCESS: Finished expanding all-in-one software package.

#### **Verify**

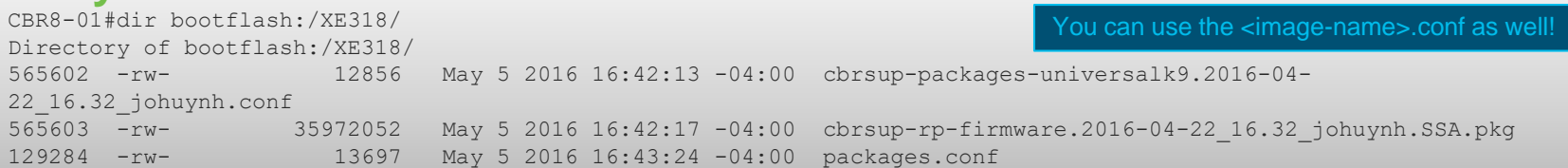

#### **Update Bootvar**

CBR8-01(config)#boot sys bootflash:/XE318/packages.conf

### In Service Software Upgrade (ISSU) Hitless IOS-XE Upgrade

- request platform software package install node file *path*
- Requires SUP Switchover
- If LC Firmware Upgrade Requires CLC reset

#### **Requirements**

Dual SUP Standby SUP is Standby HOT Auto-boot Enabled At least 700MB free on Bootflash Only between same IOS Trains IOS-XE 3.18.0S and later

#### **Copy Target IOS-XE Bin to the packages directory**

CBR8-01# **copy ftp:<image> bootflash:**XE318/<image>

#### **Initiate Upgrade**

CBR8-01# **request platform software package install node file bootflash:**XE318/cbrsup-universalk9.2016-03-28\_08.17\_johuynh.SSA.bin --- Starting initial file path checking --- --- Starting config-register verification --- --- Starting image file expansion --- STAGE 1: Installing software on standby RP ============ --- Starting local lock acquisition on R0 --- --- Starting installation state synchronization --- --- Starting ISSU compatibility verification --- --- Starting commit of software changes --- SUCCESS: Software provisioned. New software will load on reboot. STAGE 2: Restarting standby RP =============================== --- Starting standby reload --- --- Starting wait for Standby RP to reach terminal redundancy state --- STAGE 3: Installing software on active RP ===================== --- Starting local lock acquisition on R0 --- --- Starting installation state synchronization --- --- Starting list of software package changes --- --- Starting commit of software changes --- SUCCESS: Software provisioned. New software will load on reboot. Write failed: Broken pipe

#### Due to SUP Failover – Re-login here

### Smart Software Licensing Registering the cBR-8

#### **Configuration**

• license smart register idtoken *IDToken*

• Call-home destination address and

#### Verification and Debugging

- show license status [all]
- show license show-tech
- debug smart\_lic {all|error|info}
- debug crypto pki {validation|trans}

#### **Register**

CBR8-01#**license smart deregister** CBR8-01# **license smart register idtoken YzUyOTIzZWYtOTA2OS00ZjQ1LWFhNzMtMGMxZWQxNmI0MTdhLTE0NjYwMTA\$** Registration process is in progress. Use the 'show license status' command to check the progress and result

#### **Configuration**

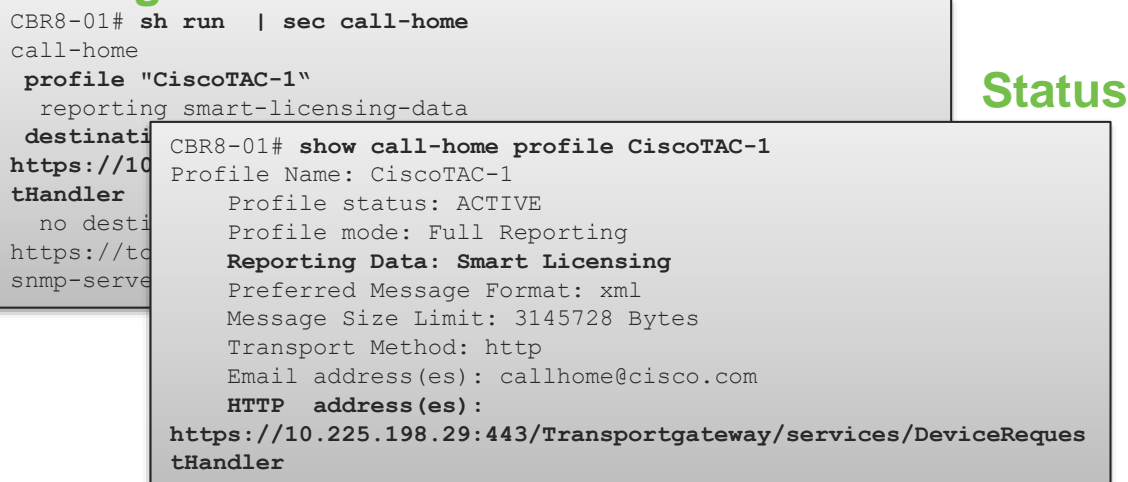

### Smart Software Licensing Common Issues

**TIP:** You can force a re-reg on-demand by license smart register idToken command

#### **Registration Status**

CBR8-01# **show license status** Smart Licensing is ENABLED Registration: Status: **REGISTERING - REGISTRATION IN PROGRESS** Export-Controlled Functionality: Not Allowed Initial Registration: **FAILED on May 16 18:30:07 2016 edt** Next Registration Attempt: May 16 19:34:41 2016 edt License Authorization: Status: EVAL MODE Evaluation Period Remaining: 37 days, 11 hours, 54 minutes, 37 seconds

#### **Source and Domain Name**

CBR8-01# **sh run | i ip http client source|ip domain-name ip domain-name cisco ip http client source-interface Loopback0**

#### **Crypto**

CBR8-01# **sh run | sec crypto pki trustpoint SLA-TrustPoint** crypto pki trustpoint SLA-TrustPoint enrollment terminal **revocation-check crl**

#### • cBR-8 Registration Failure

- ip http client source-interface *interface*
- ip domain-name {lookup|source-int *intf*}
- ip domain-name *name*
- crypto pki trustpoint SLA-TrustPoint
- revocation {crl|none}
- aaa-authorization username "callhome"

#### • Operating Models

- Direct connect to Cisco cloud
- Satellite
- Offline Mode
- Call-Home Best Practices

# OFDM and OFDMA **Optimization**

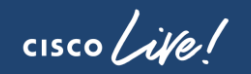

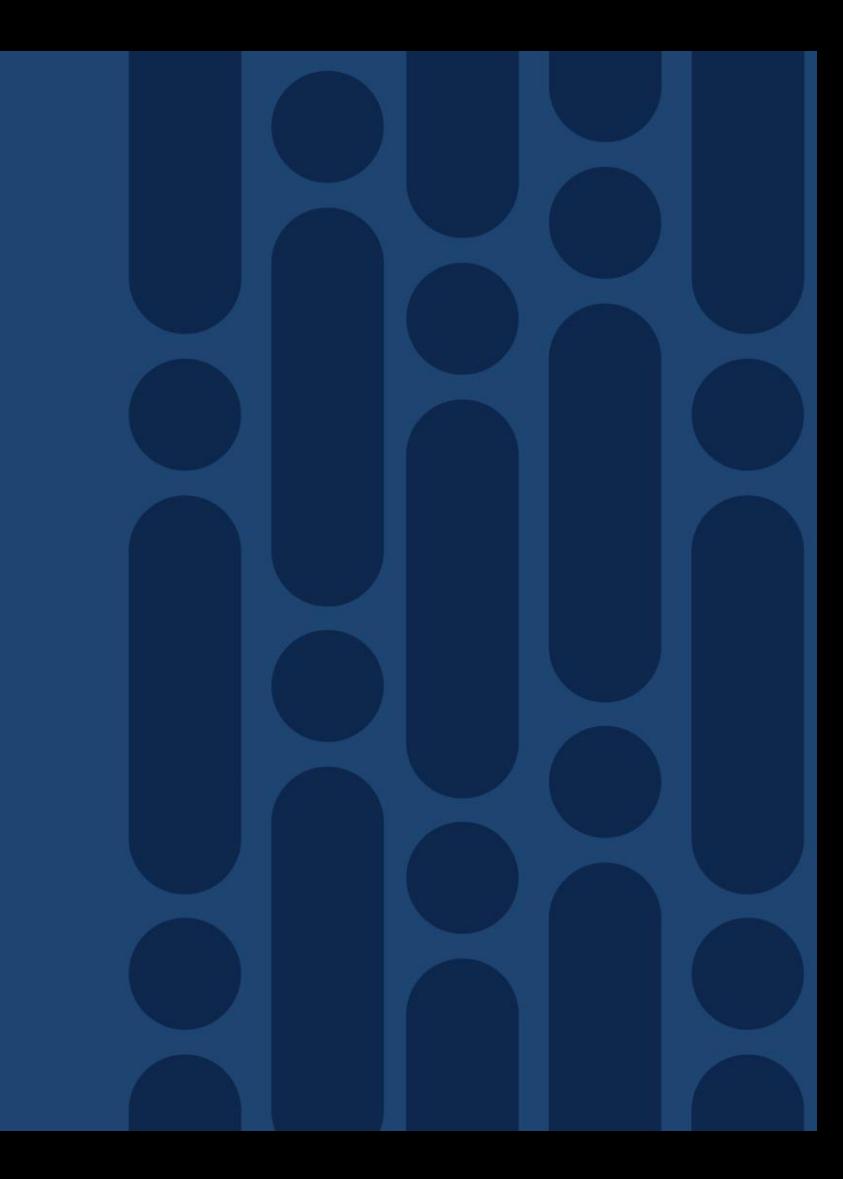

### Max Carrier/OFDM to Base Channel Power

#### Example Supported Ranges in dBmV

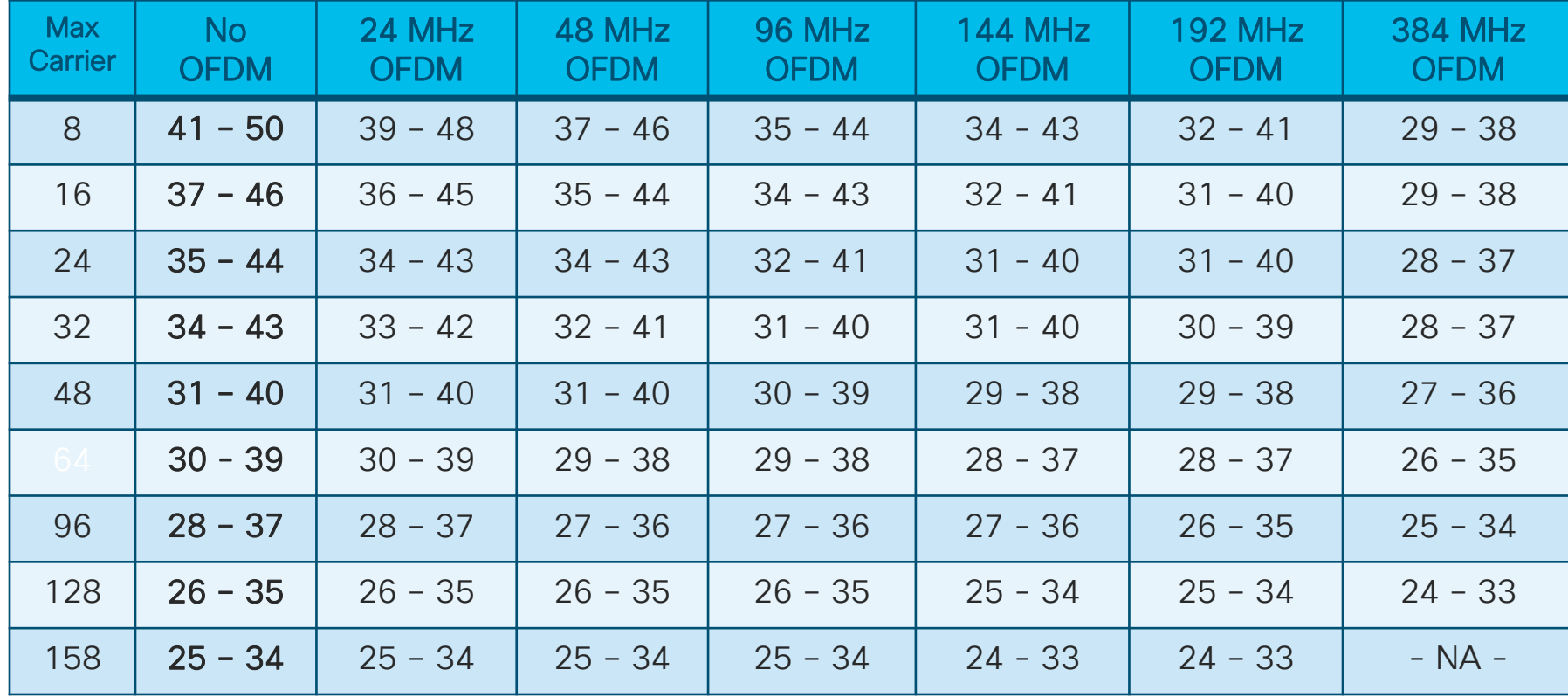

 $\frac{1}{2}$  cisco  $\frac{1}{2}$ 

**Note**: Base Channel Power Range maximum value is 1 dB above DOCSIS DRFI specification

*150 MHz OFDM channel 504 MHz – 654 MHz with node plus 5 amplifiers*

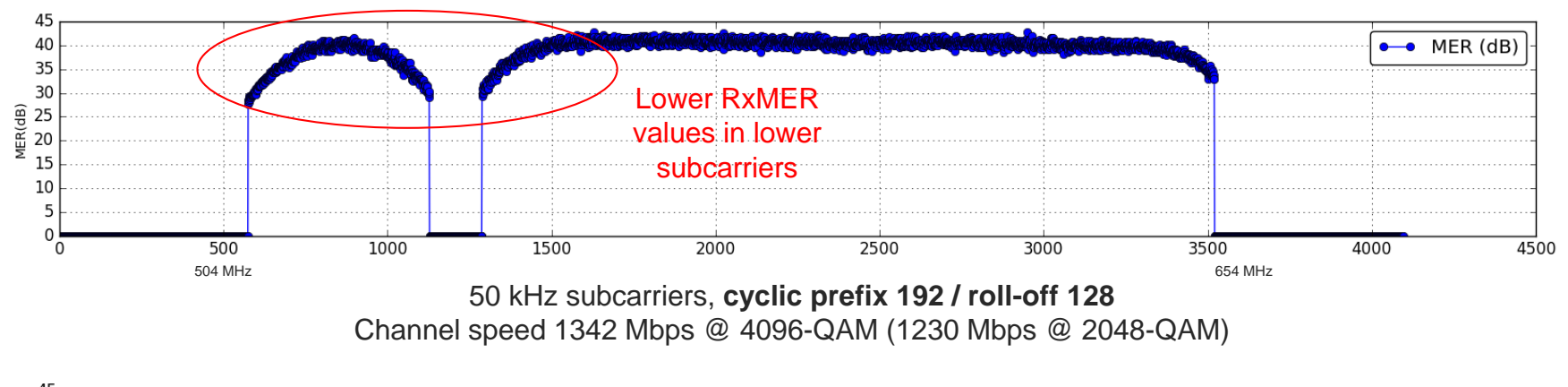

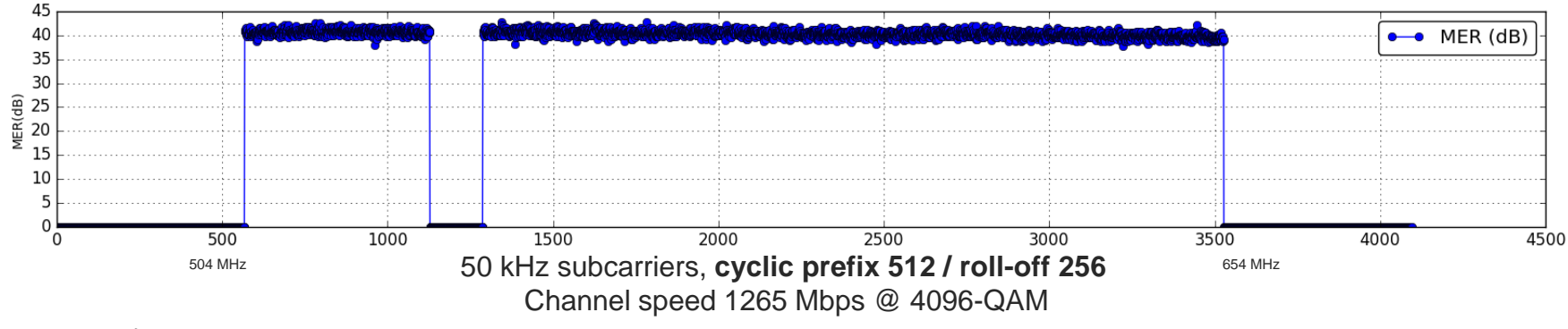

 $\frac{1}{2}$  cisco  $\frac{1}{2}$ 

LDPC and frequency interleaving in D3.1 makes channel very robust to impairments

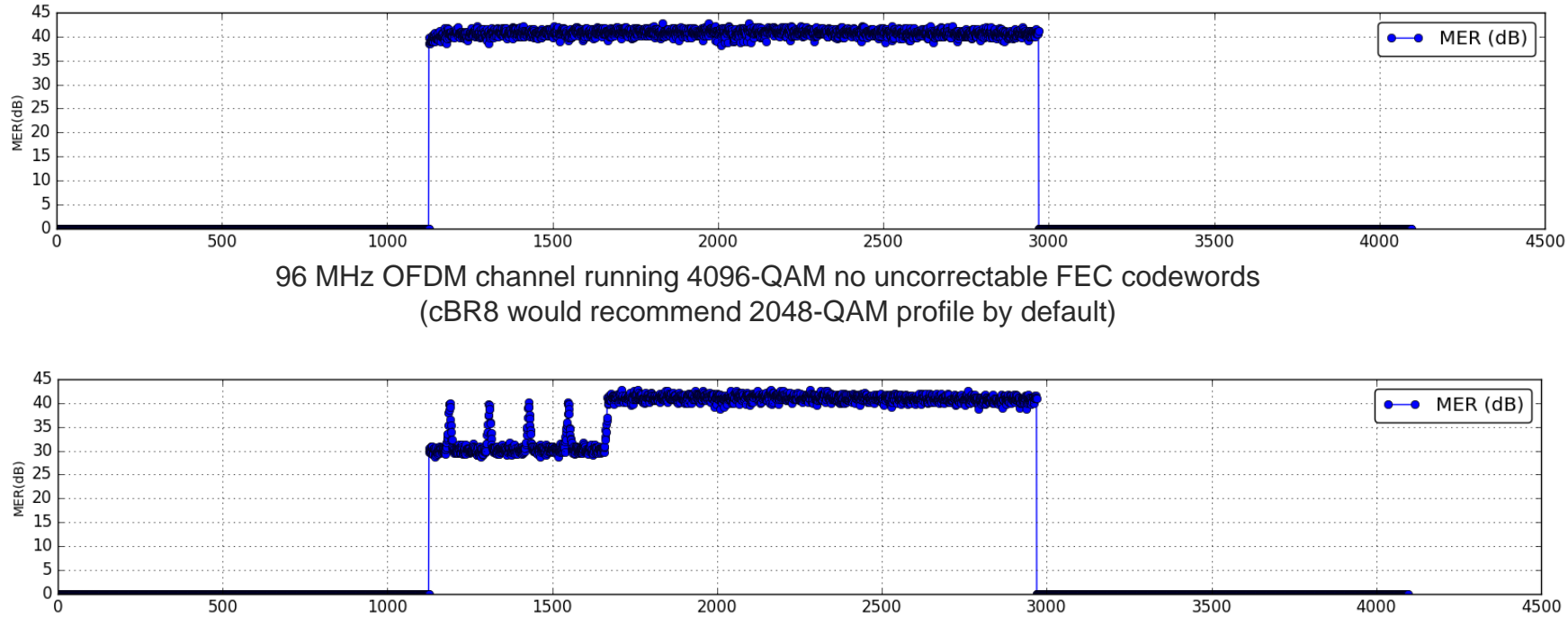

Same 96 MHz OFDM channel (now with 30 MHz interference) still running 4096-QAM no uncorrectable FEC codewords (cBR8 would recommend 256-QAM profile by default)

CISCO  $\overline{\mathcal{A}}$ 

BRKSPG-2515 © 2020 Cisco and/or its affiliates. All rights reserved. Cisco Public 161

## Usefulness of RxMER data

RxMER data collection can be very useful in pinpointing plant problems

In this example it was found that some equipment was running tests from over a year ago across 4 channels and was never disabled

In the top diagram you can see the MER for the entire OFDM spectrum is degraded; the bottom diagram shows the spectrum after removing the interfering carriers

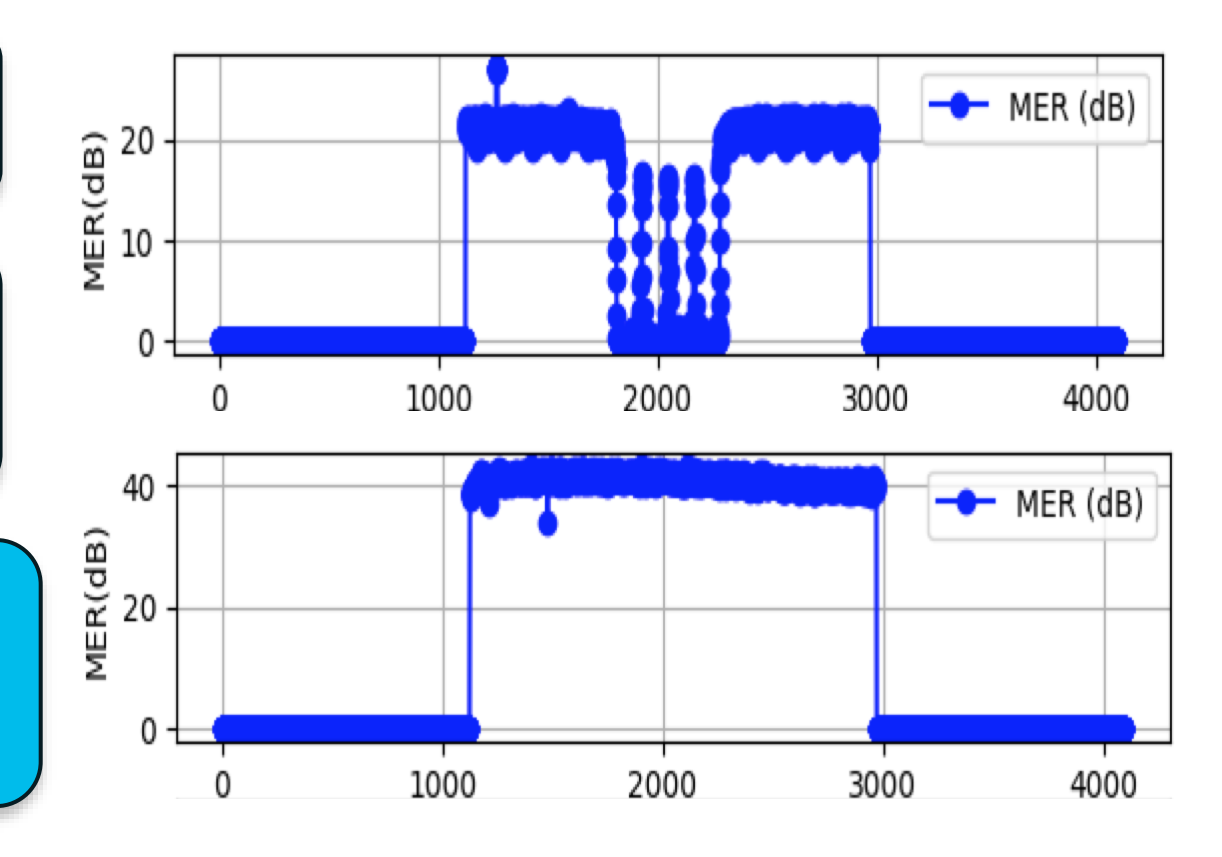

 $\frac{1}{4}$  cisco /  $\frac{1}{4}$ 

### OFDM Settings To Maximize Speeds

- **cyclic-prefix 192** 
	- $\triangleright$  For larger channels ( $\geq$  96 MHz(50),  $\geq$  144 (25)) use lowest value (192)
	- $\triangleright$  For smaller channels (< 96 MHz(50), < 144 (25)) use 256 to allow larger roll-off
- **pilot-scaling 48** 
	- $\triangleright$  Keep at lowest setting default is 48
- **roll-off 128**
	- $\triangleright$  Make as large as possible but must but be less than cyclic prefix value
- **subcarrier-spacing 25KHZ** 
	- $\triangleright$  Less overhead for 25 kHz
- **profile-data 1 modulation-default 1024-QAM** 
	- $\triangleright$  Make data profile as high as HFC plant will support
- **profile-ncp modulation-default 64-QAM** 
	- $\triangleright$  Make NCP as high as plant will support

### OFDM Profile Management Settings

- **cable downstream ofdm-prof-mgmt prof-dwngrd-auto**
	- ➢ Allow automatic profile downgrades after a profile declared unfit (default on)
- **cable downstream ofdm-prof-mgmt rxmer-poll-interval**  $\triangleright$  Period of RxMER polling (default 60 mins)
- **cable downstream ofdm-prof-mgmt exempt-sc-pct**
	- $\triangleright$  Percentage of sub-carriers allowed to be below the MER margin (default 2%)
- **cable downstream ofdm-prof-mgmt recommend-profile-age**  $\triangleright$  How long to cache recommended profile (default 120 mins)
- **cable downstream ofdm-prof-mgmt unfit-profile-age**

 $\triangleright$  How long to cache unfit profile (default 60 mins)

• **cable downstream ofdm-prof-mgmt mer-margin-qdb** 

 $\triangleright$  Offset in 1/4 dB for MER margin determination

### OFDMA Profile Management Settings

- **cable upstream ofdma-prof-mgmt prof-upgrade-auto**
	- $\triangleright$  Allow automatic profile upgrade (default off<sup>\*</sup>) default to change in later code
- **cable upstream ofdma-prof-mgmt rxmer-poll-interval**  $\triangleright$  Period of RxMER polling (default 60 mins)
- **cable upstream ofdma-prof-mgmt exempt-mslot-pct**  $\triangleright$  Percentage of minislots allowed to be below the MER margin (default 2%))
- **cable upstream ofdma-prof-mgmt mer-margin-qdb**   $\triangleright$  Offset in 1/4 dB for MER margin determination
- **cable upstream ofdma-prof-mgmt active-scs-threshold-pct** 
	- $\triangleright$  Percentage of active subcarriers allowed to be below the MER margin (default 2%))

 $\frac{1}{2}$  cisco  $\frac{1}{2}$ 

### OFDMA Recommendations (June 2018)

- Use range 40-85 MHz
- Avoid exclusion bands if possible
	- modem interop because of dynamic modulation change on SC-QAM, throughput issues
- When creating USBGs –create at least one SC-QAM (UGS scheduled flow) in USBG and no more than 4 SC-QAMs in the USBG (4+1)
- Interface Cable, being with Upstream 6 for the OFDMA upstream
	- Reserve 4 and 5 for D2.0 US later
- Use 25 Khz subcarrier
- Use 64.5 MHz Initial Ranging and subcarrier 256 fine-ranging
- Avoid using more than 45 Mhz spectrum because of current linecard USPHY rate limit settings.
- Modulations 4096 and 2048 QAM Removed
	- Can re-enable for demo purposes
- Go with larger cyclic prefix rollout, testing works better with modem interop issues
- Use LCHA and not LCPR in general

**Troubleshooting** cBR-8 Voice **Services** 

 $\frac{1}{2}$  cisco  $\frac{1}{2}$ 

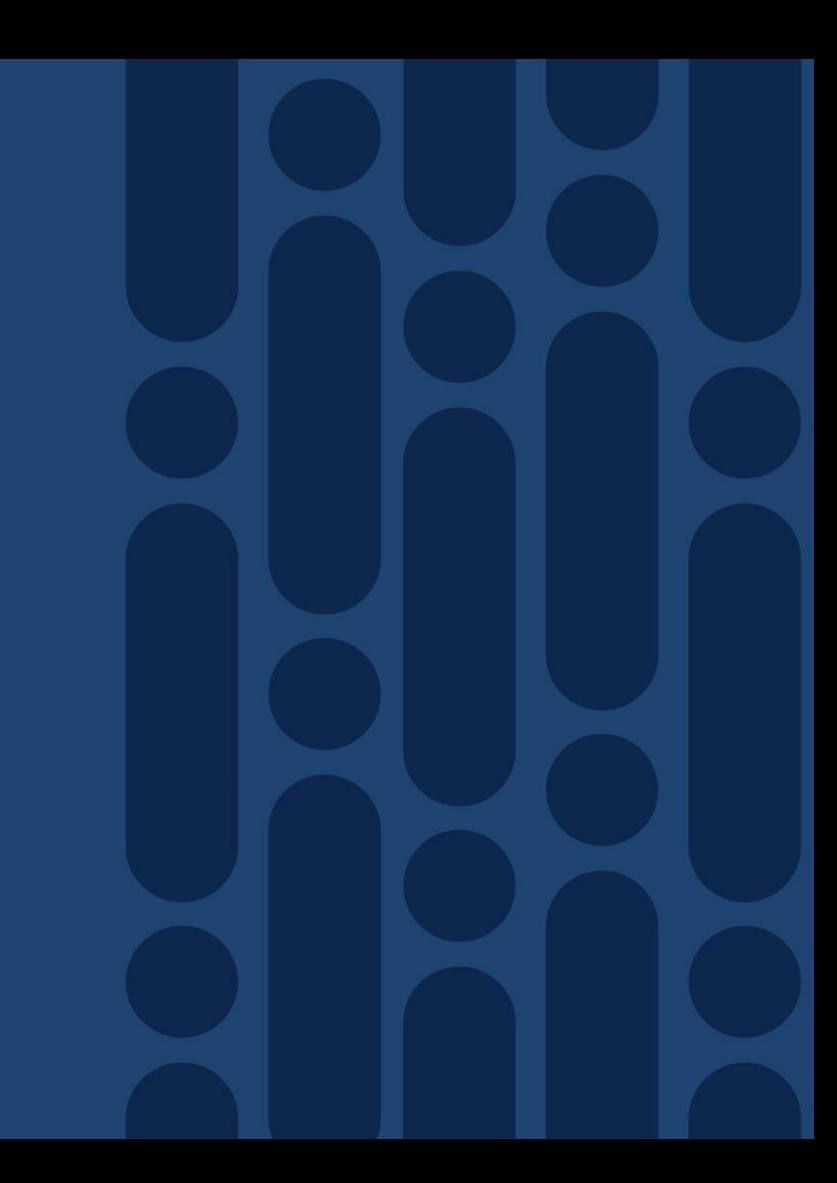

#### Voice Services Common Problems

- 1. No Voice
- 2. Voice Quality
	- Choppy / Jittery / Robotic
- 3. Unable to Make a Call

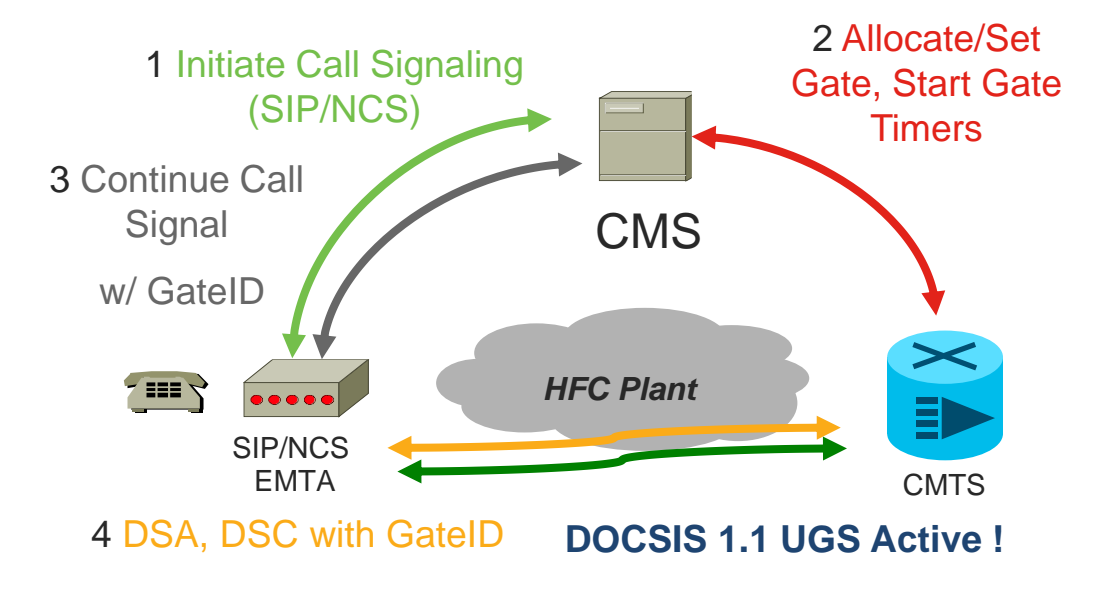

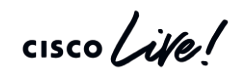

### Voice Services **Commands**

- show cable upstream service-flow summary
- show cable modem voice
- show cable modem *mac-address* service-flow [verbose]
- show interface cable *slot/subslot/port* service-flow qos us | include UGS
- show interface cable *slot/subslot/port* service-flow *sflow-id* verbose
- show interface cable *slot/subslot/port* dynamic-service statistics
- show cable admission-control interface *slot/subslot/port* {bonding-group all | upstream *us-number*}
- debug cable dynsrv
- debug cable qos

### Voice Services Dynamic Service Flow

#### **Debug cable dynsrv & Debug cable tlvs**

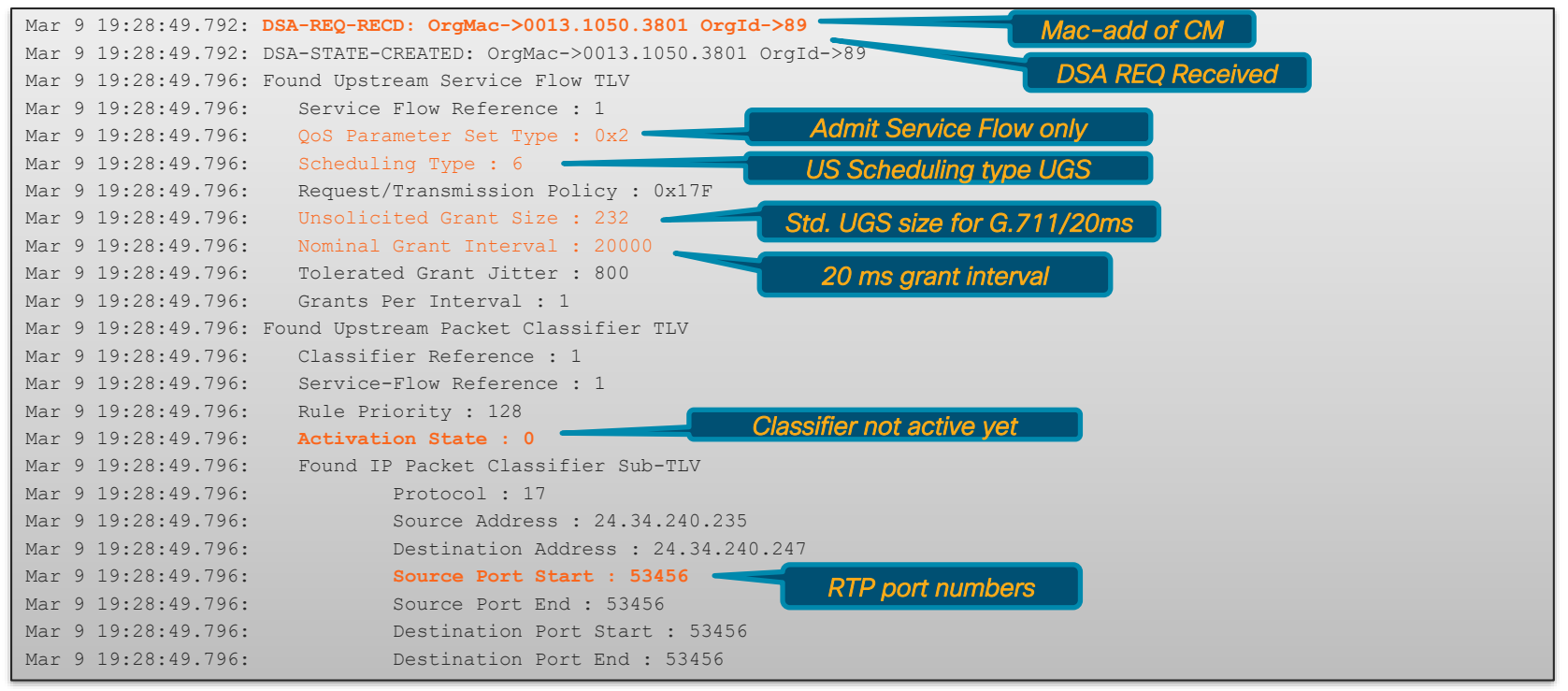

### Voice Services

#### **Debug cable dynsrv & Debug cable tlvs**

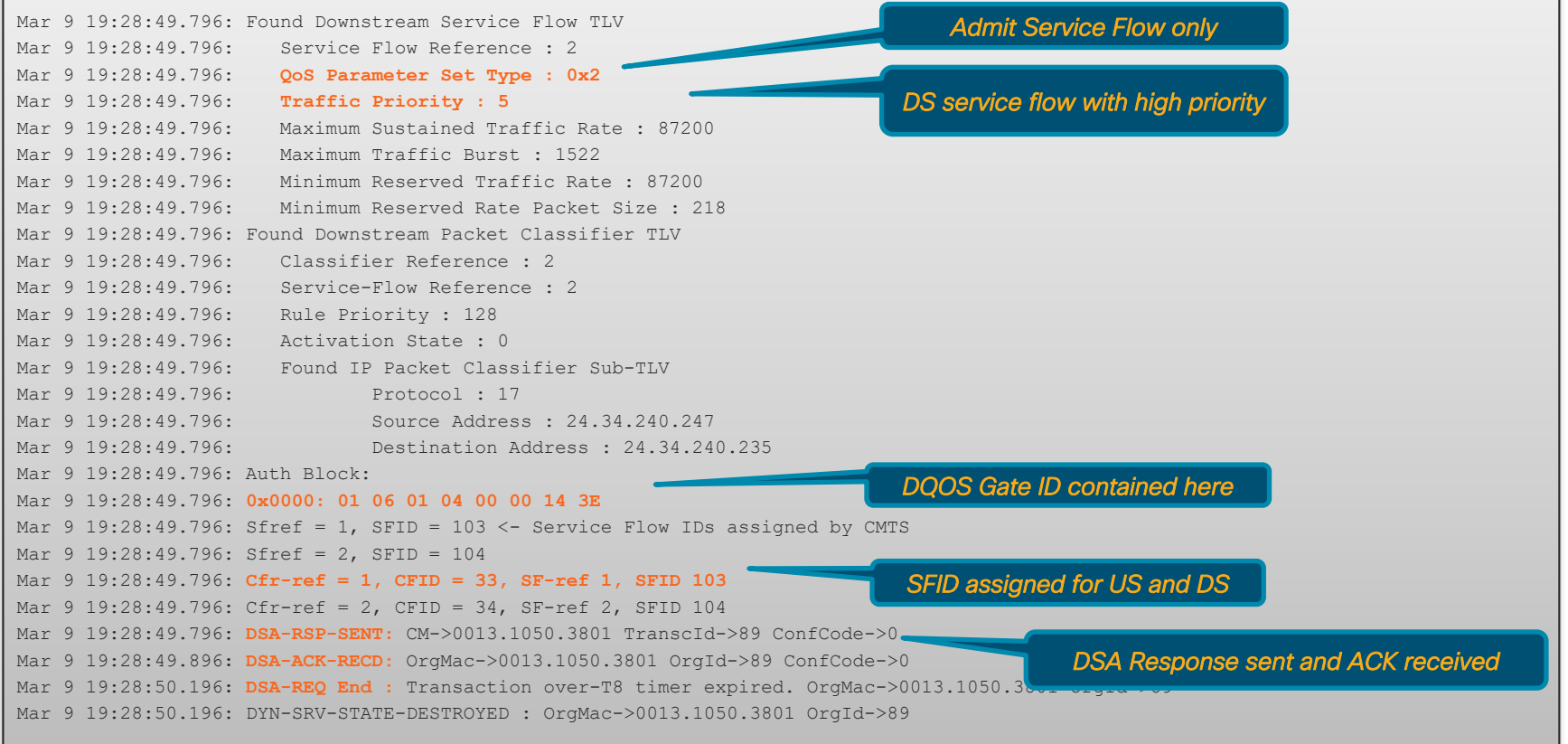

 $\frac{1}{2}$  cisco  $\frac{1}{2}$ 

### Voice Services

#### Service Flow Verification

#### **Dynamic Service Flow**

*Alternative:* Show interface cable *slot/subslot/port*  service-flow sfid verbose

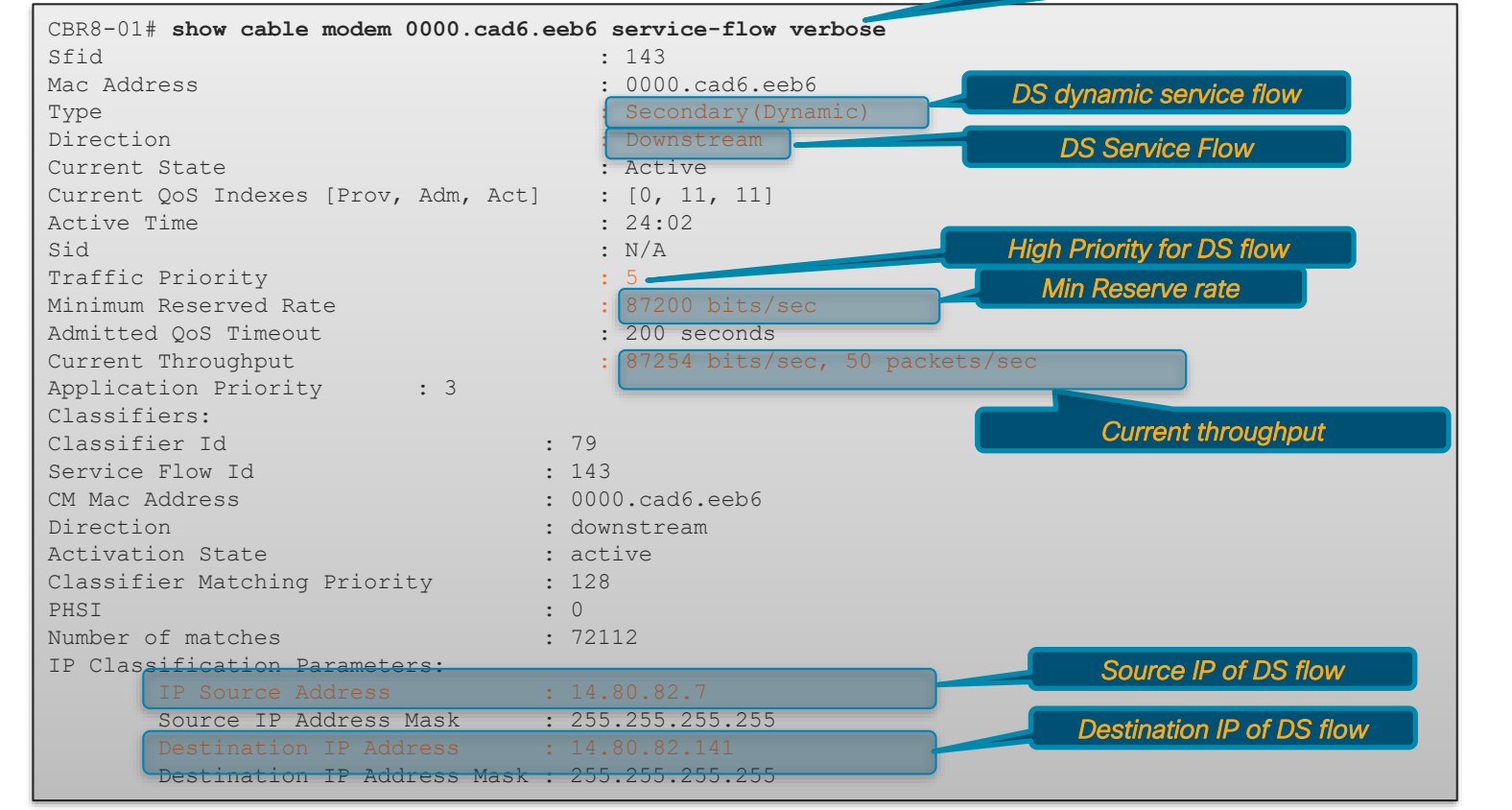

# Voice Troubleshooting

#### Dynamic Service Flow

- show interfaces c1/0/0 dynamic-service statistics
- show cable admission-control interface cable *slot/sub/port* upstream *up-number*

*Can specify bonding-group too*

#### **Dynamic Service Flow Statistics**

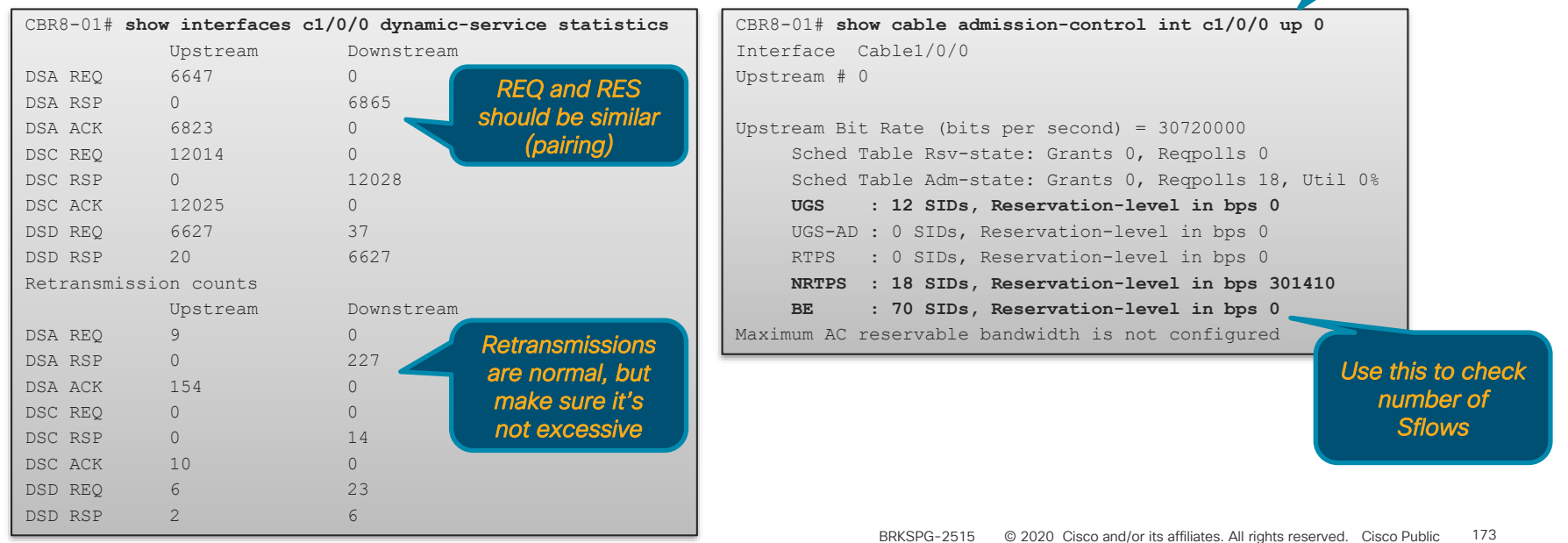

**Service Flow Reservations and Statistics** 

# DS Bonding **Resiliency**

 $\frac{1}{2}$  cisco  $\frac{1}{2}$ 

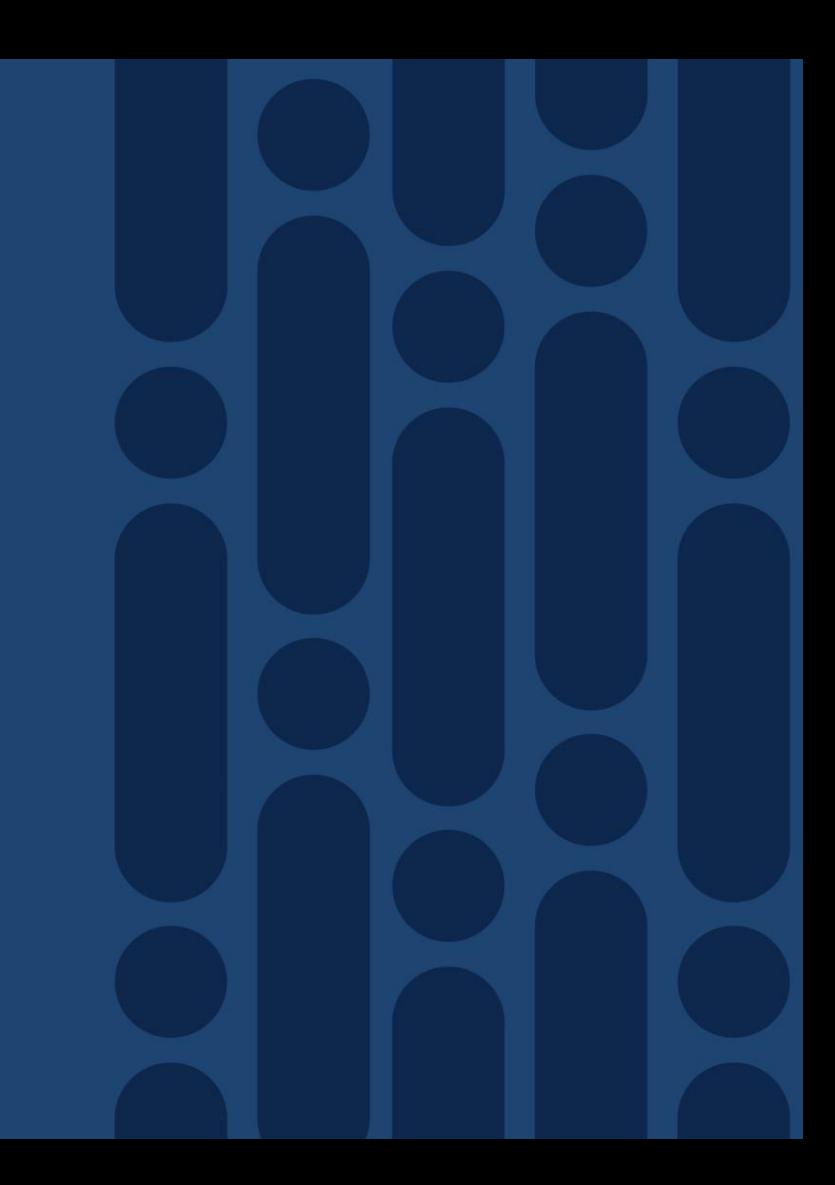

## DS Bonding Resiliency

- Bonded CM operation without resiliency
- DOCSIS 3.0 allows CMTS to transmit on Primary and NP RF channels
- If CM lose connectivity to Primary RF, CM goes offline
- If CM lose connectivity to NP RF, there will be data loss
- CM informs NP RF failure/recovery via CM-STATUS message
- CMTS/CM behavior with DS Bonding Resiliency
- RBG contains all RFs of original BG except the failed RFs
- Move primary DS Service Flow for CM to its dynamic RBG with 2 or more RFs
- Secondary SFs to dynamic RBG if configured with "Cable rf-change-trigger secondary" command
- CM remains in p-online state for tracking

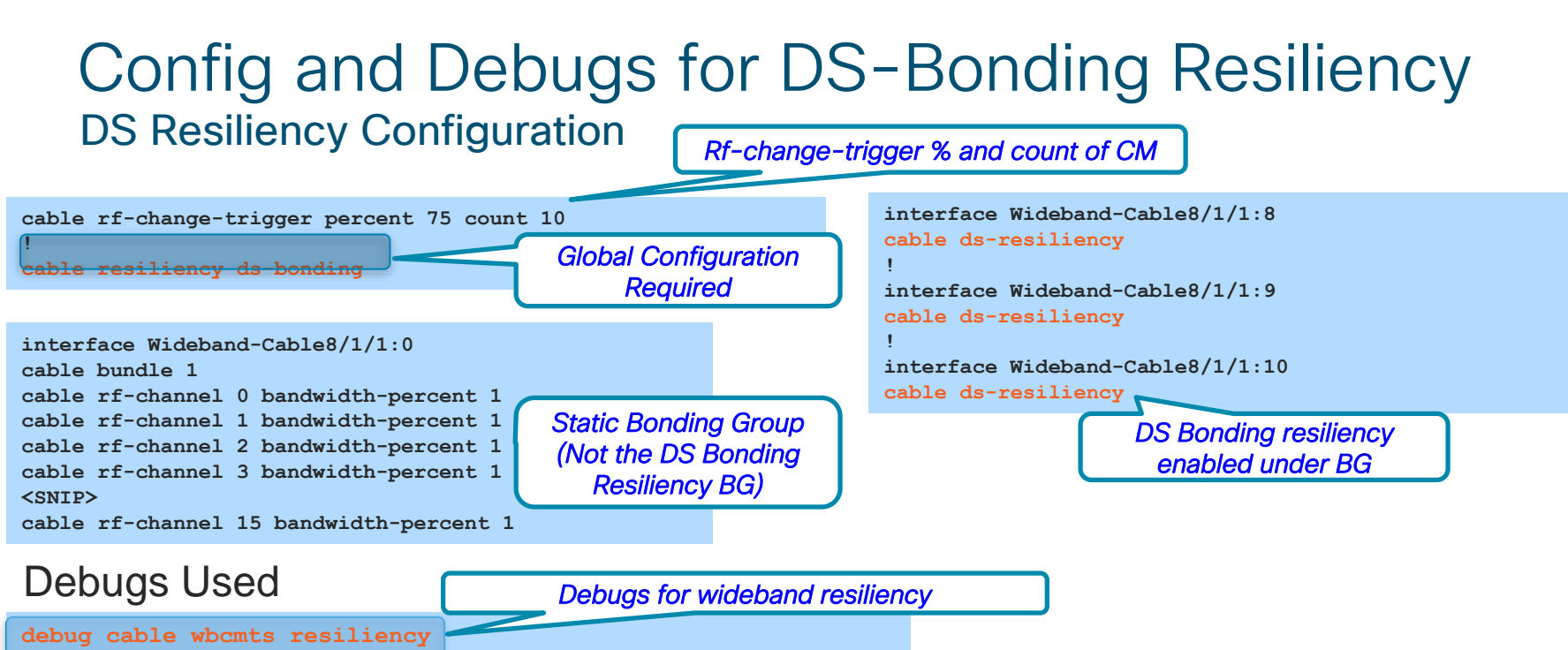

**debug cable interface c8/1/1 mac-address 001d.d4d3.3122**

#### All channels are up in BG

 $\mathcal{L}^2$  . All rights reserved. All rights reserved. City affiliates. All rights reserved. City  $\mathcal{L}^2$ **SLOT 8/1: Mar 26 16:40:06.183 EDT: CM 001d.d4d3.3122 n\_rfch 15 CM\_RFID 5215 SLOT 8/1: Mar 26 16:40:06.183 EDT: r 0 state UP[11] rfid 5208 SLOT 8/1: Mar 26 16:40:06.183 EDT: r 1 state UP[11] rfid 5209 SLOT 8/1: Mar 26 16:40:06.183 EDT: r 2 state UP[11] rfid 5210 <SNIP> SLOT 8/1: Mar 26 16:40:06.183 EDT: r 14 state UP[11] rfid 5223 SLOT 8/1: Mar 26 16:40:06.183 EDT: r 15 state UP[11] rfid 5224** *Debug shows all RF-Channels are UP at the moment*

### DS Bonding Resiliency Debugs One DS Channel down

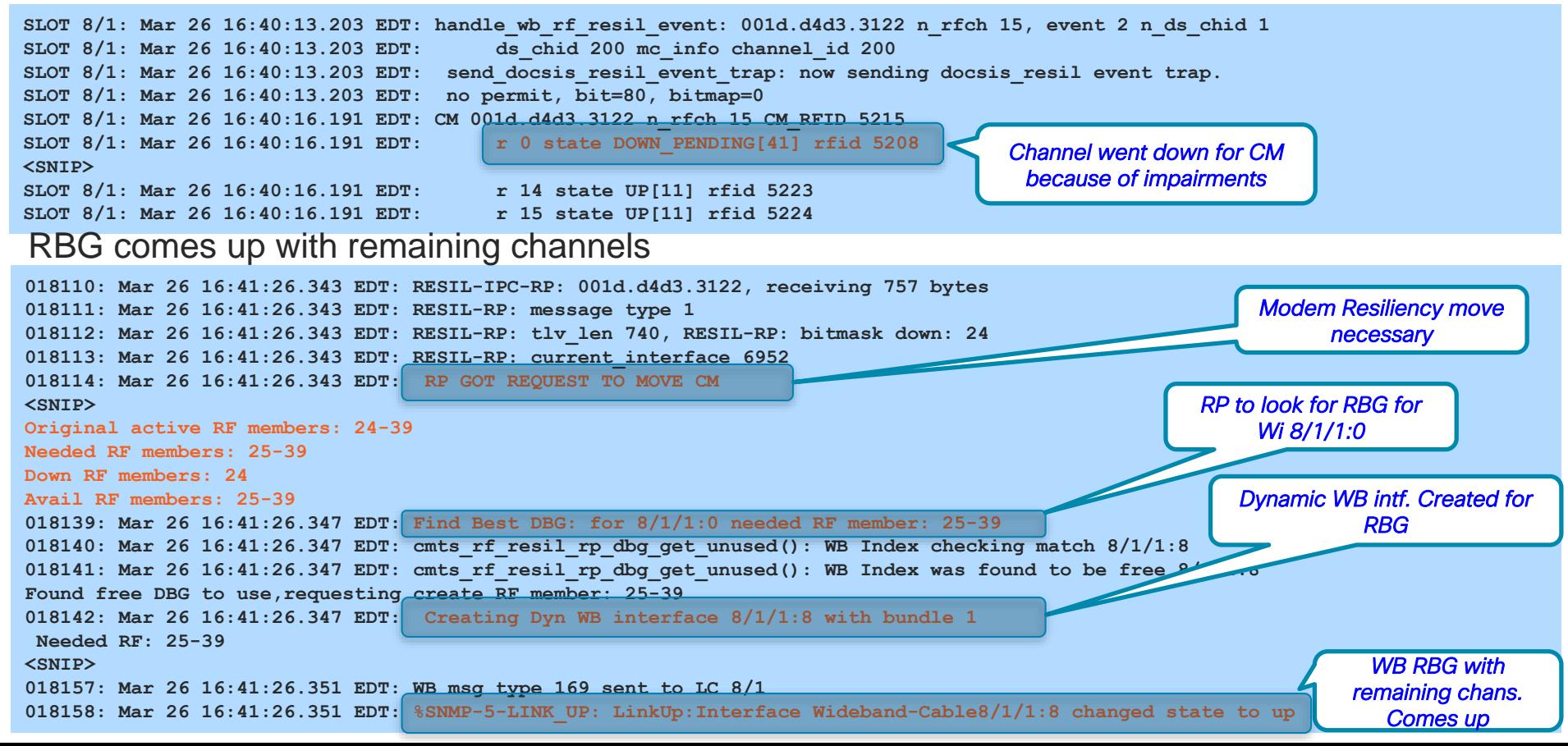

### DS Bonding Resiliency Show Commands

*1st Channel went* 

#### Show cable rf-status

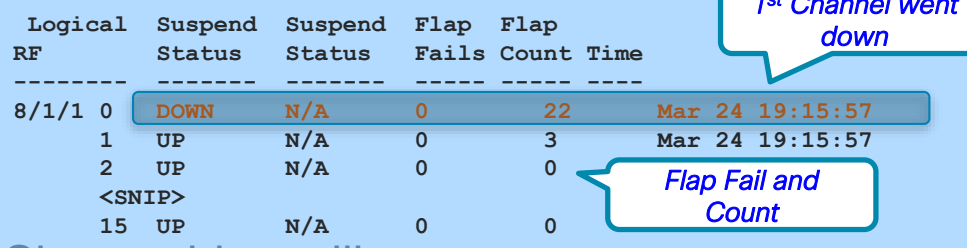

#### Show cable resiliency

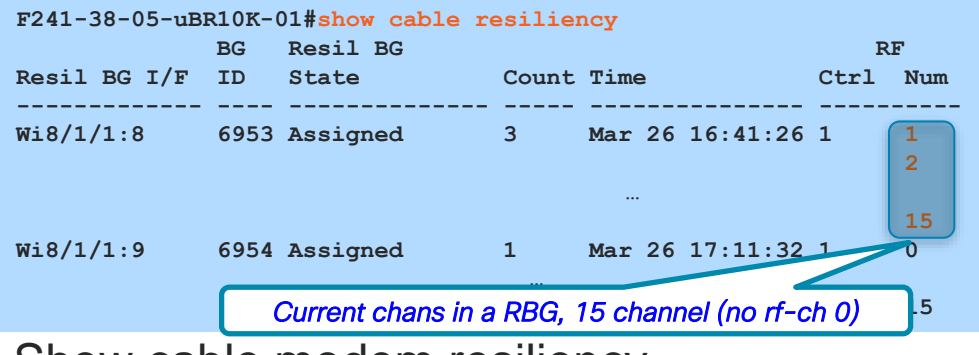

#### Show cable modem resiliency

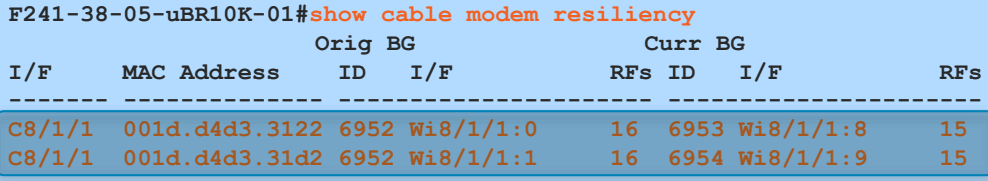

#### Resiliency WB running config

**interface Wideband-Cable8/1/1:8 cable bundle 1 cable ds-resiliency cable rf-channel 1 bandwidth-percent 1 cable rf-channel 2 bandwidth-percent 1 <SNIP> cable rf-channel 15 bandwidth-percent 1**

**interface Wideband-Cable8/1/1:9 cable bundle 1 cable ds-resiliency cable rf-channel 0 bandwidth-percent 1 cable rf-channel 2 bandwidth-percent 1 <SNIP> cable rf-channel 15 banddith-percent 1**

#### Show cable modem partial-service

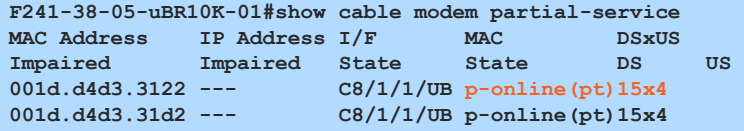

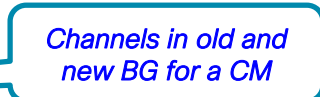

# Complete your online session

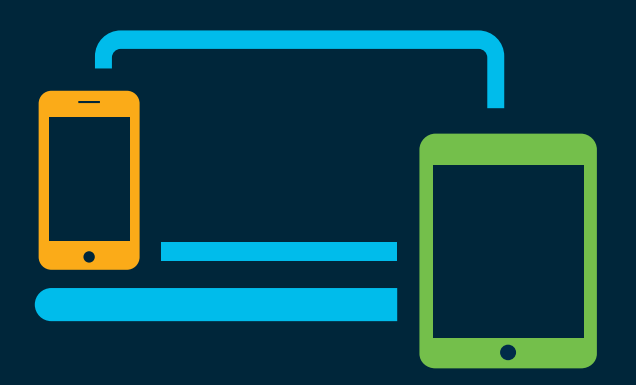

- survey Please complete your session survey Please complete your session survey after each session. Your feedback is very important.
	- Complete a minimum of 4 session surveys and the Overall Conference survey (starting on Thursday) to receive your Cisco Live t-shirt.
	- All surveys can be taken in the Cisco Events Mobile App or by logging in to the Content Catalog on [ciscolive.com/emea](https://www.ciscolive.com/emea.html).

Cisco Live sessions will be available for viewing on demand after the event at [ciscolive.com](http://ciscolive.com/).

### Continue your education

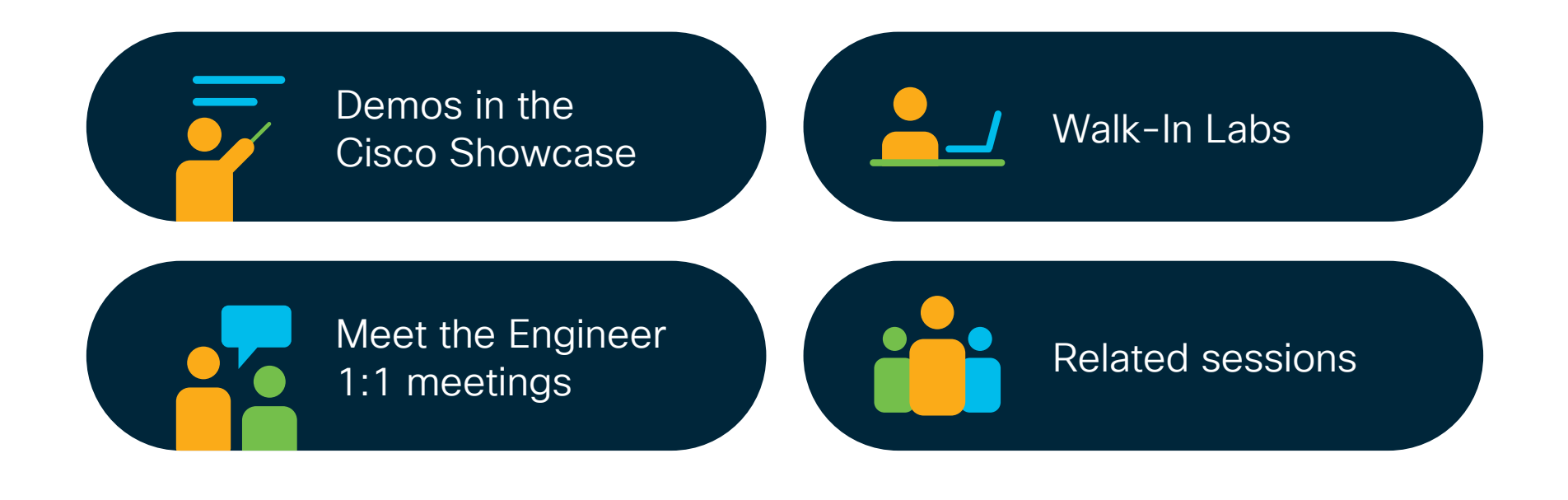

 $\frac{1}{2}$  cisco  $\frac{1}{2}$
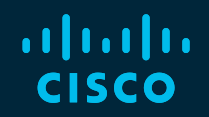

## Thank you

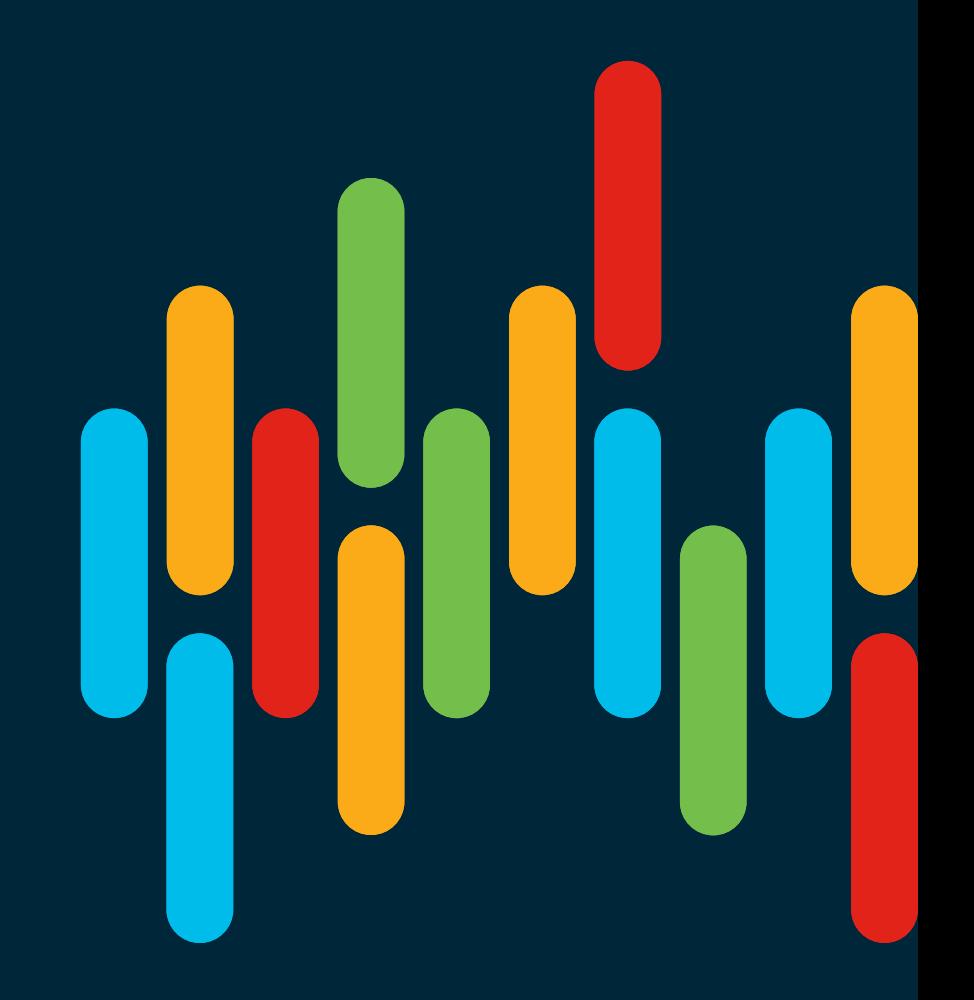

 $\frac{1}{2}$  cisco  $\frac{1}{2}$ 

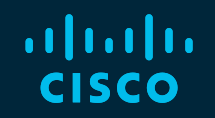

## 

## You make **possible**